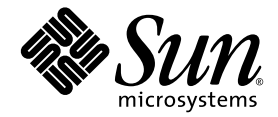

# Guide d'installation et de mise à jour de Sun StorEdge<sup>™</sup> QFS

version 4, mise à jour 4

Sun Microsystems, Inc. www.sun.com

Référence 819-4789-10 Décembre 2005, révision A

Envoyez vos commentaires sur ce document à : http://www.sun.com/hwdocs/feedback

Copyright 2005 Sun Microsystems, Inc., 4150 Network Circle, Santa Clara, California 95054, États-Unis. Tous droits réservés.

Sun Microsystems, Inc. possède les droits de propriété intellectuelle relatifs aux technologies décrites dans le présent document. En particulier, et sans limitation, ces droits de propriété intellectuelle peuvent inclure un ou plusieurs des brevets américains répertoriés sur le site http://www.sun.com/patents et un ou plusieurs brevets supplémentaires ou dépôts de brevets en cours d'homologation aux États-Unis et dans d'autres pays.

Ce produit et ce document sont protégés par des licences qui en restreignent l'utilisation, la copie, la distribution et la décompilation.<br>Aucune partie de ce produit ou document ne peut être reproduite sous aucune forme, préalable et écrite de Sun et de ses concédants de licence, le cas échéant.

Le logiciel tiers, y compris sa technologie relative aux polices de caractère, est protégé par un copyright et une licence des fournisseurs de Sun.

Des parties du produit peuvent être dérivées de systèmes Berkeley BSD, sous licence de l'Université de Californie. UNIX est une marque déposée aux États-Unis et dans d'autres pays, sous licence exclusive de X/Open Company, Ltd.

Sun, Sun Microsystems, le logo Sun, AnswerBook2, docs.sun.com, Solaris, SunOS, SunSolve, Java, JavaScript, Solstice DiskSuite et StorEdge sont des marques de fabrique ou des marques déposées de Sun Microsystems, Inc. aux États-Unis et dans d'autres pays.

Toutes les marques SPARC sont utilisées sous licence et sont des marques de fabrique ou des marques déposées de SPARC International, Inc. aux États-Unis et dans d'autres pays. Les produits portant les marques SPARC utilisent une architecture développée par Sun Microsystems, Inc.

Mozilla est une marque de fabrique ou une marque déposée de Netscape Communications Corporation aux États-Unis et dans d'autres pays.

L'interface utilisateur graphique OPEN LOOK et Sun™ a été développée par Sun Microsystems, Inc. pour ses utilisateurs et détenteurs de licence. Sun reconnaît le travail précurseur de Xerox en matière de recherche et de développement du concept d'interfaces utilisateur visuelles<br>ou graphiques pour le secteur de l'informatique. Sun détient une licence Xerox Cette licence englobe également les détenteurs de licences Sun qui implémentent l'interface utilisateur graphique OPEN LOOK et qui, en outre, se conforment aux accords de licence écrits de Sun.

Droits du gouvernement américain - usage commercial. Les utilisateurs gouvernementaux sont soumis au contrat de licence standard de Sun Microsystems, Inc. et aux dispositions du Federal Acquisition Regulation (FAR, règlements des marchés publics fédéraux) et de leurs suppléments.

LA DOCUMENTATION EST FOURNIE "EN L'ÉTAT" ET TOUTES AUTRES CONDITIONS, REPRÉSENTATIONS ET GARANTIES EXPRESSES OU TACITES, Y COMPRIS TOUTE GARANTIE IMPLICITE RELATIVE À LA COMMERCIALISATION, L'ADÉQUATION À UN USAGE PARTICULIER OU LA NON-VIOLATION DE DROIT, SONT FORMELLEMENT EXCLUES. CETTE EXCLUSION DE GARANTIE NE S'APPLIQUERAIT PAS DANS LA MESURE OÙ ELLE SERAIT TENUE JURIDIQUEMENT POUR NULLE ET NON AVENUE.

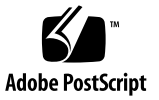

## Table des matières

#### **[Préface x](#page-12-0)iii**

[Présentation du manuel x](#page-12-1)iii

[Utilisation des commandes UNIX](#page-13-0) xiv

[Invites du shell](#page-13-1) xiv

[Conventions typographiques](#page-14-0) xv

[Documentation connexe](#page-15-0) xvi

[Accès à la documentation Sun en ligne x](#page-16-0)vii

- ▼ [Pour accéder à la documentation à partir du site Web](#page-16-1)  docs.sun.com xvii
- ▼ [Pour accéder à la documentation à partir du site Web de la documentation](#page-16-2)  [Sun relative aux produits de stockage en réseau x](#page-16-2)vii

[Sites Web de sociétés tierces x](#page-17-0)viii

[Support technique de Sun x](#page-17-1)viii

[Obtention de licences x](#page-17-2)viii

[Aide à l'installation x](#page-17-3)viii

[Sun attend vos commentaires x](#page-18-0)ix

#### **1. [Planification du système de fichiers](#page-20-0) 1**

[Présentation du produit](#page-20-1) 1

[À propos du système de fichiers SAM-QFS 2](#page-21-0)

[À propos du client Linux et des systèmes de fichiers partagés](#page-21-1)  [Sun StorEdge QFS 2](#page-21-1)

[À propos de l'environnement Sun Cluster 4](#page-23-0)

[Présentation du processus d'installation 4](#page-23-1)

#### **2. [Préinstallation](#page-26-0) 7**

[Configuration logicielle et matériel requis](#page-26-1) 7

[Matériel requis](#page-26-2) 7

[Configuration requise par le système d'exploitation](#page-27-0) 8

▼ [Pour vérifier l'environnement 8](#page-27-1)

[Installation des patchs pour le système d'exploitation Solaris 8](#page-27-2)

[Vérification de la compatibilité avec des produits tiers 9](#page-28-0)

[Vérification de la configuration requise pour un système de fichiers partagé](#page-28-1)  [Sun StorEdge QFS 9](#page-28-1)

[Configuration requise pour le serveur de métadonnées 9](#page-28-2)

[Système d'exploitation et configuration matérielle 1](#page-29-0)0

[Niveaux de versions Sun StorEdge QFS 1](#page-29-1)0

- [Vérification de la configuration requise pour un environnement](#page-30-0)  [Sun Cluster 1](#page-30-0)1
	- [Exemple : Vérification des périphériques et de la redondance de](#page-33-0)  [périphérique](#page-33-0) 14

[Considérations sur les performances](#page-36-0) 17

[Vérification de la configuration requise pour File System Manager](#page-37-0) 18

[Configuration matérielle requise 1](#page-37-1)8

[Configuration requise par le navigateur 1](#page-37-2)8

[Configuration requise par le système d'exploitation](#page-38-0) 19

[Configuration requise par le logiciel Internet 1](#page-38-1)9

[Détermination de l'espace disque requis](#page-38-2) 19

[Organisation de votre système de fichiers et vérification du cache disque 2](#page-39-0)0

[Pour évaluer la quantité de cache disque requise](#page-39-1) 20

[Vérification de l'espace disque](#page-40-0) 21

▼ [Pour vérifier l'espace disque 2](#page-41-0)2

[Obtention des fichiers de logiciel](#page-42-0) 22

▼ [Pour obtenir le logiciel depuis le centre de téléchargement de Sun](#page-42-1) 23 [Octroi de licence logicielle](#page-42-2) 23

[Configuration de la station de gestion de réseaux](#page-43-0) 24

### **3. [Installation et configuration 2](#page-44-0)5**

[Installation des packages 2](#page-45-0)6

▼ [Pour ajouter les logiciels](#page-45-1) 26

[Installation du logiciel client Linux](#page-46-0) 27

▼ [Pour configurer les variables](#page-46-1) PATH et MANPATH 27

[Installation et utilisation du logiciel File System Manager](#page-47-0) 28

- ▼ [Pour installer le logiciel File System Manager 2](#page-47-1)8 [Utilisation du logiciel File System Manager 3](#page-50-0)1
- ▼ [Pour appeler File System Manager pour la première fois 3](#page-51-0)2

[Paramétrage de la configuration de l'environnement 3](#page-52-0)3

- ▼ [Pour créer un fichier](#page-53-0) mcf à l'aide du logiciel File System Manager 34
- [Pour créer un fichier](#page-53-1) mcf à l'aide d'un éditeur de texte 34
- ▼ [Pour vérifier le contenu du fichier](#page-55-0) mcf 36

[Configuration des paramètres de montage 3](#page-56-0)7

[Mise à jour du fichier](#page-56-1) /etc/vfstab et création du point de montage 37

- ▼ [Pour mettre à jour le fichier](#page-58-0) /etc/vfstab à l'aide de File System Manager 39
- ▼ [Pour mettre à jour le fichier](#page-58-1) /etc/vfstab et créer le point de montage à l'aide d'un éditeur de texte 39

[Création et édition du fichier](#page-60-0) samfs.cmd 41

- ▼ [Pour créer et éditer le fichier](#page-61-0) samfs.cmd à l'aide de File System Manager 42
- ▼ [Pour créer et éditer le fichier](#page-61-1) samfs.cmd à l'aide d'un éditeur de texte 42

[Initialisation de l'environnement](#page-62-0) 43

- ▼ [Pour initialiser l'environnement](#page-62-1) 43
- ▼ [Pour initialiser le système de fichiers 4](#page-63-0)4

[Initialisation d'un système de fichiers Sun StorEdge QFS 4](#page-63-1)4

[Initialisation d'un système de fichiers partagé Sun StorEdge QFS 4](#page-64-0)5

[Montage du système de fichiers](#page-65-0) 46

- ▼ [Pour monter le système de fichiers à l'aide de File System](#page-65-1)  [Manager](#page-65-1) 46
- ▼ [Pour monter le système de fichiers sur un seul hôte à partir de la ligne](#page-65-2)  [de commande](#page-65-2) 46
- ▼ [Pour vérifier les modifications apportées au serveur de](#page-66-0)  [métadonnées 4](#page-66-0)7

[Exécution de tâches de configuration supplémentaires](#page-67-0) 48

[Partage du système de fichiers avec les systèmes client NFS 4](#page-67-1)8

- ▼ [Pour effectuer un partage NFS du système de fichiers dans un](#page-68-0)  [environnement Sun Cluster](#page-68-0) 49
- ▼ [Pour effectuer un partage NFS du système de fichiers dans un](#page-68-1)  [environnement Solaris](#page-68-1) 49

[Remarques sur le partage NFS 5](#page-69-0)0

- ▼ [Pour monter le système de fichiers sur des clients NFS dans un](#page-70-0)  [environnement Solaris](#page-70-0) 51
- ▼ [Pour modifier les valeurs par défaut](#page-71-0) 52

[Configuration de l'utilitaire de notification à distance](#page-72-0) 53

- ▼ [Pour activer la notification à distance 5](#page-72-1)3
- ▼ [Pour désactiver la notification à distance 5](#page-74-0)5

[Ajout du groupe d'administrateurs 5](#page-75-0)5

- ▼ [Pour créer le groupe d'administrateurs 5](#page-75-1)6
- ▼ [Pour activer la journalisation 5](#page-75-2)6

[Configuration d'autres produits](#page-76-0) 57

[Sauvegarde de données 5](#page-77-0)8

[Configuration des fichiers de vidage](#page-77-1) 58

- ▼ [Pour exécuter automatiquement la commande](#page-78-0) qfsdump(1M) à l'aide du démon cron 59
- [Pour exécuter manuellement la commande](#page-79-0) samfsdump(1M) à partir de la ligne de commande 60

[Sauvegarde de fichiers de configuration 6](#page-79-1)0

### **4. [Configuration d'un environnement Sun Cluster ou partagé 6](#page-80-0)1**

[Préparation des systèmes hôtes](#page-80-1) 61

▼ [Pour préparer les systèmes hôtes](#page-81-0) 62

[Modification des fichiers](#page-82-0) mcf sur d'autres hôtes 63

- ▼ [Pour modifier les fichiers](#page-83-0) mcf pour un système de fichiers à haut niveau de disponibilité dans un environnement Sun Cluster 64
- ▼ [Pour modifier les fichiers](#page-83-1) mcf pour un système de fichiers partagé Sun StorEdge QFS 64

[Exemples](#page-84-0) 65

[Création du fichier d'hôtes partagé](#page-87-0) 68

▼ [Pour créer le fichier d'hôtes partagés sur le serveur de métadonnées](#page-87-1) 68 [Exemple pour les hôtes Solaris 7](#page-89-0)0

[Exemple pour des hôtes Sun Cluster 7](#page-89-1)0

▼ [Pour créer le fichier d'hôtes local sur un client](#page-90-0) 71

[Obtention des adresses de serveur de métadonnées 7](#page-91-0)2

[Exemple 7](#page-92-0)3

[Vérification de l'exécution des démons](#page-93-0) 74

▼ [Pour vérifier les démons en cours d'exécution 7](#page-94-0)5

[Configuration du type de ressource](#page-95-0) SUNW.qfs 76

▼ [Pour activer un système de fichiers partagé Sun StorEdge QFS en tant que](#page-95-1)  [ressource](#page-95-1) SUNW.qfs(5) 76

[Configuration de la ressource HA Storage Plus 7](#page-96-0)7

Pour configurer un système de fichiers à haut niveau de disponibilité en [tant que ressource HA Storage Plus](#page-96-1) 77

[Mise en ligne de la ressource partagée](#page-97-0) 78

▼ [Pour mettre en ligne la ressource partagée](#page-97-1) 78

[Vérification du groupe de ressources sur tous les nœuds 7](#page-98-0)9

▼ [Pour vérifier le groupe de ressources sur tous les nœuds](#page-98-1) 79

#### **5. [Mise à niveau et configuration 8](#page-100-0)1**

[Préparation d'une mise à niveau 8](#page-100-1)1

[Recommandations pour la mise à niveau 8](#page-100-2)1

[Préservation des informations d'une mise à niveau](#page-101-0) 82

[Exemple 1 8](#page-102-0)3

[Exemple 2 8](#page-103-0)4

[Préparation d'une mise à niveau matérielle](#page-104-0) 85

[Actions préalables requises 8](#page-104-1)5

[Passage d'une plate-forme SPARC à une plate-forme AMD ou](#page-105-0)  [inversement 8](#page-105-0)6

[Sauvegarde des systèmes de fichiers présents 8](#page-108-0)9

[Utilisation des superblocs versions 1 et 2 9](#page-109-0)0

▼ [Pour sauvegarder un système de fichiers](#page-109-1) 91

[Pour annuler le partage des systèmes de fichiers](#page-112-0) 93

[Démontage de systèmes de fichiers](#page-112-1) 93

- ▼ [Pour procéder à un démontage à l'aide de File System Manager](#page-112-2) 93
- ▼ [Pour démonter à l'aide des commandes CLI](#page-112-3) 93
- ▼ [Pour démonter en modifiant le fichier](#page-113-0) /etc/vfstab et en redémarrant le système 94

[Suppression des logiciels Sun StorEdge QFS existants 9](#page-113-1)4

▼ [Pour désinstaller le logiciel](#page-114-0) 95

[Ajout de packages de mise à niveau](#page-114-1) 95

▼ [Pour ajouter les logiciels](#page-115-0) 96

[Installation de File System Manager 9](#page-115-1)6

▼ [Pour installer le logiciel File System Manager 9](#page-116-0)7 [Restauration du système de fichiers 9](#page-118-0)9

- ▼ [Pour vérifier le contenu du fichier](#page-118-1) mcf 99
- ▼ [Pour modifier le fichier](#page-119-0) /etc/vfstab 100
- ▼ [Pour réinitialiser et restaurer le système de fichiers 1](#page-119-1)00

[Pour vérifier le système de fichiers](#page-120-0) 101

[Montage du système de fichiers](#page-120-1) 101

- ▼ [Pour monter le système de fichiers à l'aide de File System](#page-120-2)  [Manager 1](#page-120-2)01
- ▼ [Pour monter le système de fichiers à l'aide de la CLI](#page-121-0) 102

[Recompilation des applications API](#page-121-1) 102

[Mise à niveau d'un environnement d'exploitation Solaris](#page-121-2) 102

Pour mettre à niveau le SE Solaris dans un environnement [Sun StorEdge QFS 1](#page-121-3)02

#### **A. [Contenu du package](#page-124-0) 105**

[Contenu du package](#page-124-1) 105

[Répertoires et fichiers créés](#page-125-0) 106

[Répertoires créés à l'installation 1](#page-125-1)06

[Fichiers créés à l'installation 1](#page-126-0)07

[Fichiers liés à l'installation sur votre site](#page-128-0) 109

[Fichiers système modifiés](#page-129-0) 110

**B. [Désinstallation du logiciel](#page-130-0) 111**

[Désinstallation du logiciel client Linux Sun StorEdge QFS](#page-130-1) 111

[Désinstallation du logiciel File System Manager 1](#page-131-0)12

**C. [Aide-mémoire des commandes](#page-132-0) 113**

[Commandes utilisateur 1](#page-133-0)14

[Commandes générales de l'administrateur système 1](#page-133-1)14

[Commandes du système de fichiers](#page-134-0) 115

[Interface de programmation d'application 1](#page-135-0)16

[Utilitaires opérationnels 1](#page-136-0)17

### **D. [Exemples de fichiers](#page-138-0)** mcf **119**

[Exemples de configuration pour des systèmes de fichiers locaux](#page-138-1) 119

[Exemple de configuration 1 1](#page-139-0)20

▼ [Pour configurer le système 1](#page-140-0)21

[Exemple de configuration 2](#page-141-0) 122

▼ [Pour configurer le système 1](#page-141-1)22

[Exemple de configuration 3](#page-143-0) 124

▼ [Pour configurer le système 1](#page-143-1)24

[Exemple de configuration 4](#page-144-0) 125

▼ [Pour configurer le système 1](#page-145-0)26

[Exemple de configuration pour un système de fichiers partagé sur une](#page-147-0)  [plate-forme Solaris](#page-147-0) 128

- ▼ [Pour configurer le système 1](#page-148-0)29
- [Exemples de configurations pour des systèmes de fichiers à haut niveau de](#page-151-0)  [disponibilité 1](#page-151-0)32
	- ▼ [Pour créer un fichier](#page-152-0) mcf pour un système de fichiers à haut niveau de disponibilité 133

[Exemple de configuration pour un système de fichiers partagé sur une](#page-153-0)  [plate-forme Sun Cluster 1](#page-153-0)34

▼ [Pour créer un fichier](#page-153-1) mcf pour un système de fichiers partagé dans un environnement Sun Cluster 134

**[Glossaire](#page-160-0) 141**

**[Index 1](#page-172-0)53**

# [Tableaux](#page-13-2)

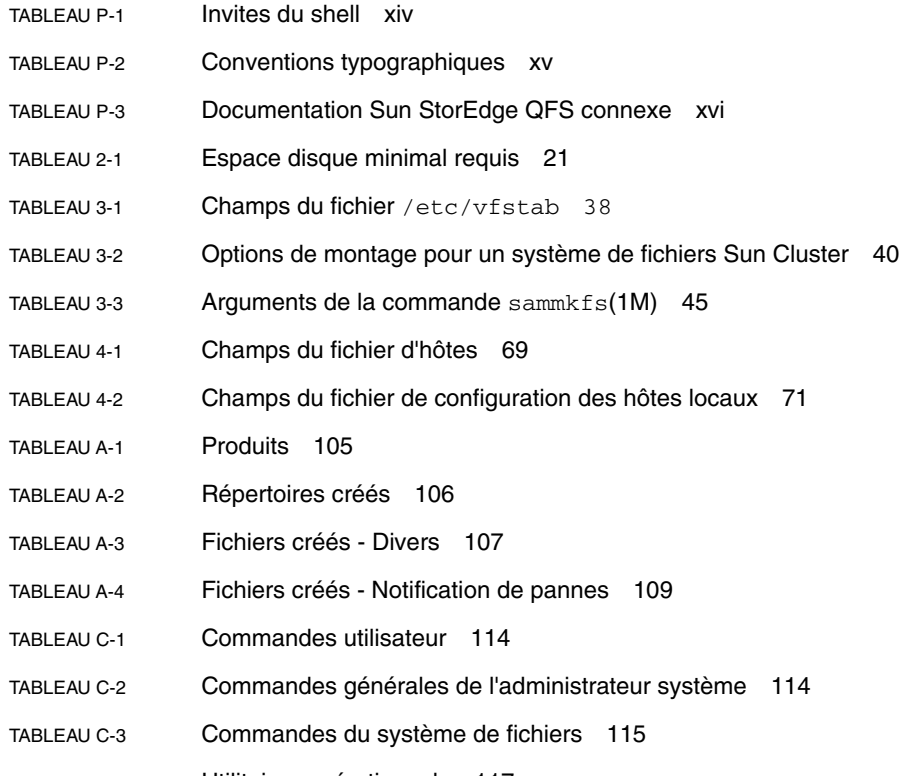

[TABLEAU C-4](#page-136-1) Utilitaires opérationnels 117

## <span id="page-12-0"></span>Préface

Ce manuel décrit les procédures d'installation et de mise à jour du logiciel Sun StorEdge QFS, version 4, mise à jour 4 (4U4). La version 4U4 est prise en charge par les systèmes d'exploitation (SE) suivants, avec les plates-formes indiquées :

- SE Solaris 9 04/03 sur plate-forme SPARC ;
- SE Solaris 10 sur plate-forme SPARC ou x64 ;
- Red Hat 3 Linux et SuSE 8 Linux (clients partagés uniquement).

Un niveau de système d'exploitation spécifique peut être requis pour certaines fonctions. Pour plus d'informations, reportez-vous aux notes de version ou à la documentation appropriée.

Ce manuel est destiné aux administrateurs système responsables de la configuration et de la gestion du logiciel Sun StorEdge QFS. En tant qu'administrateur système, vous êtes supposé connaître les procédures Sun Solaris, notamment la création de comptes, l'exécution de sauvegardes système, ainsi que les autres tâches standard des administrateurs système Sun Solaris.

## <span id="page-12-1"></span>Présentation du manuel

Ce manuel comporte les chapitres suivants :

- Le chapitre 1 fournit des informations relatives à la planification du système de fichiers.
- Le chapitre 2 présente la configuration système requise ainsi que la procédure de préinstallation.
- Le chapitre 3 décrit la procédure d'installation initiale de Sun StorEdge QFS.
- Le chapitre 4 fournit des instructions d'installation supplémentaires pour l'environnement Sun Cluster et l'environnement Sun StorEdge QFS partagé.
- Le chapitre 5 décrit la procédure de mise à niveau de Sun StorEdge QFS.
- L'annexe A décrit le contenu du package et les répertoires créés lors de l'installation.
- L'annexe B fournit les instructions de désinstallation de Sun StorEdge QFS et de File System Manager.
- L'annexe C est un aide-mémoire pour l'ensemble des commandes.
- L'annexe D contient des exemples de fichiers de configuration (mcf).

Le glossaire définit les termes utilisés dans le présent manuel ou dans d'autres documentations Sun StorEdge QFS et Sun StorEdge SAM-FS.

## <span id="page-13-0"></span>Utilisation des commandes UNIX

Ce document ne contient pas d'informations sur les commandes et procédures UNIX® standard, telles que l'arrêt du système, l'amorçage du système et la configuration des périphériques. Pour obtenir ces informations, consultez l'un des documents suivants :

- Documentation relative aux logiciels fournis avec votre système.
- Documentation du système d'exploitation Solaris, disponible à l'adresse :

http://docs.sun.com

## <span id="page-13-1"></span>Invites du shell

Le [TABLEAU P-1](#page-13-2) récapitule les invites du shell utilisées dans ce manuel.

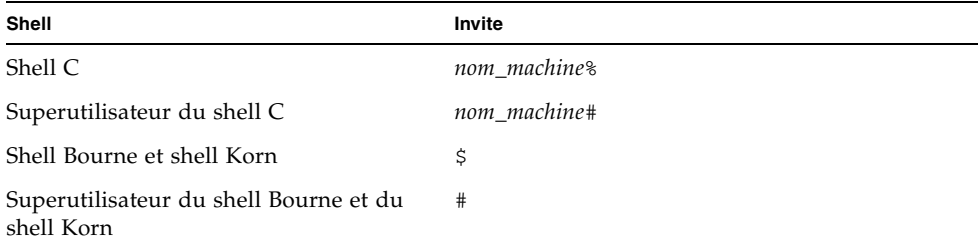

#### <span id="page-13-2"></span>**TABLEAU P-1** Invites du shell

# Conventions typographiques

Le [TABLEAU P-2](#page-14-1) énumère les conventions typographiques utilisées dans ce manuel.

<span id="page-14-1"></span>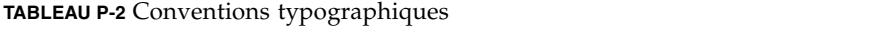

<span id="page-14-0"></span>

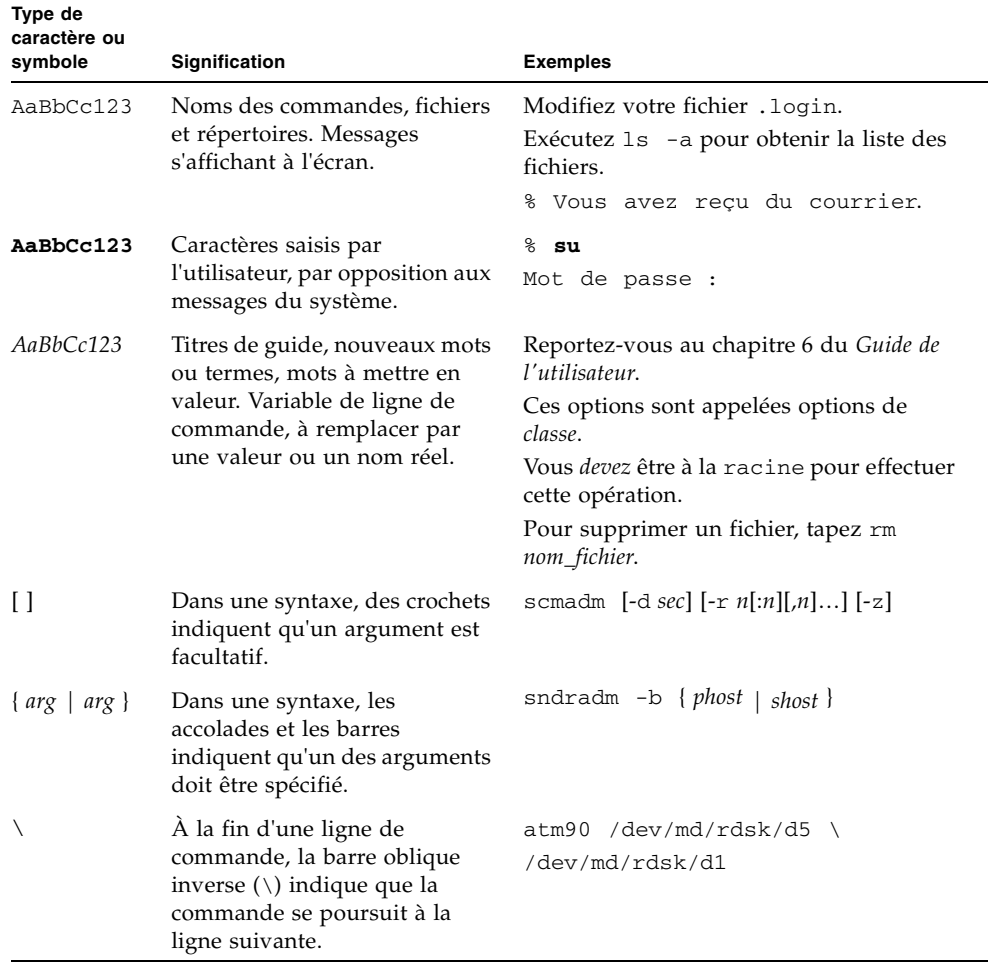

## <span id="page-15-0"></span>Documentation connexe

Ce manuel s'intègre à un ensemble de documents décrivant le fonctionnement des logiciels Sun StorEdge QFS et Sun StorEdge SAM-FS. Le [TABLEAU P-3](#page-15-1) répertorie la documentation relative à la version 4U4 pour ces produits.

<span id="page-15-1"></span>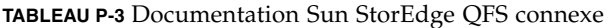

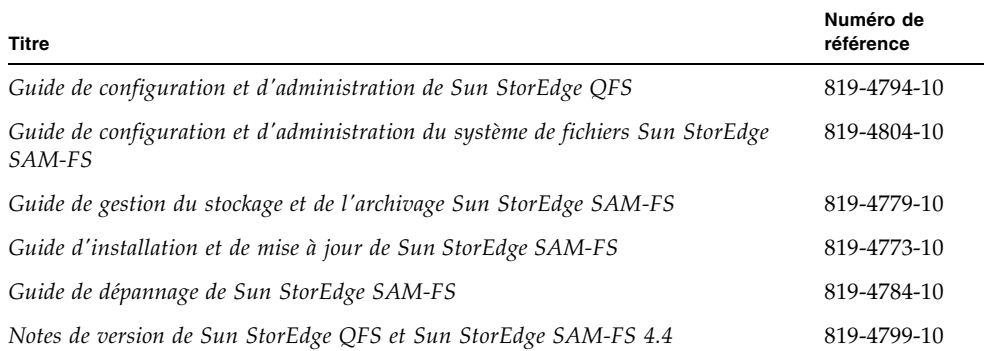

Si vous configurez un système de fichiers Sun StorEdge QFS dans un environnement Sun Cluster, les documents suivants peuvent présenter un intérêt :

- *Sun Cluster Concepts Guide for Solaris OS*
- *Sun Cluster Software Installation Guide for Solaris OS*
- *Sun Cluster Data Services Planning and Administration Guide for Solaris OS*
- *Sun Cluster Data Service for Oracle Real Application Clusters Guide for Solaris OS*

# <span id="page-16-0"></span>Accès à la documentation Sun en ligne

La distribution du logiciel Sun StorEdge QFS comprend des fichiers PDF accessibles à partir du site Web de la documentation des produits de stockage Sun ou du site Web docs.sun.com.

### <span id="page-16-1"></span>▼ Pour accéder à la documentation à partir du site Web docs.sun.com

Ce site Web contient la documentation des produits Solaris ainsi que la documentation de nombreux autres logiciels Sun.

#### **1. Accédez à l'adresse URL suivante :**

http://docs.sun.com

La page docs.sun.com s'affiche.

- **2. Recherchez la documentation relative au produit de votre choix en entrant Sun StorEdge QFS dans la zone de recherche.**
- <span id="page-16-2"></span>▼ Pour accéder à la documentation à partir du site Web de la documentation Sun relative aux produits de stockage en réseau

Ce site Web contient de la documentation relative à de nombreux produits de stockage de réseau.

**1. Accédez à l'adresse URL suivante :**

```
http://www.sun.com/products-n-solutions/hardware/docs/Software
/Storage_Software
```
La page Storage Software s'affiche.

**2. Cliquez sur le lien Sun StorEdge QFS Software.**

## <span id="page-17-0"></span>Sites Web de sociétés tierces

Sun n'est pas responsable de la disponibilité des sites Web de sociétés tierces mentionnés dans le présent document. Sun rejette toute responsabilité quant au contenu, à la publicité, aux produits et toute autre donnée disponible, directement ou indirectement, sur ces sites ou dans ces ressources. Sun rejette également toute responsabilité en cas de perte ou dommage effectif ou supposé causé par l'utilisation, directe ou indirecte, du contenu, des produits ou services disponibles sur ces sites Web ou dans ces ressources, ainsi qu'à leur fiabilité.

## <span id="page-17-1"></span>Support technique de Sun

Si malgré la lecture de cette documentation, vous vous posez certaines questions techniques sur le produit, consultez le site Web suivant :

http://www.sun.com/service/contacting

## <span id="page-17-2"></span>Obtention de licences

Pour plus d'informations sur l'obtention de licences pour le logiciel Sun StorEdge QFS, contactez votre représentant commercial Sun ou un fournisseur de services agréé (ASP, Authorized Service Provider).

## <span id="page-17-3"></span>Aide à l'installation

Pour obtenir des services d'installation et de configuration, contactez Sun's Enterprise Services au numéro 1-800-USA4SUN ou votre représentant Enterprise Services local.

# <span id="page-18-0"></span>Sun attend vos commentaires

Sun souhaite améliorer sa documentation. Pour nous aider à remplir cet objectif, vos commentaires et suggestions sont les bienvenus. N'hésitez pas à nous les faire parvenir à l'adresse suivante :

http://www.sun.com/hwdocs/feedback

Veuillez mentionner le titre et la référence de votre documentation dans l'objet de votre message électronique (*Guide d'installation et de mise à jour de Sun StorEdge QFS*, référence 819-4789-10).

## <span id="page-20-0"></span>Planification du système de fichiers

Ce chapitre offre une vue d'ensemble de Sun StorEdge QFS et fournit plusieurs recommandations à prendre en considération avant l'installation et la configuration du logiciel. Il décrit également la procédure générale d'installation.

Ce chapitre contient les sections suivantes :

- [Présentation du produit, page 1](#page-20-1)
- [Présentation du processus d'installation, page 4](#page-23-1)

## <span id="page-20-1"></span>Présentation du produit

Le logiciel Sun StorEdge QFS est un système de fichiers hautes performances que vous pouvez installer sur les plates-formes SPARC et AMD x64 exécutant le SE Solaris, ainsi que sur les plates-formes x86/x64 exécutant le SE Linux (pour clients partagés uniquement). Système à haute disponibilité par définition, Sun StorEdge QFS garantit, lorsque la demande en est faite par un ou plusieurs utilisateurs, une disponibilité des données aux vitesses nominales des périphériques. Son évolutivité lui permet de gérer des quantités quasiment illimitées d'informations et de répondre aux besoins croissants des entreprises en matière de stockage. Il permet également de stocker de nombreux types de fichier (texte, image, audio, vidéo et multimédia) dans un seul et même emplacement logique. Par ailleurs, Sun StorEdge QFS vous permet d'implémenter des quotas de disque et un système de fichiers partagé. Ce système inclut également les fonctions suivantes :

- Séparation des métadonnées
- Fonction d'E/S en accès direct
- Fonction de lecteur/scripteur partagé
- Prise en charge Sun Cluster en vue d'une haute disponibilité
- Partage de fichiers dans un environnement SAN (Storage Area Network, réseau de stockage)

# <span id="page-21-0"></span>À propos du système de fichiers SAM-QFS

La configuration SAM-QFS permet d'utiliser le système de fichiers Sun StorEdge QFS conjointement avec le gestionnaire de stockage et d'archivage de Sun StorEdge SAM-FS. Le système de fichiers SAM-QFS permet d'archiver et de récupérer des données contenues dans les bibliothèques automatisées aux vitesses nominales des périphériques. La gestion des données en ligne, hors ligne et nearline s'effectue de manière automatique et transparente pour l'utilisateur ou l'application. Comme s'ils résidaient dans l'espace de stockage principal, les fichiers du système SAM-QFS sont accessibles en lecture et en écriture. En outre, la sauvegarde du travail en cours par le système SAM-QFS est continuelle, automatique et discrète. Plusieurs copies des fichiers peuvent être archivées sous différents types de support au format standard. Ainsi, le système offre une solution de stockage à long terme permettant de réduire les sauvegardes supplémentaires et assurant une reprise sur sinistre rapide.

Le système de fichiers SAM-QFS convient particulièrement aux applications gérant d'importants volumes de données. En effet, celles-ci requièrent une solution de stockage évolutive et flexible offrant une protection des données exceptionnelle et une reprise sur sinistre rapide. Ce système inclut également les fonctions suivantes :

- Gestion des stratégies de stockage
- Gestionnaire de volumes complet
- Copie et archivage disque à disque
- Lecteurs de bande partagés
- Fonction de lecture temporisée
- Segmentation de fichier

Pour plus d'informations sur le logiciel Sun StorEdge SAM-FS, consultez le *Guide de configuration et d'administration du système de fichiers Sun StorEdge SAM-FS*, le *Guide d'installation et de mise à jour de Sun StorEdge SAM-FS* et le *Guide de gestion du stockage et de l'archivage Sun StorEdge SAM-FS*.

## <span id="page-21-1"></span>À propos du client Linux et des systèmes de fichiers partagés Sun StorEdge QFS

Un système de fichiers partagé Sun StorEdge QFS est un système de fichiers distribué multihôte qui peut être monté sur plusieurs hôtes exécutés sous le système d'exploitation Solaris. Un hôte Solaris est défini en tant que serveur de métadonnées tandis que les autres se comportent en tant que clients. Pour pouvoir en changer, désignez également un ou plusieurs clients en tant que serveurs de métadonnées potentiels. La [FIGURE 1-1](#page-22-0) illustre la configuration d'un système de fichiers partagé Sun StorEdge QFS simple.

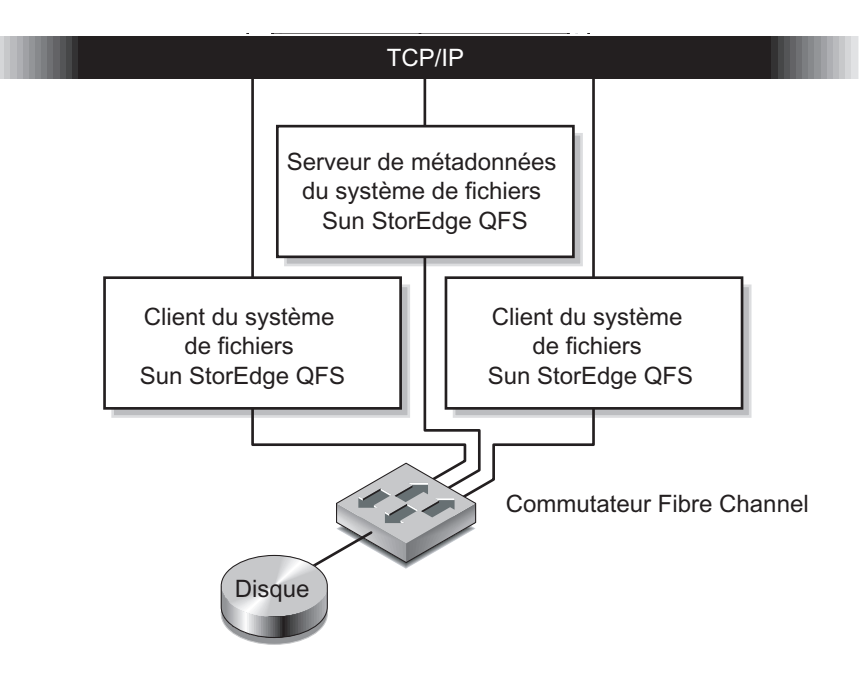

<span id="page-22-0"></span>**FIGURE 1-1** Configuration d'un système de fichiers partagé Sun StorEdge QFS sur des hôtes Solaris

Au sein d'un système de fichiers partagé, le logiciel Sun StorEdge QFS peut être installé sur un client Linux ainsi que sur un client Solaris. Le logiciel client Linux Sun StorEdge QFS prend en charge les distributions Linux suivantes :

- Red Hat Enterprise 3.0, AS, ES et WS pour plate-forme  $x86/x64$ ;
- SuSE Enterprise Server 8 pour plate-forme x64.

Contrairement à un client Solaris partagé Sun StorEdge QFS, le client Linux est limité au comportement client. Il ne peut pas être configuré en tant que serveur de métadonnées potentiel. Le client Linux peut interagir avec le logiciel Sun StorEdge SAM-FS, mais dispose uniquement des fonctions du système de fichiers Sun StorEdge QFS.

La plupart des fonctions du logiciel Sun StorEdge QFS pour client Linux ou client Solaris sont les mêmes. Pour plus d'informations sur le logiciel client Linux Sun StorEdge QFS, consultez le *Guide de configuration et d'administration de Sun StorEdge QFS* ainsi que le fichier README du disque 1 du package d'installation du client Linux Sun StorEdge QFS.

# <span id="page-23-0"></span>À propos de l'environnement Sun Cluster

Vous pouvez installer un système de fichiers Sun StorEdge QFS à haute disponibilité dans un environnement Sun Cluster. La méthode de configuration employée varie selon que le système de fichiers est partagé ou non.

■ Dans le cas d'un système de fichiers partagé, lors du basculement du logiciel Sun Cluster, les opérations du système de fichiers Sun StorEdge QFS sont transférées du serveur défaillant vers un autre serveur. Le logiciel Sun Cluster se charge de déplacer les opérations du serveur de métadonnées du nœud défaillant vers un autre nœud sans qu'il soit nécessaire d'entrer les commandes permettant de transférer le serveur de métadonnées vers un autre hôte.

Assurez-vous que votre environnement remplit les conditions énoncées à la section [Configuration logicielle et matériel requis, page 7.](#page-26-3)

■ Un système de fichiers Sun StorEdge QFS non partagé configuré dans un environnement Sun Cluster est un système à haute disponibilité. Ce type de système de fichiers est configuré sur un nœud, mais activé en tant que ressource à haut niveau de disponibilité au sein du cluster. En cas de défaillance du nœud hébergeant le système de fichiers, le logiciel Sun Cluster transfère le système de fichiers sur un autre nœud.

**Remarque –** Sun StorEdge QFS version 4U4 ne prend pas en charge l'environnement Sun Cluster sur plate-forme matérielle AMD x64.

# <span id="page-23-1"></span>Présentation du processus d'installation

La liste suivante présente de manière générale le processus d'installation du logiciel. Pour des instructions d'installation détaillées, reportez-vous au chapitre 3 de ce manuel.

- 1. Vérifiez que la configuration logicielle et matérielle répond aux exigences (voir les instructions à la section [Configuration logicielle et matériel requis, page 7\)](#page-26-3).
- 2. Installez les packages ([Installation des packages, page 26](#page-45-2)).
- 3. Si vous souhaitez configurer le système à l'aide de File System Manager, installez celui-ci ([Installation et utilisation du logiciel File System Manager, page 28](#page-47-2)).
- 4. Configurez l'environnement Sun StorEdge QFS (en commençant par la procédure décrite à la section [Paramétrage de la configuration de l'environnement, page 33\)](#page-52-1).
- 5. Selon le cas, exécutez les tâches de configuration spécifiques à un environnement Sun Cluster ou Sun StorEdge QFS partagé ([Configuration d'un environnement](#page-80-2)  [Sun Cluster ou partagé, page 61\)](#page-80-2).

## <span id="page-26-0"></span>Préinstallation

Ce chapitre décrit la configuration système requise pour le logiciel Sun StorEdge QFS, ainsi que les tâches à exécuter avant de commencer l'installation et la configuration du logiciel.

Ce chapitre contient les sections suivantes :

- [Configuration logicielle et matériel requis, page 7](#page-26-1)
- [Détermination de l'espace disque requis, page 19](#page-38-2)
- [Obtention des fichiers de logiciel, page 23](#page-42-0)
- [Configuration de la station de gestion de réseaux, page 24](#page-43-0)

# <span id="page-26-3"></span><span id="page-26-1"></span>Configuration logicielle et matériel requis

Cette section présente la configuration logicielle et le matériel requis pour Sun StorEdge QFS.

### <span id="page-26-2"></span>Matériel requis

Le logiciel Sun StorEdge QFS peut être installé sur un serveur Sun UltraSPARC® ou sur un serveur AMD Opteron x64.

Si vous souhaitez installer l'interface du navigateur de File System Manager, le serveur à utiliser comme hôte serveur Web doit satisfaire à des exigences supplémentaires. Pour plus d'informations à ce sujet, consultez la section [Vérification de la configuration requise pour File System Manager, page 18](#page-37-0).

### <span id="page-27-0"></span>Configuration requise par le système d'exploitation

Le package Sun StorEdge QFS s'exécute sous les environnements suivants :

- $\blacksquare$  SE Solaris 9 04/03 ;
- SE Solaris 10 ;
- Red Hat Enterprise 3.0, AS, ES et WS pour plate-forme x86/x64 client partagé uniquement ;
- SuSE Enterprise Server 8 pour plate-forme x64 client partagé uniquement.

Avant de procéder à leur installation, vérifiez la compatibilité du matériel, la version du système d'exploitation et la version du patch installé. Pour installer le logiciel Sun StorEdge QFS, vérifiez également que vous disposez de l'accès root sur votre système.

### <span id="page-27-1"></span>▼ Pour vérifier l'environnement

Répétez ces étapes pour chacun des hôtes sur lesquels vous souhaitez installer le logiciel Sun StorEdge QFS.

**1. Vérifiez que votre système est équipé d'un lecteur de CD-ROM ou qu'il peut accéder au logiciel désiré via le centre de téléchargement de Sun.**

L'adresse du site est la suivante :

http://www.sun.com/software/downloads

#### **2. Connectez-vous au système avec un accès racine.**

Vous devez avoir des droits de superutilisateur pour installer le logiciel.

#### **3. Vérifiez le niveau de votre système d'exploitation Solaris de votre système.**

Le logiciel repose sur l'une des versions minimales suivantes du logiciel Solaris correctement configuré :

- $\blacksquare$  SE Solaris 9 04/03 ;
- SE Solaris 10 (pour plate-forme SPARC ou x64).

### <span id="page-27-2"></span>Installation des patchs pour le système d'exploitation Solaris

Sun Microsystems fournit à ses clients possédant un contrat de maintenance des patchs pour le SE Solaris par le biais d'un CD-ROM, d'un compte FTP anonyme et du site Web Sun Microsystems SunSolve (http://sunsolve.sun.com).

Pour installer un patch après avoir installé les packages de version Sun StorEdge QFS, chargez le CD-ROM ou téléchargez le logiciel de patch sur votre système. Suivez les instructions indiquées dans la section *Patch Installation Instructions et Special Install Instructions* du fichier README file inclus dans le patch ou le jeu de patchs.

## <span id="page-28-0"></span>Vérification de la compatibilité avec des produits tiers

Le logiciel Sun StorEdge QFS peut fonctionner avec du matériel et des logiciels tiers. Selon votre environnement, il vous faudra peut-être mettre à niveau d'autres logiciels ou microprogrammes avant d'installer ou de mettre à niveau le package Sun StorEdge QFS. Pour obtenir des informations supplémentaires sur les numéros de modèles de bibliothèques, les versions du microprogramme et autres informations sur la compatibilité, consultez les *Notes de version de Sun StorEdge QFS et Sun StorEdge SAM-FS 4.4*.

## <span id="page-28-1"></span>Vérification de la configuration requise pour un système de fichiers partagé Sun StorEdge QFS

Cette section décrit la configuration système requise pour un système de fichiers partagé Sun StorEdge QFS.

### <span id="page-28-2"></span>Configuration requise pour le serveur de métadonnées

Il doit exister au moins un serveur de métadonnées Solaris. Pour pouvoir changer de serveur de métadonnées, il doit exister au moins un autre hôte Solaris susceptible de jouer le rôle de serveur de métadonnées. Un tel système hôte est appelé serveur de métadonnées potentiel. Ces serveurs doivent tous s'exécuter sur la même plate-forme matérielle (SPARC ou x64). Vous ne pouvez pas utiliser plusieurs types de plates-formes matérielles. Dans un environnement Sun Cluster, tous les nœuds faisant partie d'un système de fichiers partagé Sun StorEdge QFS sont des serveurs de métadonnées potentiels.

Veuillez prendre en compte les recommandations de configuration suivantes applicables au stockage de métadonnées :

- Un système de fichiers partagé Sun StorEdge QFS doit disposer de plusieurs partitions de métadonnées (mm). Cela permet d'étendre l'E/S des métadonnées et d'améliorer le débit du système de fichiers.
- Un système de fichiers partagé Sun StorEdge QFS doit utiliser un réseau de métadonnées privé pour que le trafic utilisateur standard n'interfère pas avec le trafic des métadonnées. Un réseau basé sur un commutateur (et non sur un hub) est recommandé dans ce but.

### <span id="page-29-0"></span>Système d'exploitation et configuration matérielle

Assurez-vous que votre système d'exploitation et votre matériel répondent aux exigences suivantes :

- Les systèmes hôtes à configurer dans le système de fichiers partagé Sun StorEdge QFS doivent être reliés à un réseau.
- Les serveurs de métadonnées actuels et potentiels doivent utiliser le même type de processeur.
- Les systèmes clients peuvent être installés sur le SE Solaris ou sur l'un des SE suivants :
	- Red Hat Enterprise 3.0, AS, ES et WS pour plate-forme  $x86/x64$ ;
	- SuSE Enterprise Server 8 pour plate-forme x64.
- Les périphériques de stockage des données en ligne doivent être directement accessibles à tous les hôtes. Tous les périphériques de stockage de métadonnées en ligne doivent être directement accessibles à tous les hôtes de serveurs de métadonnées potentiels.

### <span id="page-29-1"></span>Niveaux de versions Sun StorEdge QFS

Assurez-vous que votre configuration Sun StorEdge QFS répond aux exigences suivantes :

- Vous devez installer un package de logiciels Sun StorEdge QFS pour configurer les hôtes dans le système de fichiers partagé Sun StorEdge QFS.
- Les logiciels Sun StorEdge QFS installés sur les systèmes d'exploitation du système de fichiers partagé Sun StorEdge QFS doivent posséder le même niveau de version. Ainsi, tous les systèmes de Sun StorEdge QFS possèdent des versions de protocole par câble identiques. Si ces niveaux ne correspondent pas, le système génère le message suivant en cas de tentative de montage :

SAM-FS: *client* client package version *x* mismatch, should be *y*.

Le système inscrit le message ci-dessus dans le fichier /var/adm/messages du serveur de métadonnées.

■ Lorsque vous appliquez des patchs ou mettez à niveau le logiciel d'un système de fichiers partagé Sun StorEdge QFS, utilisez le même patch pour tous les hôtes auxquels le système de fichiers partagé accède. Si les systèmes hôtes exécutent différentes versions du patch, vous risquez d'obtenir des résultats inattendus.

## <span id="page-30-0"></span>Vérification de la configuration requise pour un environnement Sun Cluster

Si vous envisagez de configurer un système de fichiers Sun StorEdge QFS dans un environnement Sun Cluster, prenez soin d'effectuer les vérifications suivantes :

### **1. Vérifiez votre configuration matérielle.**

Assurez-vous de disposer de deux à huit hôtes UltraSPARC que vous pourrez utiliser comme cluster.

**Remarque –** Sun StorEdge QFS version 4U4 ne prend pas en charge l'environnement Sun Cluster sur plate-forme matérielle AMD x64.

### **2. Vérifiez votre configuration logicielle.**

Veillez à disposer des versions minimales de logiciels suivantes installées sur chaque nœud du cluster :

- SE Solaris 9 04/03 ou SE Solaris 10 ;
- Sun Cluster  $3.1 \frac{4}{04}$ .

Chaque nœud doit posséder le même niveau de version du logiciel Sun Cluster et le même jeu de patchs Sun Cluster. Il est indispensable d'installer les packages de logiciels Sun StorEdge QFS sur chaque nœud du cluster censés héberger un système de fichiers Sun StorEdge QFS.

### **3. Familiarisez-vous avec le mode d'utilisation des disques dans un environnement Sun Cluster.**

Dans un environnement Sun Cluster, l'espace disque utilisé par le système de fichiers Sun StorEdge QFS doit être configuré sur un espace de stockage à haut niveau de disponibilité et redondant. Essayez de bien assimiler les concepts développés dans le *Sun Cluster System Administration Guide for Solaris OS*.

Il est important également de bien comprendre le mécanisme des opérations Sun Cluster. Pour plus d'informations à ce sujet, consultez les manuels suivants :

- *Sun Cluster Concepts Guide for Solaris OS*
- *Sun Cluster Software Installation Guide for Solaris OS*
- *Sun Cluster Data Services Planning and Administration Guide for Solaris OS*

### **4. Vérifiez l'espace disque disponible.**

La section [Vérification de l'espace disque, page 21](#page-40-0) indique la quantité d'espace disque à allouer aux différents répertoires nécessaires aux systèmes de fichiers.

#### **5. Vérifiez si vous disposez des types de périphériques de disques requis.**

Les types de périphériques de disques utilisés dépendent du type de système de fichiers que vous configurez et de l'utilisation ou non d'un gestionnaire de volume :

■ Si vous configurez un système de fichiers partagé Sun StorEdge QFS, utilisez des périphériques DID (Device ID, ID de périphérique) bruts. Dans la sortie de la commande scdidadm(1M), ils sont représentés sous la forme /dev/did/\*. Les nœuds Sun Cluster partageant le système de fichiers doivent accéder à chaque périphérique DID via une connexion directe HBA (Host Bus Adapter, adaptateur de bus hôte). Tous les périphériques doivent être accessibles par le système de fichiers à partir de l'ensemble des nœuds Sun Cluster de montage du système de fichiers partagé Sun StorEdge QFS. Pour plus d'informations au sujet des périphériques DID, reportez-vous à la page de manuel did(7).

Lorsque vous spécifiez ces périphériques dans le fichier mcf, utilisez les périphériques /dev/did indiqués dans la sortie de la commande scdidadm(1M). Pour plus d'informations sur l'utilisation de la commande scdidadm(1M), reportez-vous à la section [Exemple : Vérification des périphériques et de la](#page-33-0)  [redondance de périphérique, page 14](#page-33-0).

**Remarque –** À partir de la version 4U4, Sun StorEdge QFS prend en charge l'utilisation des ensembles de disques multipropriétaires dans Solaris Volume Manager pour Sun Cluster afin d'assurer la redondance. Dans les versions précédentes, aucun gestionnaire de volumes ne doit être utilisé avec un système de fichiers partagé Sun StorEdge QFS dans un environnement Sun Cluster. Cela risquerait d'altérer les données.

■ Si vous configurez un système de fichiers Sun StorEdge QFS à haut niveau de disponibilité, utilisez des périphériques à haut niveau de disponibilité. Vous pouvez utiliser des périphériques bruts ou des périphériques gérés par un gestionnaire de volumes.

Pour configurer le système de fichiers à partir de périphériques bruts, utilisez des périphériques globaux Sun Cluster. Servez-vous de la sortie de la commande scdidadm(1M) pour identifier les noms des périphériques globaux et remplacez did par global au moment de définir les périphériques dans le fichier mcf(1). Tous les nœuds d'un environnement Sun Cluster ont accès aux périphériques globaux, même ceux auxquels ils ne sont pas physiquement reliés. Aucun autre nœud ne peut accéder au disque si la connexion échoue pour l'ensemble des nœuds bénéficiant d'une connexion matérielle au disque. Les systèmes de fichiers créés sur des périphériques globaux n'ont pas forcément un haut niveau de disponibilité.

Si vous souhaitez utiliser un gestionnaire de volume, optez pour l'un des logiciels suivants :

- Solstice DiskSuite. Ces périphériques se trouvent dans /dev/md.
- VERITAS Volume Manager (VxVM). Ces périphériques se trouvent dans / dev/vx.

Servez-vous de la commande scsetup(1M) pour enregistrer les périphériques contrôlés par un gestionnaire de volume dans la structure Sun Cluster avant de configurer votre système de fichiers.

**Remarque –** Utilisez le gestionnaire de volumes uniquement pour la fonction de redondance. Pour des raisons de performance, ne l'utilisez pas pour concaténer l'espace de stockage sur des périphériques indépendants. En effet, le système de fichiers Sun StorEdge QFS à haut niveau de disponibilité risquerait de répartir les E/S de façon inefficace sur les différents composants.

En cas de doute, exécutez la commande scdidadm(1M) avec l'option -L pour déterminer les périphériques offrant un haut niveau de disponibilité au sein de votre environnement Sun Cluster. Cette commande a pour effet de répertorier les chemins d'accès aux périphériques dans le fichiers de configuration DID. Dans la sortie de la commande scdidadm(1M), recherchez les périphériques possédant plusieurs périphériques DID avec le même numéro DID. Il s'agit de périphériques à haut niveau de disponibilité dans un environnement Sun Cluster. Vous pouvez les configurer en tant que périphériques globaux pour un système de fichiers, même s'ils ne sont connectés directement qu'à un seul nœud.

Les requêtes d'E/S adressées aux périphériques globaux à partir d'un nœud autre que le nœud à connexion directe transitent par l'interconnexion Sun Cluster. Ces périphériques globaux à nœud unique cessent d'être disponibles lorsque tous les nœuds bénéficiant d'un accès direct au périphérique deviennent indisponibles.

#### **6. Vérifiez le niveau de redondance des périphériques.**

Il existe deux types de redondance dans les environnements Sun Cluster : la redondance de stockage et la redondance des chemins de données. Leurs effets sont les suivants :

■ La redondance de stockage permet de reconstruire les données, en cas de défaillance du disque. Elle est obtenue en conservant des copies supplémentaires du disque via la mise en miroir (RAID-1) ou en maintenant la parité sur plusieurs disques (RAID-5). Lorsqu'elles sont prises en charge par l'équipement matériel, ces configurations de disque permettent de configurer les périphériques bruts dans un environnement Sun Cluster sans gestionnaire de volumes. Comme ces périphériques bruts sont accessibles à partir de plusieurs nœuds, il suffit d'émettre la commande format(1M) à partir de l'un des nœuds pour obtenir des renseignements sur les disques.

La redondance de stockage peut également être obtenue à l'aide d'un logiciel prenant en charge la mise en miroir ou RAID. Cependant, cette méthode n'est pas adaptée à l'accès simultané de plusieurs hôtes. Le logiciel Sun Cluster prend en charge la mise en miroir de volumes de disque (RAID-1 uniquement) via les ensembles de disques multipropriétaires avec Sun StorEdge QFS et Solaris Volume Manager. Pour bénéficier de cette fonctionnalité, vous devez utiliser

Sun Cluster (version 3.1 8/05 minimum), Sun StorEdge QFS (version 4U4 minimum) et le patch Solaris Volume Manager pour le SE Solaris 10, en attente de version finale. Aucune autre redondance logicielle n'est prise en charge.

■ La redondance des chemins de données est obtenue en configurant plusieurs HBA à partir d'un nœud unique. Si votre environnement intègre plusieurs HBA pour la redondance, sachez que les systèmes de fichiers Sun StorEdge QFS nécessitent un logiciel de multi-acheminement tel que Sun StorEdge Traffic Manager (MPxIO) pour activer la redondance des chemins de données. Pour plus d'informations, reportez-vous au guide *Sun StorEdge Traffic Manager Software Installation and Configuration Guide* ou à la page de manuel scsi\_vhci(7D).

Pour déterminer le type de redondance, reportez-vous à la documentation de référence des contrôleurs de disques et des périphériques de disques. Il convient de savoir si le contrôleur de disque ou les périphériques de disques signalés par la commande scdidadm(1M) se trouvent sur un espace de stockage redondant. Pour plus d'informations, consultez la documentation du fabricant du contrôleur de stockage et vérifiez la configuration actuelle du contrôleur.

Effectuez cette vérification après avoir déterminé les périphériques à haut niveau de disponibilité. Tous les périphériques doivent appliquer la fonction de mise en miroir (RAID-1) ou d'entrelacement (RAID-5) pour assurer la continuité des opérations en cas de panne, de la façon suivante :

- Si vous configurez un système de fichiers partagé Sun StorEdge QFS, vous pouvez obtenir la redondance à l'aide d'ensembles de disques multipropriétaires dans Solaris Volume Manager pour l'environnement Sun Cluster. Cette option a été ajoutée à la version 4U4 de Sun StorEdge QFS. Si vous utilisez une version précédente du logiciel, la configuration matérielle du périphérique de disque doit prendre en charge la redondance. N'utilisez pas un gestionnaire de volume pour obtenir la redondance.
- Si vous configurez un système de fichiers Sun StorEdge QFS à haut niveau de disponibilité, vous pouvez utiliser le gestionnaire de volumes Solstice DiskSuite ou VERITAS Volume Manager pour tirer parti de la fonction de mise en miroir (RAID-1) ou d'entrelacement (RAID-5).

Pour plus d'informations sur la configuration de la taille des volumes et de la fonction de redondance, consultez le *Solaris Volume Manager Administration Guide* ou votre documentation VERITAS Volume Manager.

### <span id="page-33-0"></span>Exemple : Vérification des périphériques et de la redondance de périphérique

Cet exemple illustre l'utilisation d'une sortie de la commande scdidadm(1M) dans un environnement Sun Cluster afin de déterminer les périphériques redondants et ceux qui offrent un haut niveau de disponibilité.

### *Détermination des périphériques à haut niveau de disponibilité*

L'[EXEMPLE DE CODE 2-1](#page-34-0) illustre la commande scdidadm(1M) du logiciel Sun Cluster. Cet exemple fait appel à l'option -L de cette commande pour répertorier les chemins d'accès aux périphériques dans le fichier de configuration DID pour l'ensemble des nœuds. Dans la sortie de la commande scdidadm(1M), recherchez le texte indiquant qu'un périphérique est visible à partir d'un ou de plusieurs nœuds et portant le même WWN (World Wide Name, nom universel) et examinez-le. Il s'agit de périphériques globaux.

L'[EXEMPLE DE CODE 2-1](#page-34-0) utilise les baies Sun StorEdge T3 dans une configuration RAID-5. La sortie indique que vous pouvez utiliser les périphériques 4 à 9 pour configurer le cache disque d'un système de fichiers.

<span id="page-34-0"></span>**EXEMPLE DE CODE 2-1** Exemple de commande scdidadm(1M)

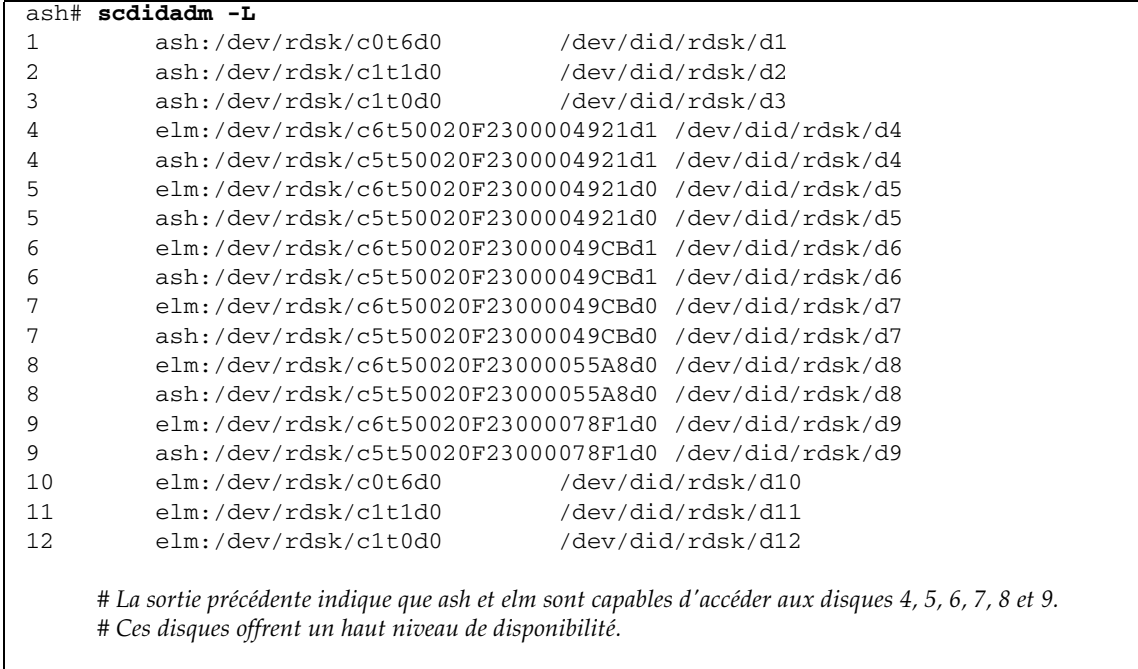

ash# **format /dev/did/rdsk/d4s2** selecting /dev/did/rdsk/d5s2 [disk formatted] FORMAT MENU: disk - select a disk type - select (define) a disk type partition - select (define) a partition table

current - describe the current disk format - format and analyze the disk repair - repair a defective sector label - write label to the disk analyze - surface analysis defect - defect list management backup - search for backup labels verify - read and display labels save - save new disk/partition definitions inquiry - show vendor, product and revision volname - set 8-character volume name !<cmd> - execute <cmd>, then return quit format> verify Primary label contents: Volume  $name = <$  > ascii name =  $\langle$ SUN-T300-0118 cyl 34530 alt 2 hd 192 sec 64>  $pcv1 = 34532$  $ncy1 = 34530$  $acy1 = 2$ nhead = 192  $nsect = 64$ Part Tag 6 Flag Cylinders Size Blocks 0 usr wm 0 - 17264 101.16GB (17265/0/0) 212152320 1 usr wm 17265 - 34529 101.16GB (17265/0/0) 212152320 2 backup wu 0 - 34529 202.32GB (34530/0/0) 424304640 3 unassigned wu 0 0 (0/0/0) 0 4 unassigned wu 0 0 (0/0/0) 0 5 unassigned wu 0 0 0 (0/0/0) 0 0 6 unassigned wu 0 0 (0/0/0) 0 7 unassigned wu 0 0 (0/0/0) 0

**EXEMPLE DE CODE 2-1** Exemple de commande scdidadm(1M) *(suite)*

### *Analyse de la sortie des commandes*

La commande scdidadm(1M) proposée dans cet exemple répertorie le périphérique /dev/rdsk/c6t50020F2300004921d0, correspondant au périphérique DID /dev/ did/rdsk/d5 ou au périphérique global /dev/global/rdsk/d5. Ce périphérique possède deux partitions (0 et 1), chacune permettant d'exploiter 212152320 blocs dans un système de fichiers Sun StorEdge QFS à haut niveau de disponibilité configuré en tant que /dev/global/rdsk/d5s0 et /dev/global/rdsk/d5s1.
Les commandes scdidadm(1M) et format(1M) permettent de configurer l'ensemble des périphériques pour les utiliser avec le système de fichiers Sun StorEdge QFS à haut niveau de disponibilité.

- Si vous avez l'intention de configurer un système de fichiers partagé Sun StorEdge QFS sur un cluster, utilisez des périphériques redondants à haut niveau de disponibilité.
- Pour configurer un système de fichiers Sun StorEdge QFS à haut niveau de disponibilité examinez la sortie de la commande scdidadm(1M). Si celle-ci indique que les périphériques que vous souhaitez utiliser sont de type JBOD (Just a Bunch Of Disks) ou SCSI à double accès, vous devrez appliquer la redondance à l'aide d'un gestionnaire de volumes pris en charge par un environnement Sun Cluster. Les options disponibles et les capacités offertes par un gestionnaire de volume sortent du cadre de ce manuel.

La version 4U4 du logiciel prend en charge les ensembles de disques multipropriétaires dans Solaris Volume Manager pour l'environnement Sun Cluster, ce qui assure la redondance avec les systèmes de fichiers partagés Sun StorEdge QFS. Si vous utilisez une version antérieure du logiciel, vous ne pouvez pas construire de périphériques redondants à l'aide d'un gestionnaire de volumes pour prendre en charge le système de fichiers partagé Sun StorEdge QFS.

Pour plus d'informations sur la configuration des périphériques figurant sur un stockage redondant, consultez la documentation relative à l'installation du logiciel Sun Cluster.

#### Considérations sur les performances

Pour optimiser les performances du système de fichiers, les métadonnées et les données des fichiers doivent être accessibles par l'intermédiaire de plusieurs systèmes d'interconnexion et contrôleurs de disques. Pensez, en outre, à écrire les données des fichiers sur des périphériques de disques redondants et à haut de niveau de disponibilité indépendants.

Prévoyez d'écrire les métadonnées de votre système de fichiers sur des disques RAID-1. Vous pouvez, en revanche, utiliser des disques RAID-1 ou RAID-5 pour l'écriture des données de fichiers.

Si vous configurez un système de fichiers Sun StorEdge QFS à haut niveau de disponibilité et utilisez un gestionnaire de volume, vous obtiendrez de meilleures performances en laissant au système de fichiers le soin d'entrelacer les données sur tous les contrôleurs et disques plutôt que de le faire au moyen du gestionnaire de volumes. L'intérêt du gestionnaire de volume se limite ici à la fonction de redondance.

# <span id="page-37-2"></span>Vérification de la configuration requise pour File System Manager

Effectuez cette vérification si vous envisagez d'utiliser l'interface du navigateur de File System Manager pour configurer, contrôler, surveiller ou reconfigurer un environnement Sun StorEdge QFS via un serveur Web.

Lors de l'installation de File System Manager, configurez-le :

- soit en tant que station de gestion autonome pour la gestion d'un ou de plusieurs hôtes Sun StorEdge QFS ;
- soit en tant que logiciel supplémentaire sur l'hôte Sun StorEdge QFS.

Une fois le logiciel File System Manager installé, vous pouvez l'appeler depuis toute machine du réseau ayant accès au serveur Web.

Le logiciel File System Manager doit être configuré sur un hôte répondant aux exigences décrites dans les sous-sections suivantes :

- [Configuration matérielle requise, page 18](#page-37-0)
- [Configuration requise par le navigateur, page 18](#page-37-1)
- [Configuration requise par le système d'exploitation, page 19](#page-38-0)
- [Configuration requise par le logiciel Internet, page 19](#page-38-1)

### <span id="page-37-0"></span>Configuration matérielle requise

La configuration matérielle requise pour le logiciel File System Manager est la suivante :

- CPU SPARC 400 MHz (minimum) ou x64 AMD ;
- 1 Go de mémoire ;
- un disque de 20 Go ;
- un port Ethernet 10/100/1000Base-T.

#### <span id="page-37-1"></span>Configuration requise par le navigateur

Assurez-vous que votre navigateur satisfait aux exigences suivantes avant l'installation :

- L'un des navigateurs suivants (version minimale indiquée) doit être installé sur un système client devant accéder à File System Manager :
	- Netscape 7.*x* / Mozilla 1.2.1 sous le SE Solaris ou les systèmes d'exploitation Microsoft Windows 98, SE, ME, 2000 et XP ;
- Internet Explorer 5.5 sous les systèmes d'exploitation Microsoft Windows 98, SE, ME, 2000 et XP.
- La technologie JavaScript doit être activée dans votre navigateur. Dans Mozilla, par exemple, sélectionnez les options suivantes pour afficher une fenêtre indiquant si la technologie JavaScript est activée : Édition, Préférences, Avancées et Scripts et plugins.

### <span id="page-38-0"></span>Configuration requise par le système d'exploitation

Assurez-vous que l'une des versions minimales du SE Solaris suivantes est installée sur le serveur Web :

- Solaris  $9\frac{4}{03}$ ;
- SE Solaris 10.

### <span id="page-38-1"></span>Configuration requise par le logiciel Internet

Les packages d'installation de File System Manager incluent les versions logicielles minimales suivantes :

- Java 2 Standard Edition version 1.4.2 ;
- JavaHelp  $2.0$  ;
- JATO 2.1.2 ou version supérieure ;
- TomCat version 4.0.5.

Au cours de la procédure d'installation, vous devrez répondre à des questions relatives aux éléments déjà installés. En fonction de vos réponses, le logiciel d'installation peut installer les révisions correctes si les révisions compatibles de ces packages de logiciels ne sont pas installées.

# Détermination de l'espace disque requis

Cette section explique comment estimer la taille du cache disque nécessaire à la création et à la gestion des fichiers et répertoires de votre système de fichiers.

# Organisation de votre système de fichiers et vérification du cache disque

Le logiciel Sun StorEdge QFS requiert une certaine quantité de cache disque (périphériques de système de fichiers) pour la création et la gestion des répertoires et fichiers de données. Un système de fichiers de type ma requiert au moins deux périphériques de disque ou partitions : l'un(e) pour les données de fichier et l'autre pour les métadonnées. Un système de fichiers de type ms ne requiert qu'une partition, sur laquelle sont enregistrées les données et les métadonnées. L'utilisation de plusieurs disques ou partitions augmente les performances d'E/S. Pour une description détaillée des deux types de système de fichiers, reportez-vous au *Guide de configuration et d'administration de Sun StorEdge QFS*.

Les périphériques de disques ou partitions ne requièrent aucun formatage spécial. Vous obtiendrez de meilleurs résultats si vous configurez plusieurs périphériques via des interfaces multiples (HBA, adaptateurs de bus hôte) et des contrôleurs de disques.

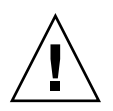

**Attention –** Assurez-vous que les disques et partitions à employer ne sont pas déjà en cours d'utilisation et qu'elles ne contiennent aucunes données. Ces données seraient en effet perdues une fois le système de fichiers Sun StorEdge QFS créé.

Les disques doivent être connectés au serveur par le biais d'un contrôleur Fibre Channel ou SCSI. Vous pouvez spécifier des partitions individuelles du disque ou utiliser le disque entier comme cache disque. Le logiciel prend en charge les baies de disques, y compris celles qui sont contrôlées par un gestionnaire de volumes, notamment Solstice DiskSuite et Solaris Volume Manager (SVM).

Avant de créer un premier système de fichiers, familiarisez-vous avec les différentes possibilités d'organisation du système de fichiers Sun StorEdge QFS. Le but de ce guide n'est pas de décrire tous les aspects des systèmes de fichiers Sun StorEdge QFS. Pour plus d'informations sur la gestion de volume, l'organisation du système de fichiers et d'autres aspects de la composition du système de fichiers, reportez-vous au *Guide de configuration et d'administration de Sun StorEdge QFS*.

### ▼ Pour évaluer la quantité de cache disque requise

- **1. Évaluez la quantité minimale de cache disque requise pour le logiciel Sun StorEdge QFS (systèmes de fichiers** ma**).**
	- Cache disque = fichier le plus volumineux (en octets) + espace requis pour les fichiers de travail
	- Cache de métadonnées :

Utilisez les informations suivantes pour estimer la taille du cache de métadonnées requise. Le cache de métadonnées doit disposer d'un espace suffisant pour contenir les données suivantes :

- deux copies du superbloc (16 Ko chacun).
- espace réservé pour les métadonnées et les données : ((métadonnées + données de fichiers)/DAU/32 000) \* 4 Ko.
- Espace inode : (nombre de fichiers + nombre de répertoires) \* 512 octets.
- Blocs indirects au moins 16 Ko chacun.
- Espace de données de répertoire : (nombre de répertoires \* 16 Ko).
- **2. À l'aide de la commande** format**(1M), vérifiez que vous disposez d'une quantité de cache disque suffisante.**

Utilisez la commande format(1M) pour installer un système de fichiers Sun StorEdge QFS sur un serveur unique ou installer sur un nœud Sun Cluster un système de fichiers Sun StorEdge QFS en tant que système de fichiers local.

La commande format(1M) indique comment les disques sont partitionnés et la taille des partitions.

# Vérification de l'espace disque

Le logiciel requiert un cache disque RAID constitué de périphériques RAID, de périphériques JBOD ou d'une combinaison des deux. Il requiert également une certaine quantité d'espace disque dans les répertoires / (racine), /opt et /var. La quantité réelle nécessaire varie selon les packages que vous installez. Pour connaître la quantité minimale d'espace disque requise dans ces différents répertoires, reportez-vous au [TABLEAU 2-1](#page-40-0).

| Répertoire          | <b>Sun StorEdge QFS</b> | <b>File System</b><br>Manager |
|---------------------|-------------------------|-------------------------------|
| Répertoire / (root) | 2 Mo                    | 25 Mo                         |
| Répertoire /opt     | 8 Mo                    | 5 Mo                          |
| Répertoire / var    | 1 Mo                    | $2 \text{ Mo}$                |
| Répertoire /usr     | $2 \text{ Mo}$          | 7 Mo                          |
| Répertoire / tmp    | $0 \text{ Mo}$          | 200 Mo                        |

<span id="page-40-0"></span>**TABLEAU 2-1** Espace disque minimal requis

**Remarque –** Pour connaître l'espace disque minimal requis pour le logiciel Sun StorEdge SAM-FS, reportez-vous au *Guide d'installation et de mise à jour de Sun StorEdge SAM-FS*.

#### ▼ Pour vérifier l'espace disque

La procédure suivante indique comment vérifier que l'espace disque disponible sur le système est suffisant pour installer les packages SUNWsamfsu et SUNWsamfsr.

**1. À l'aide de la commande suivante, vérifiez que la colonne** avail **indique au moins 2 Mo d'espace disponible pour le répertoire** /**.**

# **df -k /** Filesystem kbytes used avail capacity Mounted on /dev/dsk/c0t1dos0 76767 19826 49271 29% /

**2. À l'aide de la commande suivante, vérifiez que la colonne** avail **indique au moins 8 Mo d'espace pour le répertoire** /opt**.**

# **df -k /opt** Filesystem kbytes used avail capacity Mounted on /dev/dsk/c0t1dos4 192423 59006 114177 35% /opt

#### **3. Vérifiez que le répertoire** /var **contient au moins 1 Mo d'espace disque disponible.**

Il est recommandé de disposer d'au moins 30 Mo. Ainsi, les fichiers journaux et les autres fichiers système peuvent devenir plus volumineux.

**4. S'il n'y a pas suffisamment d'espace disponible dans chaque répertoire, effectuez une nouvelle partition du disque de façon à ce que davantage d'espace disque soit disponible pour chaque système de fichiers.**

Pour effectuer une nouvelle partition du disque, reportez-vous à la documentation relative à l'administration de votre système Sun Solaris.

# Obtention des fichiers de logiciel

Vérifiez que vous disposez d'une copie de la version du logiciel. Le logiciel Sun StorEdge QFS est disponible sur CD-ROM et sur le site du centre de téléchargement de Sun. En cas de doute sur l'obtention du logiciel, contactez votre fournisseur de services agréé ou votre représentant Sun.

Après la sortie d'une version du logiciel, des correctifs de mise à jour sont disponibles à l'adresse URL suivante :

http://sunsolve.sun.com

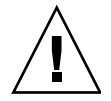

**Attention –** Si vous n'avez pas encore lu les *Notes de version de Sun StorEdge QFS et Sun StorEdge SAM-FS 4.4*, faites-le maintenant. Vous pouvez consulter à tout moment les *Notes de version de Sun StorEdge QFS et Sun StorEdge SAM-FS 4.4* livrées avec cette version, depuis l'un des sites Web de documentation spécifiés dans la préface de ce manuel.

# ▼ Pour obtenir le logiciel depuis le centre de téléchargement de Sun

**1. Entrez l'adresse URL suivante dans votre navigateur :**

http://www.sun.com/software/download/sys\_admin.html

- **2. Cliquez sur le package Sun StorEdge QFS à télécharger.**
- **3. Suivez les instructions indiquées sur le site Web pour procéder au téléchargement.**

# Octroi de licence logicielle

Avant d'installer Sun StorEdge QFS, vous devez accepter l'accord de licence de code binaire et les droits d'utilisation du logiciel. À partir de la version 4, mise à jour 3 du logiciel, les options de licence du logiciel et les kits média sont disponibles en ligne. En outre, les clés de licence ne sont plus requises.

# Configuration de la station de gestion de réseaux

Cette section explique comment contrôler votre configuration au moyen d'un logiciel SNMP (Simple Management Network Protocol).

Vous pouvez configurer le logiciel Sun StorEdge QFS de façon à être informé des problèmes éventuels survenus dans l'environnement. Le logiciel SNMP permet de gérer l'échange d'informations entre les différents périphériques réseau, tels que les serveurs, les bibliothèques automatisées et les lecteurs. Lorsque le logiciel Sun StorEdge QFS détecte un problème dans l'environnement, il envoie les informations correspondantes à une station de gestion. Ainsi, vous pouvez contrôler le système à distance.

Les stations de gestion que vous pouvez utiliser incluent les applications suivantes :

- Sun StorADE (Storage Automated Diagnostic Environment)
- Sun Management Center (SunMC)
- Sun Remote Server
- Sun Remote Services Net Connect

Si vous activez les interruptions SNMP, vérifiez que le logiciel de la station de gestion est installé et fonctionne correctement avant d'installer le logiciel Sun StorEdge QFS. Pour plus d'informations sur l'installation et l'utilisation du logiciel de la station de gestion, reportez-vous à la documentation livrée avec le logiciel.

Les types de problème ou d'événement que le logiciel Sun StorEdge QFS peut détecter sont définis dans le système MIB (Management Information Base, base d'informations de gestion) de Sun StorEdge QFS. Ces événements incluent des erreurs de configuration, d'événements tapealert(1M) et autres activités atypiques du système. Pour de plus amples informations sur la base de données Management Information Base, reportez-vous au fichier /opt/SUNWsamfs/mibs/ SUN-SAM-MIB.mib après l'installation des packages.

Le logiciel Sun StorEdge QFS prend en charge le protocole TRAP SNMP (V2c). Ils ne prennent pas en charge GET-REQUEST, GETNEXT-REQUEST et SET\_REQUEST.

# Installation et configuration

Ce chapitre décrit les procédures d'installation et de configuration initiales du logiciel Sun StorEdge QFS. Appliquez ces procédures pour l'installation initiale du package Sun StorEdge QFS sur votre site. Si vous mettez à niveau le logiciel Sun StorEdge QFS sur un serveur existant, reportez-vous au [Chapitre 5,](#page-100-0) section [Mise](#page-100-1)  [à niveau et configuration, page 81.](#page-100-1)

Le système de fichiers Sun StorEdge QFS peut être entièrement installé et configuré à l'aide des commandes de l'interface de ligne de commande (CLI, Command-Line Interface). Si vous le souhaitez, utilisez également l'interface du navigateur fourni par File System Manager.

Si vous installez un système de fichiers partagé Sun StorEdge QFS ou un système de fichiers Sun StorEdge QFS dans un environnement Sun Cluster, vous devez également suivre les instructions d'installation complémentaires fournies dans le chapitre suivant, [Configuration d'un environnement Sun Cluster ou partagé,](#page-80-0)  [page 61](#page-80-0).

Pour exécuter la plupart des procédures décrites dans ce chapitre, vous devez posséder des droits de superutilisateur (racine).

Ce chapitre contient les sections suivantes :

- [Installation des packages, page 26](#page-45-0)
- [Paramétrage de la configuration de l'environnement, page 33](#page-52-0)
- [Configuration des paramètres de montage, page 37](#page-56-0)
- [Initialisation de l'environnement, page 43](#page-62-0)
- [Exécution de tâches de configuration supplémentaires, page 48](#page-67-0)
- [Sauvegarde de données, page 58](#page-77-0)

# <span id="page-45-0"></span>Installation des packages

Le logiciel Sun StorEdge QFS a recours aux utilitaires de conditionnement Sun Solaris pour l'ajout et la suppression de logiciels. L'utilitaire pkgadd(1M) vous invite à confirmer différentes actions nécessaires à l'installation des packages.

# ▼ Pour ajouter les logiciels

Suivez la procédure ci-dessous sur chaque hôte du système de fichiers.

- **1. Prenez le rôle de superutilisateur.**
- **2. Utilisez la commande** cd**(1) pour basculer vers le répertoire contenant les fichiers des packages de logiciels.**

Sur le CD, les packages sont situés dans le répertoire /cdrom/cdrom0 et organisés par numéro de version Sun Solaris.

**3. Utilisez la commande** pkgadd**(1M) pour ajouter les packages** SUNWqfsr **et**  SUNWqfsu**.**

Par exemple :

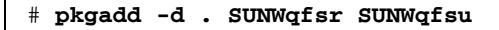

**4. Tapez** yes **ou** y **à chacune des questions.**

Lors de l'installation de SUNWqfsr et SUNWqfsu, le logiciel vous demande si vous souhaitez définir un groupe d'administrateurs. Sélectionnez y pour accepter la valeur par défaut (pas de groupe d'administrateurs) et n si vous souhaitez en définir un. Vous pouvez réinitialiser ultérieurement les autorisations sur certaines commandes à l'aide de la commande set\_admin(1M). Pour plus d'informations sur cette commande, reportez-vous à la section [Ajout du groupe d'administrateurs,](#page-75-0)  [page 56](#page-75-0) ou à la page de manuel set\_admin(1M).

#### **5. Exécutez la commande** pkginfo**(1M) et examinez sa sortie pour vous assurer qu'un package Sun StorEdge QFS est installé.**

Il est indispensable d'installer les packages SUNWqfsr et SUNWqfsu sur chaque hôte. L'[EXEMPLE DE CODE 3-1](#page-46-0) présente les packages SUNWqfsr/SUNWqfsu nécessaires.

<span id="page-46-0"></span>**EXEMPLE DE CODE 3-1** Exemple de commande pkginfo(1M) sur un système de fichiers Sun StorEdge QFS

| # pkginfo   grep SUNWqfs |  |                                   |  |  |
|--------------------------|--|-----------------------------------|--|--|
| system SUNWqfsr          |  | Sun OFS software Solaris 9 (root) |  |  |
| system SUNWafsu          |  | Sun OFS software Solaris 9 (usr)  |  |  |

# Installation du logiciel client Linux

Si vous installez le logiciel Sun StorEdge QFS sur les clients Linux d'un environnement partagé, reportez-vous au fichier README du disque 1 du package d'installation du client Linux Sun StorEdge QFS.

# ▼ Pour configurer les variables PATH et MANPATH

Pour accéder aux commandes Sun StorEdge QFS et aux pages de manuel s'y référant, modifiez les variables d'environnement PATH et MANPATH.

Suivez la procédure ci-dessous sur chaque hôte du système de fichiers.

- **1. Ajoutez l'entrée** /opt/SUNWsamfs/bin **aux variables** PATH **des utilisateurs qui doivent accéder aux commandes utilisateur Sun StorEdge QFS (**sls**(1), par exemple).**
- **2. À l'aide de** vi**(1) ou d'un autre éditeur, modifiez les fichiers de configuration de votre système afin d'inclure les chemins d'accès appropriés aux commandes et aux pages man.**
	- Dans le bourne shell ou le korn shell, éditez le fichier .profile, modifiez les variables PATH et MANPATH, puis exportez les variables.

L'[EXEMPLE DE CODE 3-2](#page-46-1) illustre l'aspect du fichier .profile après modification.

<span id="page-46-1"></span>**EXEMPLE DE CODE 3-2** Fichier .profile après modification

```
PATH=$PATH:/opt/SUNWsamfs/bin:/opt/SUNWsamfs/sbin
MANPATH=$MANPATH:/opt/SUNWsamfs/man
export PATH MANPATH
```
■ Dans le C shell, éditez les fichiers .login et .cshrc.

Une fois les modifications effectuées, l'instruction path de votre fichier .cshrc doit ressembler à ce qui suit :

set path = (\$path /opt/SUNWsamfs/bin /opt/SUNWsamfs/sbin)

L'[EXEMPLE DE CODE 3-3](#page-47-0) illustre l'aspect de la variable MANPATH dans votre fichier .login après modification.

<span id="page-47-0"></span>**EXEMPLE DE CODE 3-3** MANPATH dans le fichier .login après modification

```
setenv MANPATH /usr/local/man:opt/SUNWspro/man:/$OPENWINHOME/\
share/man:/opt/SUNWsamfs/man
```
# Installation et utilisation du logiciel File System Manager

Effectuez les opérations décrites dans cette section pour pouvoir utiliser le logiciel File System Manager afin de configurer, contrôler, surveiller ou reconfigurer votre environnement Sun StorEdge QFS.

Les procédures décrites dans cette section sont les suivantes :

- [Pour installer le logiciel File System Manager, page 28.](#page-47-1)
- [Utilisation du logiciel File System Manager, page 31.](#page-50-0)

**Remarque –** File System Manager ne prend pas en charge les systèmes de fichiers dans les environnements Sun Cluster.

### <span id="page-47-1"></span>▼ Pour installer le logiciel File System Manager

- **1. Vérifiez que les exigences préalables à l'installation sont remplies en vous reportant à la section [Vérification de la configuration requise pour File System](#page-37-2)  [Manager, page 18.](#page-37-2)**
- **2. Connectez-vous au serveur que vous souhaitez utiliser comme station de gestion.**

Il peut s'agir du même serveur que celui sur lequel vous avez installé les packages SUNWqfsr et SUNWqfsu.

- **3. Prenez le rôle de superutilisateur.**
- **4. Utilisez la commande** cd**(1) pour basculer vers le répertoire contenant les fichiers des package de logiciels sur votre serveur.**

**5. Exécutez le script** fsmgr\_setup **pour lancer l'installation.**

Par exemple :

# ./**fsmgr\_setup**

**6. Répondez aux invites du script** fsmgr\_setup**.**

Au cours de l'installation, vous devez répondre à plusieurs questions relatives à votre environnement de travail. Le script vous demande de saisir les mots de passe du rôle SAMadmin, ainsi que les ID de connexion de samadmin et samuser.

**Remarque –** Lors de l'installation de File System Manager, le script d'installation vous invite à saisir un mot de passe pour chaque utilisateur et rôle. Si vous ne spécifiez pas de mot de passe, la console Web Java affiche un message d'erreur d'authentification lors de la tentative de connexion.

Le script fsmgr\_setup installe automatiquement les éléments suivants :

- packages de la console Web Java, TomCat, Java Runtime Environment (JRE) et JATO. Si vous utilisez des versions de ces packages non compatibles avec File System Manager, le logiciel d'installation vous demande si vous souhaitez que les mises à niveau appropriées soient effectuées ;
- package SUNWfsmgru ;
- package SUNWfsmgrr.

Les scripts d'installation vous demandent si vous souhaitez procéder à l'installation de packages localisés.

Une fois les packages installés, le serveur Web TomCat est lancé, ce qui active la journalisation et crée le rôle SAMadmin.

- **7. À l'aide de** vi**(1) ou d'un autre éditeur, modifiez les fichiers de configuration de votre système afin d'inclure les chemins d'accès appropriés aux commandes et aux pages man.**
	- Dans le bourne shell ou le korn shell, éditez le fichier .profile, modifiez les variables PATH et MANPATH, puis exportez les variables.

L'[EXEMPLE DE CODE 3-4](#page-48-0) illustre l'aspect du fichier .profile après modification.

<span id="page-48-0"></span>**EXEMPLE DE CODE 3-4** Fichier .profile après modification

```
PATH=$PATH:/opt/SUNWfsmgr/bin
MANPATH=$MANPATH:/opt/SUNWfsmgr/man
export PATH MANPATH
```
■ Dans le C shell, éditez les fichiers .login et .cshrc.

Une fois les modifications effectuées, l'instruction path de votre fichier .cshrc doit ressembler à ce qui suit :

set path = (\$path /opt/SUNWfsmgr/bin)

L'[EXEMPLE DE CODE 3-5](#page-49-0) illustre l'aspect de la variable MANPATH dans votre fichier .login après modification.

<span id="page-49-0"></span>**EXEMPLE DE CODE 3-5** MANPATH dans le fichier .login après modification

```
setenv MANPATH /usr/local/man:opt/SUNWspro/man:/$OPENWINHOME/\
share/man:/opt/SUNWsamfs/man:/opt/SUNWfsmgr/man
```
- **8. Connectez-vous au serveur Sun StorEdge QFS en tant que superutilisateur.**
- **9. À l'aide des commandes** ps**(1) et** grep**(1), assurez-vous que le service** rpcbind **est actif.**

# **ps -ef | grep rpcbind**

#### **10. Examinez la sortie des commandes précédentes.**

Elle doit comporter une ligne similaire à celle ci-dessous :

root 269 1 0 Feb 08 ? 0:06 /usr/sbin/rpcbind

Si rpcbind ne s'affiche pas dans la sortie, tapez la commande suivante pour démarrer le service rpcbind :

# **/usr/sbin/rpcbind**

**11. (Facultatif) Lancez le démon File System Manager (**fsmgmtd**).**

Si vous n'avez pas sélectionné le démarrage automatique du démon File System Manager lors de l'installation, effectuez l'une des opérations suivantes :

■ Saisissez la commande suivante pour lancer le démon File System Manager et le redémarrer en cas d'expiration. Avec cette configuration, le démon est également lancé à chaque redémarrage du système.

# **/opt/SUNWsamfs/sbin/fsmadm config -a**

■ Saisissez la commande suivante pour exécuter une seule fois le démon File System Manager et éviter qu'il redémarre automatiquement :

```
# /opt/SUNWsamfs/sbin/samadm start
```
Pour plus d'informations, reportez-vous à la page de manuel f smadm(1M).

### <span id="page-50-0"></span>Utilisation du logiciel File System Manager

Une fois File System Manager installé, vous avez le choix entre deux noms d'utilisateur (samadmin et samuser) et entre deux rôles (SAMadmin et no role) pour vous connecter au logiciel. Les tâches réalisables au moyen de File System Manager dépendent de votre nom d'utilisateur et du rôle que vous adoptez à la connexion :

- Si vous vous connectez en tant que samadmin, vous pouvez choisir l'un des rôles suivants ·
	- Le rôle de SAMadmin vous octroie des privilèges d'administrateur complets pour configurer, surveiller, contrôler et reconfigurer les périphériques de votre environnement Sun StorEdge QFS.

Seul l'administrateur Sun StorEdge QFS doit se connecter en assumant le rôle SAMadmin. Les autres utilisateurs doivent se connecter en tant que samuser.

- Le rôle no role permet uniquement de contrôler l'environnement. Vous n'êtes autorisé à effectuer aucune modification ni reconfiguration.
- Si vous vous connectez en tant que samuser, vous pouvez uniquement contrôler l'environnement. Vous n'êtes autorisé à effectuer aucune modification ni reconfiguration.

En ce qui concerne l'administration du système, notez que l'utilisateur root du SE Solaris sur le serveur qui héberge File System Manager ne correspond pas forcément à l'administrateur de File System Manager. Seul l'utilisateur samadmin possède les privilèges d'administrateur pour l'application File System Manager. L'utilisateur root est l'administrateur de la station de gestion.

Par défaut, File System Manager est configuré de manière à gérer le serveur sur lequel il est installé. Il permet également de gérer d'autres serveurs exécutant le logiciel Sun StorEdge QFS, à condition que la configuration de ces serveurs autorise l'accès à File System Manager. Pour connaître la procédure de gestion de serveurs supplémentaires à l'aide de File System Manager, reportez-vous au *Guide de configuration et d'administration de Sun StorEdge QFS* ou à l'aide en ligne de File System Manager.

#### ▼ Pour appeler File System Manager pour la première fois

Observez la procédure suivante pour appeler File System Manager au lieu des commandes CLI lors de certaines étapes de configuration.

- **1. Connectez-vous au serveur sur lequel File System Manager est installé ou à un ordinateur connecté au réseau.**
- **2. Si vous avez mis le logiciel à niveau, ouvrez le navigateur Web et supprimez le cache du navigateur.**
- **3. À partir du navigateur Web, appelez le logiciel File System Manager.**

L'adresse URL est la suivante :

https://*nom\_hôte*:6789

Remplacez *nom\_hôte* par le nom de l'hôte sur lequel File System Manager est installé. Si, outre le nom d'hôte, vous devez spécifier un nom de domaine, respectez le format suivant : *nom\_hôte*.*nom\_domaine*.

L'adresse URL commence par https et non http. L'écran de connexion à la console Web Sun Java s'affiche.

- **4. À l'invite User Name, entrez** samadmin**.**
- <span id="page-51-0"></span>**5. À l'invite Password, entrez le mot de passe que vous avez saisi au cours du traitement du script** fsmgr\_setup**, dans la procédure traitée à la section [Pour](#page-47-1)  [installer le logiciel File System Manager, page 28](#page-47-1).**
- **6. Cliquez sur le rôle** SAMadmin**.**

**Remarque –** Seul l'administrateur Sun StorEdge QFS doit se connecter avec le rôle SAMadmin.

- **7. À l'invite Role Password, tapez le mot de passe spécifié à l'[Étape 5.](#page-51-0)**
- **8. Cliquez sur Log In.**
- **9. Dans la section Storage, cliquez sur File System Manager.**

Vous êtes à présent connecté à l'interface File System Manager.

■ Si, à ce stade, vous souhaitez configurer votre environnement à l'aide de File System Manager, ajoutez le serveur à administrer.

Si, au cours de cette opération, vous souhaitez obtenir de l'aide, cliquez sur le bouton Aide. Une fois les serveurs ajoutés, reportez-vous aux sections suivantes pour de plus amples informations sur la configuration de votre environnement à l'aide de File System Manager.

■ Pour quitter File System Manager, cliquez sur Log Out.

# <span id="page-52-0"></span>Paramétrage de la configuration de l'environnement

Chaque environnement Sun StorEdge QFS est unique. Les configurations système et matérielle varient en fonction du site. Il vous incombe, en tant qu'administrateur de site, de définir la configuration appropriée à votre environnement Sun StorEdge QFS.

Le fichier mcf (master configuration file), /etc/opt/SUNWsamfs/mcf, définit la topologie de l'équipement géré par le système de fichiers Sun StorEdge QFS. Ce fichier spécifie les périphériques et systèmes de fichiers inclus dans l'environnement. Il fournit des informations qui facilitent l'identification des tranches de disque à utiliser et leur organisation dans les systèmes de fichiers Sun StorEdge QFS.

Il existe deux méthodes d'édition du fichier mcf :

- La configuration des périphériques Sun StorEdge QFS via l'interface File System Manager : lorsque vous créez un système de fichiers à l'aide du logiciel File System Manager, un fichier mcf est créé dans /etc/opt/SUNWsamfs/mcf. Chaque ligne de ce fichier spécifie un périphérique et une famille du système de fichiers.
- L'édition directe du fichier mcf à l'aide d'un éditeur de texte.

Le répertoire /opt/SUNWsamfs/examples contient des exemples de fichiers mcf. Des exemples de configuration du fichier mcf sont également présentés à l'[Annexe D](#page-138-0) de ce manuel.

**Remarque –** Pour plus d'informations sur la conception du système de fichiers, consultez le *Guide de configuration et d'administration de Sun StorEdge QFS*.

La section suivante illustre les activités liées à la création et à la maintenance du fichier mcf par des exemples :

- [Pour créer un fichier mcf à l'aide du logiciel File System Manager, page 34](#page-53-0)
- [Pour créer un fichier mcf à l'aide d'un éditeur de texte, page 34](#page-53-1)
- [Pour vérifier le contenu du fichier mcf, page 36](#page-55-0)

**Remarque –** Les instructions de cette section permettent de créer un fichier mcf dans un environnement Sun StorEdge QFS. Si vous créez un environnement Sun SAM-QFS, configurez la partie du système de fichiers pour le fichier mcf selon les instructions fournies dans cette section. Ensuite, configurez la bibliothèque et le lecteur selon les instructions du *Guide d'installation et de mise à jour de Sun StorEdge SAM-FS*.

# <span id="page-53-0"></span>▼ Pour créer un fichier mcf à l'aide du logiciel File System Manager

Lors de la configuration d'un système de fichiers Sun StorEdge QFS à l'aide de File System Manager, le logiciel crée ou édite les fichiers de configuration Sun StorEdge QFS requis, notamment le fichier mcf, sur ce serveur. Les fichiers peuvent être édités par la suite, à l'aide de File System Manager ou de la CLI.

Pour ajouter un serveur et créer un système de fichiers :

**1. Connectez-vous en tant qu'administrateur à l'interface du navigateur de File System Manager.**

La page Serveurs s'affiche.

**2. Si vous n'avez pas encore ajouté le serveur à gérer, cliquez sur Ajouter.**

La page Ajout d'un serveur s'affiche.

- **3. Dans le champ Nom du serveur ou adresse IP, tapez le nom du serveur ou son adresse IP.**
- **4. Cliquez sur OK.**
- **5. Cliquez sur Nouveau système de fichiers.**

L'assistant de création de système de fichiers s'affiche.

Suivez les instructions de l'assistant de création de système de fichiers. Une fois la procédure terminée, le fichier mcf est créé. Pour de plus amples informations, reportez-vous à l'aide en ligne de File System Manager.

## <span id="page-53-1"></span>▼ Pour créer un fichier mcf à l'aide d'un éditeur de texte

● **À l'aide de la commande** vi**(1) ou d'un autre éditeur, créez le fichier** mcf**.**

Lors de la création d'un fichier mcf, suivez les instructions suivantes :

- Dans chaque ligne, délimitez les champs avec des espaces ou des tabulations.
- Chaque ligne de commentaire insérée dans ce fichier doit commencer par un signe dièse (#).
- Utilisez un tiret (–) pour signaler les champs facultatifs pouvant être omis.

■ Si vous définissez un système de fichiers partagé Sun StorEdge QFS, commencez par créer le fichier mcf sur le serveur de métadonnées.

L'[EXEMPLE DE CODE 3-6](#page-54-0) présente les champs de chaque entrée de ligne du fichier mcf.

```
EXEMPLE DE CODE 3-6 Champs du fichier mcf
```
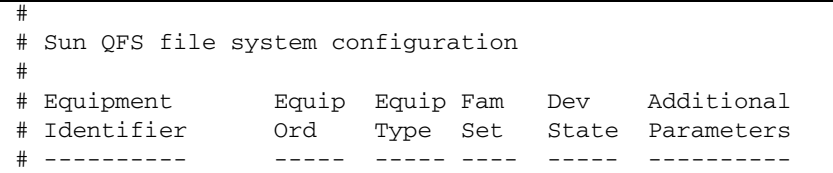

Pour plus d'informations, reportez-vous à la page de manuel mcf(4).

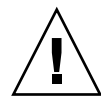

**Attention –** Spécifiez des partitions de disque qui ne sont pas déjà utilisées sur votre système. Veillez à ne pas utiliser de partitions qui se chevauchent.

Si vous attribuez un nom de partition erroné lors de la création d'un système de fichiers, quel que soit son type, vous risquez d'endommager les données du système ou les données utilisateur. Le risque est plus grand si la partition nommée contient un système de fichiers UFS qui n'est pas monté.

L'[EXEMPLE DE CODE 3-7](#page-54-1) présente les entrées contenues dans le fichier mcf d'un système de fichiers Sun StorEdge QFS local d'un hôte Solaris.

<span id="page-54-1"></span>**EXEMPLE DE CODE 3-7** Exemple de fichier mcf de Sun StorEdge QFS

```
#
# Sun QFS file system configuration
#
# Equipment Equip Equip Fam Dev Additional
# Identifier Ord Type Set State Parameters
# ---------- ----- ----- ---- ----- ----------
qfs1 1 ma qfs1 on
/dev/dsk/c1t0d0s0 11 mm qfs1 on
/dev/dsk/c1t1d0s4 12 mr qfs1 on
/dev/dsk/c1t2d0s4 13 mr qfs1 on
/dev/dsk/c1t3d0s4 14 mr qfs1 on
```
**Remarque –** Si vous modifiez le fichier mcf alors que le système de fichiers Sun StorEdge QFS est utilisé, vous devez transférer les nouvelles spécifications mcf dans le logiciel Sun StorEdge QFS. Pour plus d'informations sur la propagation dans le système des modifications apportées au fichier mcf, reportez-vous au *Guide de configuration et d'administration de Sun StorEdge QFS*.

Pour obtenir des informations relatives à l'édition du fichier mcf sur plusieurs hôtes dans un système de fichiers partagé Sun StorEdge QFS ou dans un système de fichiers d'un environnement Sun Cluster, reportez-vous à la section [Modification des](#page-82-0)  [fichiers mcf sur d'autres hôtes, page 63.](#page-82-0)

## <span id="page-55-0"></span>▼ Pour vérifier le contenu du fichier mcf

Cette section indique la procédure à suivre pour vérifier que les fichiers de configuration mcf sont corrects.

Effectuez ces vérifications sur tous les hôtes si vous configurez un système de fichiers partagé Sun StorEdge QFS ou un système de fichiers Sun StorEdge QFS à haut niveau de disponibilité.

**1. Entrez la commande** sam-fsd**(1M).**

#### **2. Recherchez les erreurs dans la sortie, en procédant comme suit :**

■ Si le fichier mcf ne comporte pas d'erreur de syntaxe, la sortie sam-fsd(1M) est identique à celle de l'[EXEMPLE DE CODE 3-8.](#page-55-1) Elle contient des informations sur les systèmes de fichiers, ainsi que d'autres informations système.

<span id="page-55-1"></span>**EXEMPLE DE CODE 3-8** Sortie sam-fsd(1M) n'indiquant aucune erreur

```
# sam-fsd
Trace file controls:
sam-amld off
sam-archiverd off
sam-catserverd off
sam-fsd off
sam-rftd off
sam-recycler off
sam-sharefsd off
sam-stagerd off
sam-serverd off
sam-clientd off
sam-mgmt off
```
■ Si le fichier mcf contient des erreurs, de syntaxe, notamment, elles sont indiquées dans cette sortie.

Si le fichier mcf contient des erreurs, reportez-vous à la page de manuel mc $f(4)$ pour plus d'informations sur la création de ce fichier. Vous pouvez également consulter les exemples de fichier mcf fournis dans l'[Annexe D.](#page-138-0)

# <span id="page-56-0"></span>Configuration des paramètres de montage

Les procédures de cette section permettent de spécifiez les paramètres de montage pour le système de fichiers Sun StorEdge QFS.

Pour spécifier des options de montage, vous avez le choix entre les différentes méthodes suivantes :

- Dans la commande mount $(1M)$ : les options de montage spécifiées écrasent celles des fichiers /etc/vfstab et samfs.cmd.
- Dans le fichier /etc/vfstab : les options de montage spécifiées écrasent celles du fichier samfs.cmd.
- Dans le fichier samfs.cmd.

# Mise à jour du fichier /etc/vfstab et création du point de montage

Cette section explique comment éditer le fichier /etc/vfstab.

**Remarque –** Dans les exemples de ce chapitre, le répertoire utilisé comme point de montage pour les systèmes de fichiers montés dans un environnement Sun Cluster (/global) n'est pas obligatoire. Vous êtes libre d'utiliser le point de montage de votre choix.

Le [TABLEAU 3-1](#page-57-0) présente les entrées que vous pouvez effectuer dans les champs du fichier /etc/vfstab.

<span id="page-57-0"></span>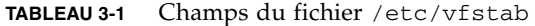

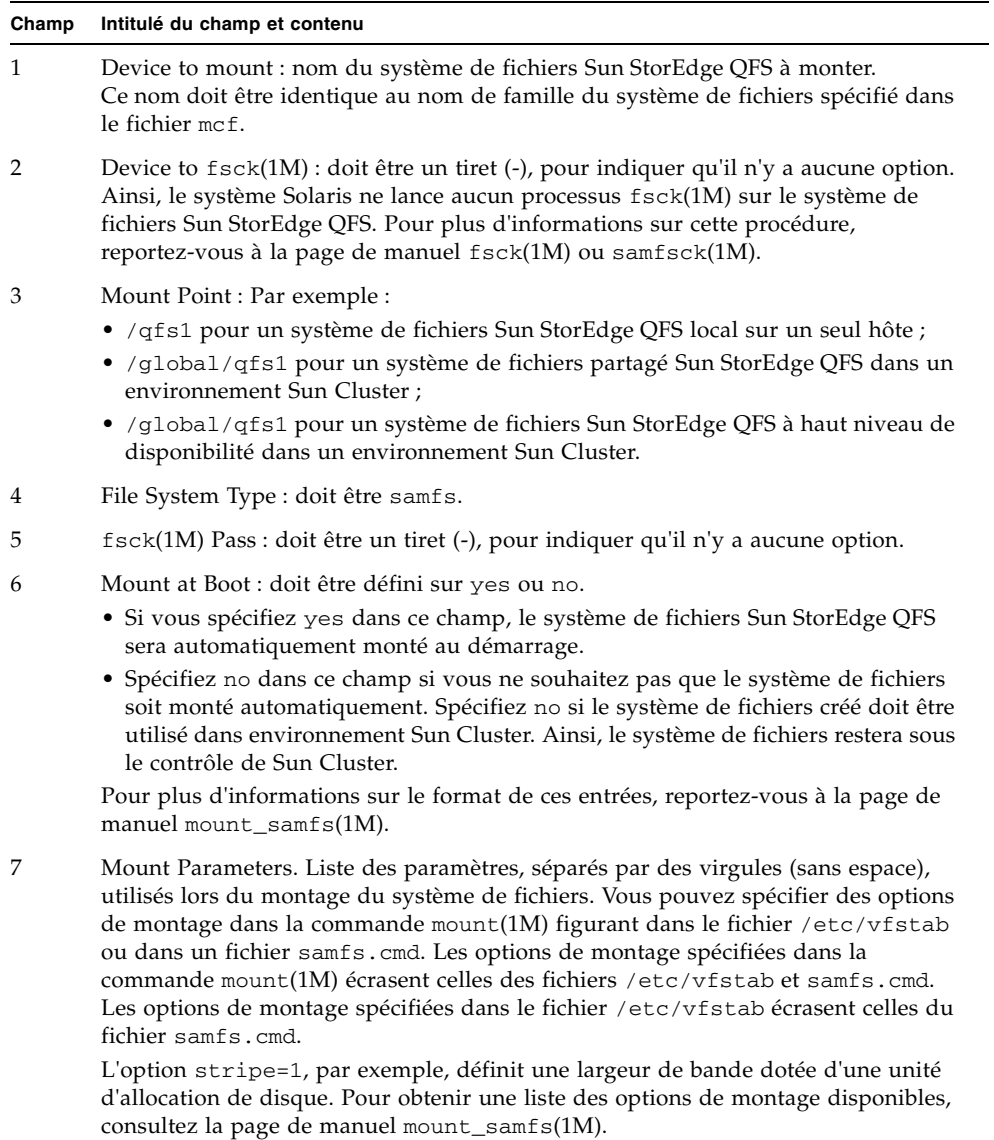

### ▼ Pour mettre à jour le fichier /etc/vfstab à l'aide de File System Manager

Lors de la création d'un système de fichiers à l'aide de File System Manager, un fichier /etc/vfstab par défaut est créé. Cependant, les options de montage spécifiées dans File System Manager sont écrites dans le fichier samfs.cmd et non pas dans le fichier /etc/vfstab. Pour plus d'informations, reportez-vous à la section [Pour créer et éditer le fichier samfs.cmd à l'aide de File System Manager,](#page-61-0)  [page 42](#page-61-0).

Pour éditer les options de montage dans le fichier /etc/vfstab, suivez la procédure indiquée à la section suivante : [Pour mettre à jour le fichier /etc/vfstab et](#page-58-0)  [créer le point de montage à l'aide d'un éditeur de texte, page 39](#page-58-0).

### <span id="page-58-0"></span>▼ Pour mettre à jour le fichier /etc/vfstab et créer le point de montage à l'aide d'un éditeur de texte

Suivez cette procédure pour chaque hôte si vous configurez un système de fichiers partagé Sun StorEdge QFS ou un système de fichiers Sun StorEdge QFS à haut niveau de disponibilité.

Pour faciliter les opérations de débogage, si vous configurez un système de fichiers partagé Sun StorEdge QFS, veillez à ce que les options de montage soient identiques sur tous les hôtes pouvant monter le système de fichiers.

- **1. Ouvrez le fichier** /etc/vfstab **à l'aide de** vi**(1) ou d'un autre éditeur.**
- **2. Créez une entrée pour chaque système de fichiers Sun StorEdge QFS.**

L'[EXEMPLE DE CODE 3-9](#page-58-1) répertorie les champs d'en-tête et les entrées pour un système de fichiers Sun StorEdge QFS local.

<span id="page-58-1"></span>**EXEMPLE DE CODE 3-9** Exemple d'entrées de fichier /etc/vfstab pour un système de fichiers Sun StorEdge QFS

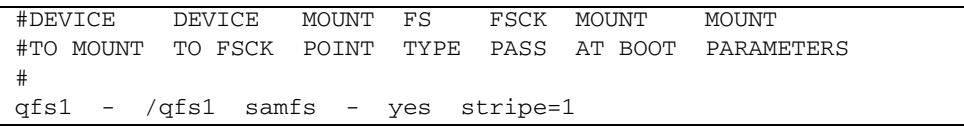

Le [TABLEAU 3-1](#page-57-0) présente les différents champs du fichier /etc/vfstab, ainsi que leur contenu.

Si vous configurez un système de fichiers pour un environnement Sun Cluster, les options de montage requises et recommandées varient en fonction du type du système de fichiers. Elles sont répertoriées dans le [TABLEAU 3-2](#page-59-0).

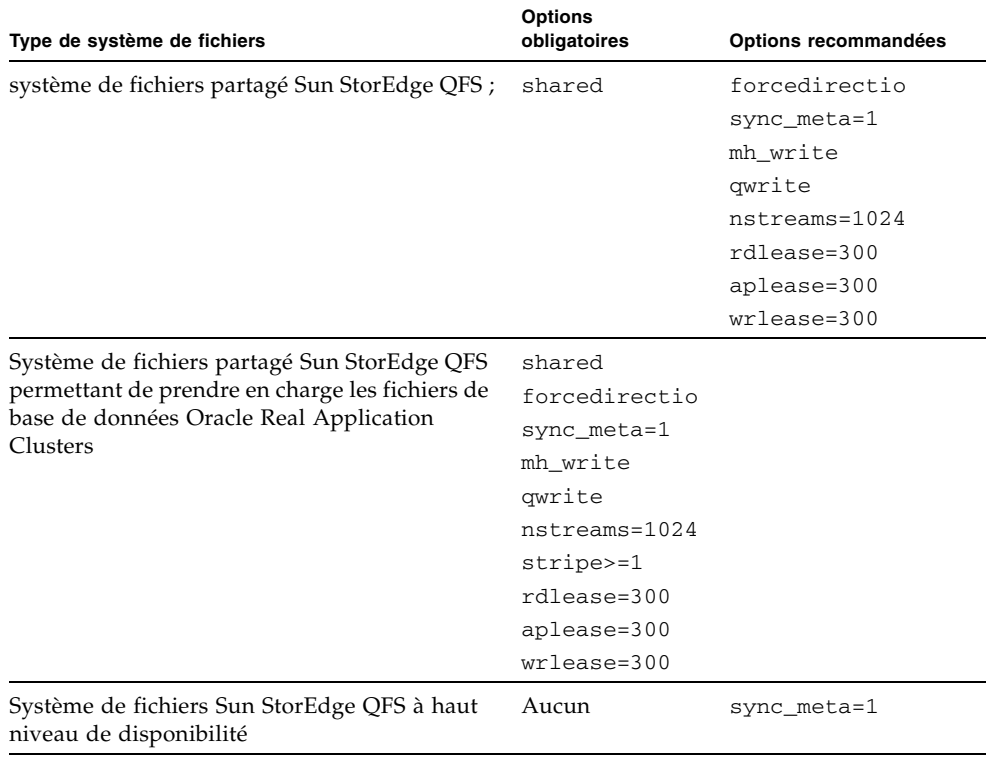

<span id="page-59-0"></span>**TABLEAU 3-2** Options de montage pour un système de fichiers Sun Cluster

Vous pouvez définir la plupart des options de montage répertoriées dans le [TABLEAU 3-2](#page-59-0) au sein du fichier /etc/vfstab ou du fichier samds.cmd. Seule l'option shared doit être spécifiée dans le fichier /etc/vfstab.

**Conseil –** Outre les options de montage indiquées dans le [TABLEAU 3-2](#page-59-0), vous avez la possibilité de définir l'option de montage trace à des fins de débogage de configuration.

**3. Utilisez la commande** mkdir**(1) pour créer le point de montage du système de fichiers.**

L'emplacement du point de montage dépend de l'emplacement de montage du système de fichiers. Les exemples suivants illustrent ces propos.

**Exemple 1.** Dans cet exemple, le fichier /qfs1 est considéré comme le point de montage du système de fichiers qfs1. Il s'agit d'un système de fichiers local, résidant sur un serveur autonome ou sur un nœud local d'un environnement Sun Cluster.

# **mkdir /qfs1**

**Exemple 2.** Dans cet exemple, /global/qfs1 est considéré comme le point de montage du système de fichiers qfs1, système de fichiers partagé Sun StorEdge QFS à monter dans un environnement Sun Cluster.

```
# mkdir /global/qfs1
```
**Remarque –** Si vous avez configuré plusieurs points de montage, réitérez ces étapes pour chaque point de montage, en utilisant à chaque fois un point de montage (/qfs2, par exemple) et un nom de famille de sauvegarde (qfs2, par exemple) différents.

# Création et édition du fichier samfs.cmd

Vous pouvez créer le fichier /etc/opt/SUNWsamfs/samfs.cmd et en faire l'emplacement de lecture des paramètres de montage par le système.

Certaines fonctions sont plus facilement gérables depuis un fichier samfs.cmd, notamment :

- l'entrelacement ;
- le paramètre readahead, qui spécifie le nombre d'octets lus par anticipation lors de l'exécution d'E/S paginée ;
- le paramètre writebehind, qui spécifie le nombre d'octets dont l'écriture est temporisée lors de l'exécution d'E/S paginée ;
- le paramètre qwrite, qui permet l'écriture et la lecture simultanées dans le même fichier depuis des threads différents.

Si vous configurez plusieurs systèmes Sun StorEdge QFS avec divers paramètres de montage, la création du fichier samfs.cmd peut s'avérer utile.

### <span id="page-61-0"></span>▼ Pour créer et éditer le fichier samfs.cmd à l'aide de File System Manager

Si, lors de la création d'un système de fichiers dans File System Manager, vous spécifiez des options de montage autres que les options par défaut, le fichier samfs.cmd est automatiquement créé ou mis à jour avec ces options.

Pour éditer les options de montage d'un système de fichiers :

**1. À partir de la page Serveurs, cliquez sur le nom du serveur sur lequel réside le système de fichiers.**

La page Récapitulatif des systèmes de fichiers s'affiche.

- **2. Sélectionnez le bouton radio en regard du système de fichiers dont vous souhaitez éditer les options de montage.**
- **3. Dans le menu des opérations, choisissez Éditer les options de montage.**

La page Édition des options de montage s'affiche.

**4. Modifiez les champs de votre choix.** 

Pour de plus amples informations sur les champs de la page Édition des options de montage, reportez-vous à l'aide en ligne de File System Manager.

- **5. Cliquez sur Enregistrer.**
- ▼ Pour créer et éditer le fichier samfs.cmd à l'aide d'un éditeur de texte
	- **1. À l'aide de la commande** vi**(1) ou d'un autre éditeur, créez le fichier** samfs.cmd**.**

Dans le fichier samfs.cmd, créez des lignes pour contrôler les fonctions de montage, les performances ou tout autre aspect de la gestion du système de fichiers. Pour plus d'informations sur le fichier samfs.cmd, consultez le *Guide de configuration et d'administration de Sun StorEdge QFS* ou reportez-vous à la page de manuel samfs.cmd(4).

L'exemple ci-dessous illustre un fichier samfs.cmd pour un système de fichiers Sun StorEdge QFS.

**EXEMPLE DE CODE 3-10** Exemple de fichier samfs.cmd

```
low = 50high = 75fs = samfs1high = 65 writebehind = 512
   readahead = 1024
fs = samfs5 partial = 64
```
**2. Si vous créez un système de fichiers multihôte, copiez les lignes nécessaires dans le fichier** samfs.cmd **des autres hôtes.**

Si vous avez créé un fichier samfs.cmd sur un seul hôte d'un environnement Sun Cluster pour décrire les paramètres de montage d'un système de fichiers spécifique, copiez ces lignes dans les fichiers samfs.cmd de tous les nœuds ayant accès au système de fichiers.

Pour faciliter les opérations de débogage, le fichier samfs.cmd (dans la mesure où il a trait à un système de fichiers spécifique) doit être le même sur tous les hôtes. Par exemple, si le système de fichiers qfs3 est accessible à partir de tous les nœuds d'un environnement Sun Cluster, les lignes du fichier samfs.cmd qui décrivent le système de fichiers qfs3 doivent être identiques sur tous les nœuds de l'environnement Sun Cluster.

En fonction des besoins de votre site, il est parfois plus facile de gérer les options de montage à partir du fichier samfs.cmd au lieu du fichier /etc/vfstab. Le fichier /etc/vfstab a priorité sur le fichier samfs.cmd en cas de conflits.

Pour plus d'informations sur les options de montage, reportez-vous à la page de manuel mount\_samfs(1M).

# <span id="page-62-0"></span>Initialisation de l'environnement

Cette section explique comment initialiser l'environnement et comment initialiser et monter le système de fichiers Sun StorEdge QFS.

# ▼ Pour initialiser l'environnement

● **Initialisez l'environnement Sun StorEdge QFS à l'aide de la commande** samd**(1M)**  config**.**

#### # **samd config**

Réexécutez cette commande sur chaque hôte si vous configurez un système de fichiers partagé Sun StorEdge QFS ou un système de fichiers Sun StorEdge QFS à haut niveau de disponibilité.

# ▼ Pour initialiser le système de fichiers

Cette procédure illustre l'utilisation de la commande sammkfs(1M) et des noms de famille définis pour initialiser un système de fichiers.

**Remarque –** La commande sammkfs(1M) définit un paramètre de réglage, l'unité d'allocation de disque (DAU, Disk Allocation Unit). Vous ne pouvez pas redéfinir ce paramètre sans réinitialiser le système de fichiers. Pour plus d'informations sur la façon dont l'unité d'allocation de disque (DAU) affecte l'ajustement, consultez le *Guide de configuration et d'administration de Sun StorEdge QFS* ou reportez-vous à la page de manuel sammkfs(1M).

● **Utilisez la commande** sammkfs**(1M) pour initialiser un système de fichiers pour chaque famille définie dans le fichier** mcf**.**

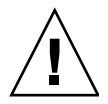

**Attention –** L'exécution de sammkfs(1M) crée un nouveau système de fichiers. Toutes les références vers les données contenues dans les partitions associées au système de fichiers sont supprimées du fichier /etc/opt/SUNWsamfs/mcf.

#### Initialisation d'un système de fichiers Sun StorEdge QFS

L'[EXEMPLE DE CODE 3-11](#page-63-0) répertorie les commandes à utiliser pour initialiser un système de fichiers Sun StorEdge QFSdont le nom de famille est qfs1.

<span id="page-63-0"></span>**EXEMPLE DE CODE 3-11** Initialisation d'un système de fichiers d'exemple qfs1

```
# sammkfs -a 128 qfs1
Building 'qfs1' will destroy the contents of devices:
                 /dev/dsk/c1t0d0s0
                 /dev/dsk/c3t1d0s6
                 /dev/dsk/c3t1d1s6
                 /dev/dsk/c3t2d0s6
Do you wish to continue? [y/N]
```
Tapez y si vous souhaitez poursuivre la création du système de fichiers.

### Initialisation d'un système de fichiers partagé Sun StorEdge QFS

Si vous configurez un système de fichiers partagé Sun StorEdge QFS, saisissez la commande sammkfs(1M) sur le serveur de métadonnées uniquement.

Entrez la commande sammkfs(1M) à l'invite du système. L'option -S indique que le système de fichiers doit être un système de fichiers partagé Sun StorEdge QFS. Elle se présente sous la forme suivante :

#### **sammkfs -S -a** *unité\_allocation nom\_sf*

**TABLEAU 3-3** Arguments de la commande sammkfs(1M)

| Argument         | <b>Signification</b>                                                                                                    |
|------------------|----------------------------------------------------------------------------------------------------|
| unité allocation | Spécifie le nombre de blocs de 1 024 octets (1 kilo-octet), à allouer à une<br>unité d'allocation de disque. La valeur unité_allocation spécifiée doit être<br>un multiple de 8. Pour plus d'informations, reportez-vous au Guide de<br>configuration et d'administration de Sun StorEdge QFS ou à la page de<br>manuel sammk $f_s(M)$ . |
| $nom_s f$        | Nom de la famille du système de fichiers tel qu'il est défini dans le<br>fichier mcf.                                                                                                    |

Par exemple, vous pouvez initialiser un système de fichiers partagé Sun StorEdge QFS et l'identifier comme tel à l'aide de la commande sammkfs(1M) suivante :

#### # **sammkfs -S -a 512 sharefs1**

Si le fichier mcf contient le mot-clé shared, initialisez le système de fichiers en tant que système de fichiers partagé, en spécifiant l'option -S de la commande sammkfs (1M). Vous ne pouvez pas monter de système de fichiers partagé s'il n'a pas été initialisé comme partagé.

Si vous initialisez un système de fichiers en tant que système de fichiers partagé Sun StorEdge QFS, assurez-vous que le fichier /etc/opt/SUNWsamfs/ hosts.*nom\_sf* existe au moment où vous exécutez la commande sammkfs(1M). La commande sammkfs(1M) utilise le fichier d'hôtes lors de la création du système de fichiers. Vous pouvez vous servir de la commande samsharefs(1M) pour remplacer ou mettre à jour le contenu du fichier d'hôtes plus tard. Pour plus d'informations, reportez-vous à la section [Création du fichier d'hôtes partagé,](#page-87-0)  [page 68](#page-87-0).

# Montage du système de fichiers

La commande mount(1M) permet de monter un système de fichiers. Elle permet également de lire les fichiers de configuration /etc/vfstab et samfs.cmd. Pour plus d'informations sur la commande mount(1M), reportez-vous à la page de manuel mount\_samfs(1M).

Suivez l'une des procédures décrites dans cette section pour monter votre système de fichiers.

- ▼ Pour monter le système de fichiers à l'aide de File System Manager
	- **1. À partir de la page Serveurs, cliquez sur le nom du serveur sur lequel réside le système de fichiers.**

La page Récapitulatif des systèmes de fichiers s'affiche.

- **2. Sélectionnez le bouton radio en regard du système de fichiers à monter.**
- **3. Dans le menu des opérations, choisissez Monter.**
- ▼ Pour monter le système de fichiers sur un seul hôte à partir de la ligne de commande

Suivez la procédure de montage suivante pour tous les systèmes de fichiers Sun StorEdge QFS :

- Si vous configurez un système de fichiers Sun StorEdge QFS sur un seul hôte, effectuez cette procédure sur l'hôte en question.
- Si vous configurez un système de fichiers partagé Sun StorEdge QFS dans un environnement Solaris, réalisez cette procédure d'abord sur le serveur de métadonnées, puis sur les autres hôtes du système de fichiers.
- Si vous configurez un système de fichiers Sun StorEdge QFS à haut niveau de disponibilité ou partagé dans un environnement Sun Cluster, réalisez cette procédure sur tous les nœuds susceptibles d'héberger le système de fichiers.
- **1. Utilisez la commande** mount**(1M) pour monter le système de fichiers.**

Spécifiez le point de montage du système comme argument. Par exemple :

# **mount /qfs1**

#### **2. Utilisez la commande** mount**(1M) sans spécifier d'argument, pour vérifier le système de fichiers.**

Cette étape permet de confirmer que le système de fichiers est monté et indique comment définir des autorisations. L'[EXEMPLE DE CODE 3-12](#page-66-0) illustre la sortie depuis une commande mount(1M) exécutée pour vérifier que l'exemple de système de fichiers qfs1 est monté.

<span id="page-66-0"></span>**EXEMPLE DE CODE 3-12** Utilisation de la commande mount(1M) pour vérifier qu'un système de fichiers est monté

```
# mount
<<< informations supprimées >>>
/qfs1 on qfs1 read/write/setuid/dev=8001b1 on Mon Jan 14 12:21:03 2002
<<< informations supprimées >>>
```
**3. (Facultatif) À l'aide des commandes** chmod**(1) et** chown**(1), modifiez les autorisations et les droits de propriété du répertoire racine du système de fichiers.**

Si le système de fichiers est monté pour la première fois, il est conseillé d'effectuer cette étape.

Par exemple :

```
# chmod 755 /qfs1
# chown root:other /qfs1
```

```
▼ Pour vérifier les modifications apportées au serveur de 
  métadonnées
```
Si vous créez un système de fichiers partagé Sun StorEdge QFS dans un environnement Sun Cluster ou Solaris, procédez comme suit pour vérifier que le système de fichiers est configuré et pouvoir modifier le serveur de métadonnées.

Si vous créez un système de fichiers partagé Sun StorEdge QFS dans un environnement Solaris, répétez cette procédure pour chaque serveur de métadonnées actuel ou potentiel.

Si vous créez un système de fichiers partagé Sun StorEdge QFS dans un environnement Sun Cluster, suivez cette procédure pour tous les hôtes en mesure de monter le système de fichiers.

- **1. Connectez-vous au serveur de métadonnées en tant que superutilisateur.**
- <span id="page-66-1"></span>**2. Utilisez la commande** samsharefs**(1M) pour changer le serveur de métadonnées.**

Par exemple :

```
ash# samsharefs -s oak qfs1
```
<span id="page-67-1"></span>**3. Utilisez la commande** ls**(1)** -al **pour vous assurer que les fichiers sont accessibles sur le nouveau serveur de métadonnées.**

Par exemple :

oak# **ls -al /qfs1**

**4. Procédez de nouveau aux [Étape 2](#page-66-1) et [Étape 3](#page-67-1) pour revenir au serveur de métadonnées initial.**

Pour de plus amples informations sur la configuration des systèmes de fichiers dans un environnement Sun Cluster ou partagé, reportez-vous à la section [Configuration](#page-80-0)  [d'un environnement Sun Cluster ou partagé, page 61,](#page-80-0) après avoir exécuté toutes les procédures requises de ce chapitre.

# <span id="page-67-0"></span>Exécution de tâches de configuration supplémentaires

Cette section décrit les tâches supplémentaires qui peuvent s'avérer nécessaires pour configurer l'environnement Sun StorEdge QFS. Selon votre environnement, certaines sont facultatives. Les tâches suivantes sont abordées :

- [Partage du système de fichiers avec les systèmes client NFS, page 48](#page-67-2)
- [Pour modifier les valeurs par défaut, page 52](#page-71-0)
- [Configuration de l'utilitaire de notification à distance, page 53](#page-72-0)
- [Ajout du groupe d'administrateurs, page 56](#page-75-0)
- [Pour activer la journalisation, page 56](#page-75-1)
- [Configuration d'autres produits, page 57](#page-76-0)

## <span id="page-67-2"></span>Partage du système de fichiers avec les systèmes client NFS

Procédez comme suit si vous configurez un système de fichiers et si vous voulez effectuer un partage NFS du système de fichiers.

La commande share(1M) de Sun Solaris utilisée dans les procédures suivantes autorise le montage du système de fichiers par les systèmes distants. Les commandes share(1M) sont généralement placées dans le fichier /etc/dfs/ dfstab et sont automatiquement exécutées par le système d'exploitation Sun Solaris lorsque vous tapez init(1M), état 3.

### ▼ Pour effectuer un partage NFS du système de fichiers dans un environnement Sun Cluster

La section suivante décrit la procédure générale du partage NFS d'un système de fichiers dans un environnement Sun Cluster. Pour plus d'informations sur le partage NFS de systèmes de fichiers contrôlés par HA Storage Plus, reportez-vous au *Guide de configuration et d'administration de Sun StorEdge QFS* et au *Sun Cluster Data Service for Network File System (NFS) Guide for Solaris OS*, ainsi qu'à la documentation NFS à votre disposition.

**1. Recherchez le fichier** dfstab.*nom\_ressource***.**

La propriété Pathprefix de HA Storage Plus indique le répertoire dans lequel réside le fichier dfstab.*nom\_ressource*.

**2. À l'aide de** vi**(1) ou d'un autre éditeur, ajoutez une commande** share**(1M) au fichier** *Pathprefix*/SUNW.nfs/dfstab.*nom\_ressource***.**

Par exemple :

```
share -F nfs -o rw /global/qfs1
```
▼ Pour effectuer un partage NFS du système de fichiers dans un environnement Solaris

Si vous configurez un système de fichiers partagé Sun StorEdge QFS, vous pouvez effectuer cette procédure à partir du serveur de métadonnées ou de l'un des clients partagés.

**1. Utilisez** vi**(1) ou un autre éditeur pour ajouter une commande** share**(1M) au fichier** /etc/dfs/dfstab**.**

Ajoutez par exemple une ligne telle que dans l'exemple suivant pour que le système d'exploitation Solaris effectue un partage NFS au système de fichiers Sun StorEdge QFS :

```
share -F nfs -o rw=client1:client2 -d "QFS" /qfs1
```
**2. À l'aide des commandes** ps**(1) et** grep**(1), déterminez si** nfs.server **est en cours d'exécution.**

Par exemple :

```
# ps -ef | grep nfsd
  root 694 1 0 Apr 29 ? 0:36 /usr/lib/nfs/nfsd -a 16
en17 29996 29940 0 08:27:09 pts/5 0:00 grep nfsd
# ps -ef | grep mountd
  root 406 1 0 Apr 29 ? 95:48 /usr/lib/autofs/automountd
  root 691 1 0 Apr 29 ? 2:00 /usr/lib/nfs/mountd
en17 29998 29940 0 08:27:28 pts/5 0:00 grep mountd
```
Dans la sortie donnée en exemple, les lignes contenant la commande /usr/lib/nfs indiquent que le serveur NFS est monté.

**3. Si** nfs.server **n'est pas en cours d'exécution, démarrez-le.**

Par exemple :

```
# /etc/init.d/nfs.server start
```
**4. (Facultatif) À l'invite de shell root, entrez la commande** share**(1M).**

Effectuez cette opération si vous souhaitez immédiatement obtenir le partage NFS du nouveau système de fichiers Sun StorEdge QFS.

Lorsque le partage NFS du système de fichiers est terminé, vous pouvez le monter selon la procédure suivante, [Pour monter le système de fichiers sur des clients NFS](#page-70-0)  [dans un environnement Solaris, page 51.](#page-70-0)

#### Remarques sur le partage NFS

S'il n'existe aucun système de fichiers NFS partagé au démarrage du système d'exploitation Sun Solaris, le serveur NFS n'est pas lancé. L'[EXEMPLE DE CODE 3-13](#page-69-0) indique les commandes à utiliser pour activer le partage NFS. Vous devez passer au niveau d'exécution 3 après avoir ajouté la première entrée share à ce fichier.

<span id="page-69-0"></span>**EXEMPLE DE CODE 3-13** Commandes NFS

```
# init 3
# who -r
       . run-level 3 Dec 12 14:39 3 2 2
# share
          \sqrt{qfs1} - "QFS"
```
Certains paramètres de montage NFS peuvent altérer les performances d'un système de fichiers Sun StorEdge QFS. Vous pouvez définir ces paramètres dans le fichier /etc/vfstab, en procédant comme suit :

- timeo = *n* : cette valeur définit le délai d'expiration NFS sur *n* dixièmes de seconde. La valeur par défaut est 11. Pour des performances optimales, utilisez cette valeur. Selon votre système, vous pouvez définir une valeur plus élevée ou plus faible.
- rsize = *n* : cette valeur définit la taille du tampon de lecture sur *n* octets. Dans NFS 2, modifiez la valeur par défaut (8192) et définissez-la sur 32768. Dans NFS 3, conservez la valeur par défaut (32768).
- wsize = *n* : cette valeur définit la taille du tampon d'écriture sur *n* octets. Dans NFS 2, modifiez la valeur par défaut (8192) et définissez-la sur 32768. Dans NFS 3, conservez la valeur par défaut (32768).

Pour plus d'informations sur ces paramètres, reportez-vous à la page de manuel mount\_nfs(1M).

### <span id="page-70-0"></span>▼ Pour monter le système de fichiers sur des clients NFS dans un environnement Solaris

Si vous configurez un système de fichiers partagé Sun StorEdge QFS, vous pouvez effectuer cette procédure à partir du serveur de métadonnées ou de l'un des clients partagés.

**Remarque –** Le temps de réponse des systèmes de fichiers partagés Sun StorEdge QFS aux requêtes des clients NFS peut être long. Le cas échéant, il est possible que le système génère une erreur plutôt que d'effectuer une nouvelle tentative.

Pour éviter cela, activez l'option hard ou les options soft, retrans et timeo lors du montage du système de fichiers sur les clients NFS. Si vous utilisez l'option soft, définissez également les valeurs suivantes : retrans=120 (ou plus) et timeo=3000 (ou plus). Ces options de montage peuvent être spécifiées dans le fichier /etc/vfstab, comme indiqué dans la procédure ci-dessous.

**1. Sur chaque système client NFS, éditez le fichier** /etc/vfstab **à l'aide de** vi**(1), ou d'un autre éditeur, et ajoutez une ligne pour monter le système de fichiers Sun StorEdge QFS du serveur sur un point de montage approprié.**

Dans l'exemple suivant, le système de fichiers server:/qfs1 est monté sur le point de montage /qfs1 :

server:/qfs1 - /qfs1 nfs - no intr,timeo=60

**2. Enregistrez le fichier** /etc/vfstab **et fermez-le.**

**3. Entrez la commande** mount**(1M).**

La commande mount(1M) suivante permet de monter le système de fichiers  $qfs1$ :

client# **mount /qfs1**

Si vous le souhaitez, l'agent de montage automatique peut effectuer cette tâche. Pour ajouter server:/qfs1 aux cartes de votre agent de montage automatique, suivez les instructions appropriées à votre site. Pour plus d'informations sur le montage automatique, reportez-vous à la page de manuel automountd(1M).

## <span id="page-71-0"></span>▼ Pour modifier les valeurs par défaut

Le fichier /opt/SUNWsamfs/examples/defaults.conf contient les paramètres par défaut de l'environnement Sun StorEdge QFS. Vous pouvez modifier ces paramètres à tout moment après l'installation initiale.

Avant de modifier les paramètres par défaut, consultez la page de manuel defaults.conf(4) pour connaître les types de comportement contrôlés par ce fichier.

Suivez cette procédure pour chaque hôte à inclure dans un système de fichiers partagé Sun StorEdge QFS ou un système de fichiers Sun StorEdge QFS à haut niveau de disponibilité.

**Remarque –** Pour faciliter les opérations de débogage, veillez à ce que le fichier defaults.conf soit le même sur tous les hôtes.

**1. À l'aide de la commande** cp**(1), copiez** /opt/SUNWsamfs/examples/ defaults.conf **dans un emplacement qui soit pratique.** Par exemple :

# **cp /opt/SUNWsamfs/examples/defaults.conf /etc/opt/SUNWsamfs/defaults.conf**
#### **2. Utilisez** vi**(1) ou un autre éditeur pour modifier le fichier.**

Modifiez les lignes contrôlant les éléments du système que vous souhaitez modifier. Dans les lignes modifiées, supprimez le signe dièse (#) de la colonne 1.

Par exemple, si vous configurez un système de fichiers partagé Sun StorEdge QFS dans un environnement Sun Cluster, vous pouvez spécifier les paramètres suivants pour faciliter le débogage :

```
# File defaults.conf
trace
all=on
endtrace
```
**3. Utilisez la commande** samd**(1M)** config **pour redémarrer le démon** sam-fsd**(1M) et l'activer pour la reconnaissance des modifications apportées au fichier**  defaults.conf**.**

## Configuration de l'utilitaire de notification à distance

Vous pouvez configurer le logiciel Sun StorEdge QFS de façon à être informé de problèmes éventuels survenus dans son environnement. Le système envoie alors des messages de notification à la station de gestion de votre choix. Le protocole SNMP (Simple Management Network Protocol) permet de gérer l'échange d'informations entre les différents périphériques réseau, tels que les serveurs, les bibliothèques automatisées et les lecteurs.

Le système MIB (Management Information Base, base d'informations de gestion) de Sun StorEdge QFS définit les types de problème et les événements susceptibles d'être détectés par le logiciel Sun StorEdge QFS. Il peut s'agir d'erreurs de configuration, d'événements tapealert(1M) ou de toute autre activité atypique du système. Pour de plus amples informations sur la base de données Management Information Base, reportez-vous au fichier /opt/SUNWsamfs/mibs/SUN-SAM-MIB.mib.

Les procédures suivantes permettent d'activer et de désactiver la notification à distance.

#### Pour activer la notification à distance

**1. Assurez-vous que la station de gestion est configurée et opérationnelle.**

Les conditions de configuration requise sont décrites dans la section [Configuration](#page-43-0)  [de la station de gestion de réseaux, page 24.](#page-43-0)

**2. À l'aide de** vi**(1) ou d'un autre éditeur, vérifiez que la station de gestion vers laquelle les notifications doivent être envoyées est définie dans le fichier**  /etc/hosts**. Si ce n'est pas le cas, ajoutez une ligne définissant l'hôte approprié.**

L'exemple de fichier fournit ci-dessous définit une station de gestion avec le nom d'hôte mgmtconsole.

**EXEMPLE DE CODE 3-14** Exemple de fichier /etc/hosts

| 999.9.9.9     | localhost   |         |
|---------------|-------------|---------|
| 999.999.9.999 | loggerhost  | loghost |
| 999.999.9.998 | mgmtconsole |         |
| 999.999.9.9   | samserver   |         |

- **3. Enregistrez les modifications apportées au fichier** /etc/hosts **et fermez-le.**
- **4. À l'aide de** vi**(1) ou d'un autre éditeur, ouvrez le fichier** /etc/opt/SUNWsamfs/ scripts/sendtrap **et localisez la directive** TRAP\_DESTINATION='nom\_hôte'**.**

Cette ligne indique que les messages de notification à distance seront envoyés au port 161 du serveur sur lequel le logiciel Sun StorEdge QFS est installé. Remarques :

- Pour modifier le nom d'hôte ou le port, remplacez la ligne de directive TRAP\_DESTINATION par TRAP\_DESTINATION="*nom\_console\_gestion*:*port*". Notez l'utilisation de guillemets (" ") à la place des apostrophes (' ') dans la nouvelle directive.
- Si vous souhaitez envoyer des messages de notification à distance vers plusieurs hôtes, spécifiez la directive en respectant le format suivant :

TRAP\_DESTINATION="*nom\_console\_gestion*:*port* [ *nom\_console\_gestion*:*port*]"

Par exemple :

TRAP\_DESTINATION="localhost:161 doodle:163 mgmt\_station:1162"

**5. Localisez la directive** COMMUNITY="public" **dans** /etc/opt/SUNWsamfs/ scripts/sendtrap**.**

Cette ligne fonctionne comme un mot de passe. Elle empêche tout affichage ou utilisation non autorisée de messages d'interruption SNMP. Observez cette ligne et exécutez l'une des opérations suivantes, selon la valeur de la chaîne de communauté de votre station de gestion :

■ Si la chaîne de communauté de votre station de gestion est également définie sur public, vous n'avez pas besoin de modifier cette valeur.

- Si la chaîne de communauté de votre station de gestion est définie sur une autre valeur, remplacez la valeur public de la directive par la valeur utilisée dans votre station de gestion.
- **6. Enregistrez les modifications apportées au fichier** /etc/opt/SUNWsamfs/ scripts/sendtrap **et fermez-le.**
- ▼ Pour désactiver la notification à distance

La fonction de notification à distance est activée par défaut. Si vous souhaitez la désactiver, procédez comme suit :

- **1. Si le fichier** /etc/opt/SUNWsamfs/defaults.conf **n'existe pas, copiez le fichier** /opt/SUNWsamfs/examples/defaults.conf **vers** /etc/opt/ SUNWsamfs/defaults.conf**, à l'aide de la commande** cp**(1).**
- **2. À l'aide de** vi**(1) ou d'un autre éditeur, ouvrez le fichier** /etc/opt/SUNWsamfs/ defaults.conf **et recherchez-y la ligne qui spécifie les alertes SNMP.**

Elle se présente comme suit :

#alerts=on

**3. Modifiez cette ligne pour désactiver les alertes SNMP.**

Supprimez le symbole # et remplacez on par off. La ligne modifiée se présente comme suit :

alerts=off

- **4. Enregistrez vos modifications et fermez le fichier.**
- **5. Utilisez la commande** samd**(1M)** config **pour redémarrer le démon** sam-fsd**(1M).**

# samd config

La commande redémarre le démon sam-fsd(1M) et l'active pour la reconnaissance des modifications apportées au fichier defaults.conf.

## Ajout du groupe d'administrateurs

Par défaut, seul le superutilisateur peut exécuter les commandes d'administrateur Sun StorEdge QFS. Cependant, au cours de l'installation, vous avez la possibilité de créer un groupe d'administrateurs. Les membres du groupe d'administrateurs peuvent exécuter toutes les commandes d'administrateur, à l'exception des commandes  $star(1M)$ , samfsck $(1M)$ , samgrowfs $(1M)$ , sammkfs $(1M)$  etsamd $(1M)$ . Les commandes d'administrateur se trouvent dans /opt/SUNWsamfs/sbin.

Une fois le package installé, vous pouvez utiliser la commande set\_admin(1M) pour ajouter ou supprimer le groupe d'administrateurs. Pour que la commande set\_admin(1M) soit accessible, vous devez être connecté en tant que superutilisateur. Vous pouvez également annuler les effets de cette sélection et rendre exécutables les programmes figurant dans /opt/SUNWsamfs/sbin uniquement par le superutilisateur. Pour plus d'informations sur cette commande, reportez-vous à la page de manuel set\_admin(1M).

- ▼ Pour créer le groupe d'administrateurs
	- **1. Choisissez un nom de groupe d'administrateurs ou sélectionnez un groupe existant dans l'environnement.**
	- **2. Exécutez la commande** groupadd**(1M) ou éditez le fichier** /etc/group**.**

L'entrée ci-dessous appartient au fichier /etc/group et désigne le groupe d'administrateurs du logiciel Sun StorEdge QFS. Dans cet exemple, le groupe samadm comprend les utilisateurs adm et operator.

samadm::1999:adm,operator

## ▼ Pour activer la journalisation

Le système Sun StorEdge QFS enregistre les erreurs, les messages de mise en garde, les avertissements et autres messages à l'aide de l'interface standard syslog(3) de Sun Solaris. Par défaut, l'utilitaire Sun StorEdge QFS est local7.

- **1. À l'aide de la commande** vi**(1) ou d'un autre éditeur, ouvrez le fichier** /etc/ syslog.conf**.**
- **2. Dans le fichier** /opt/SUNWsamfs/examples/syslog.conf\_changes**, recherchez une ligne de journalisation similaire à :**

```
local7.debug /var/adm/sam-log
```
**Remarque –** L'entrée ci-dessus forme une seule ligne et un caractère de tabulation (et non un espace) sépare les champs.

La fonction par défaut est local7. Si vous définissez la journalisation sur une valeur autre que local7 dans le fichier /etc/syslog.conf, modifiez le fichier defaults.conf en le définissant sur cette valeur également. Pour plus d'informations, reportez-vous à la page de manuel defaults.conf(4).

**3. Copiez la ligne de journalisation depuis** /opt/SUNWsamfs/examples/ syslog.conf\_changes **dans le fichier** /etc/syslog.conf**.**

Par exemple :

```
# cp /etc/syslog.conf /etc/syslog.conf.orig
# cat /opt/SUNWsamfs/examples/syslog.conf_changes >> /etc/syslog.conf
```
**4. Créez un fichier journal vide et envoyez un signal HUP au processus** syslogd**.**

Par exemple, pour créer un fichier journal dans /var/adm/sam-log et envoyer le signal HUP au démon syslogd, saisissez :

# **touch /var/adm/sam-log** # **pkill -HUP syslogd**

Pour plus d'informations, consultez les pages man syslog.conf(4) et syslogd(1M).

**5. (Facultatif) Utilisez la commande** log\_rotate.sh**(1M) pour activer la rotation du fichier journal.**

Cette commande facilite la gestion des fichiers journaux très volumineux. Pour plus d'informations, consultez la page de manuel log\_rotate.sh(1M).

### Configuration d'autres produits

Le processus d'installation et de configuration de Sun StorEdge QFS est terminé. Vous pouvez maintenant configurer d'autres produits Sun.

Si, par exemple, vous souhaitez configurer une base de données Oracle, consultez le *Sun Cluster Data Service for Oracle Real Application Clusters Guide for Solaris OS*. Oracle Real Application Clusters est la seule application évolutive prise en charge par le logiciel Sun StorEdge QFS dans des environnements Sun Cluster.

# Sauvegarde de données

Cette section décrit les procédures recommandées pour sauvegarder régulièrement les données et fichiers importants dans l'environnement Sun StorEdge QFS.

## <span id="page-77-0"></span>Configuration des fichiers de vidage

Les systèmes de fichiers sont constitués de répertoires, fichiers et liens. Le système de fichiers Sun StorEdge QFS assure le suivi de tous les fichiers du fichier .inodes. Le fichier .inodes se trouve sur un périphérique de métadonnées distinct. Le système de fichiers écrit toutes les données des fichiers vers les périphériques de données.

Il est important d'utiliser la commande qfsdump(1M) régulièrement pour créer un fichier de vidage des métadonnées et des données des fichiers. Le processus dump enregistre le chemin relatif de chaque fichier contenu dans un système de fichiers complet ou dans une partie d'un système de fichiers. Cette commande vous permet de protéger vos données en cas de sinistre.

Vous pouvez créer des fichiers de vidage de façon régulière, une ou deux fois par jour, par exemple, selon les besoins de votre site. En vidant régulièrement les données du système de fichiers, vous pouvez restaurer des fichiers et des systèmes de fichiers anciens. Vous pouvez également déplacer des fichiers et des systèmes de fichiers depuis un serveur vers un autre serveur.

Les instructions suivantes indiquent comment créer des fichiers de vidage :

- La commande qfsdump(1M) permet de vider des noms de fichier, des informations d'inode et des données. Cette commande génère des vidages complets, et non incrémentiels, des fichiers et répertoires spécifiés. Le fichier obtenu peut donc être très volumineux. La commande qfsdump(1M) ne dispose pas de fonctions de gestion de bandes, d'estimation de taille ou de vidage incrémentiel, comme c'est le cas de la commande ufsdump(1M). De plus, la commande qfsdump(1M) ne tolère par de surcharge de volume ; vous devez donc évaluer les besoins d'espace et vous assurer que la taille du système de fichiers ne dépasse pas la taille du support de vidage.
- La commande qfsdump(1M) vide toutes les données d'un fichier incomplet tandis que la commande qfsrestore(1M) restaure toutes ces données. Cependant, ces commandes ne conservent pas les qualités des fichiers spécifiant, par exemple, qu'un fichier est incomplet. C'est pourquoi les fichiers peuvent occuper plus d'espace que prévu dans les fichiers de vidage et sur les systèmes de fichiers restaurés.
- L'exécution de la commande qfsdump(1M) sur un système de fichiers monté peut générer des incohérences, en raison de la création de nouveaux fichiers sur le disque. Il est donc préférable de vider les systèmes de fichiers pendant une période calme (c'est-à-dire lorsque aucun fichier n'est créé ou modifié) afin de réduire au maximum les incohérences.
- Vérifiez que le vidage s'applique aux métadonnées et aux données pour tous les systèmes de fichiers Sun StorEdge QFS. Reportez-vous au répertoire /etc/vfstab pour tous les systèmes de fichiers de type samfs.

Vous pouvez exécuter la commande qfsdump(1M) manuellement ou automatiquement. Même si cette commande est configurée pour s'exécuter automatiquement, vous devrez peut-être l'exécuter manuellement, selon les conditions de votre site. En cas de sinistre, vous pouvez recréer votre système de fichiers à l'aide de la commande qfsrestore(1M). Vous ne pouvez également restaurer qu'un seul répertoire ou fichier. Pour plus d'informations, reportez-vous à la page de manuel qfsdump(1M) et au *Guide de dépannage de Sun StorEdge SAM-FS*.

Pour plus d'informations sur la création de fichiers de vidage, reportez-vous à la page de manuel qfsdump(1M). Les sections suivantes décrivent les procédures permettant d'exécuter cette commande manuellement et automatiquement.

### ▼ Pour exécuter automatiquement la commande qfsdump(1M) à l'aide du démon cron

Réalisez cette opération doit pour chaque système de fichiers Sun StorEdge QFS de votre environnement. Veillez à enregistrer chaque fichier de vidage dans un fichier distinct.

● **Pour chaque système de fichiers, ajoutez une entrée dans le fichier** crontab **de la racine afin que le démon** cron **exécute régulièrement la commande** qfsdump**(1M).**

Par exemple :

10 0 \* \* \* (cd /qfs1; /opt/SUNWsamfs/sbin/qfsdump –f /dev/rmt/0cbn)

Avec cette entrée, la commande qfsdump(1M) est exécutée 10 minutes après minuit. Elle utilise la commande cd(1) pour modifier le point de montage du système de fichiers qfs1 et exécute la commande /opt/SUNWsamfs/sbin/qfsdump pour enregistrer les données sur un périphérique de bande /dev/rmt/0cbn.

 $\blacktriangledown$  Pour exécuter manuellement la commande samfsdump(1M) à partir de la ligne de commande

**1. Utilisez la commande** cd**(1) pour basculer vers le répertoire contenant le point de montage du système de fichiers.**

Par exemple :

# **cd /qfs1**

**2. Utilisez la commande** qfsdump**(1M) pour écrire un fichier de vidage dans un système de fichiers autre que celui que vous videz.**

Par exemple :

# **qfsdump -f /save/qfs1/dump\_file**

## Sauvegarde de fichiers de configuration

Le logiciel Sun StorEdge QFS accède régulièrement à plusieurs fichiers créés au cours des procédures d'installation et de configuration. Vous devez sauvegarder ces fichiers de façon régulière dans un système de fichiers autre que le système de fichiers dans lequel ils résident. En cas de sinistre, vous pourrez restaurer ces fichiers à partir de vos copies de sauvegarde.

Les fichiers suivants figurent parmi ceux que vous devez sauvegarder régulièrement et après chaque nouvelle modification :

- /etc/opt/SUNWsamfs/mcf
- /etc/opt/SUNWsamfs/samfs.cmd
- /etc/opt/SUNWsamfs/defaults.conf
- /etc/opt/SUNWsamfs/archiver.cmd

Pour plus d'informations sur les fichiers à protéger, consultez le manuel *Guide de dépannage de Sun StorEdge SAM-FS*.

# Configuration d'un environnement Sun Cluster ou partagé

Ce chapitre explique comment configurer le logiciel Sun StorEdge QFS dans un environnement Sun Cluster ou partagé. Avant de mettre en œuvre les procédures de configuration décrites, installez le logiciel, selon les instructions fournies au [Chapitre 3](#page-44-0).

Ce chapitre contient les sections suivantes :

- [Préparation des systèmes hôtes, page 61](#page-80-0)
- Modification des fichiers mcf [sur d'autres hôtes, page 63](#page-82-0)
- [Création du fichier d'hôtes partagé, page 68](#page-87-0)
- [Vérification de l'exécution des démons, page 74](#page-93-0)
- [Configuration du type de ressource](#page-95-0) SUNW.qfs, page 76
- [Configuration de la ressource HA Storage Plus, page 77](#page-96-0)
- [Mise en ligne de la ressource partagée, page 78](#page-97-0)
- [Vérification du groupe de ressources sur tous les nœuds, page 79](#page-98-0)

# <span id="page-80-0"></span>Préparation des systèmes hôtes

Cette procédure prépare les systèmes hôtes pour un système de fichiers partagé Sun StorEdge QFS ou pour un système de fichiers partagé Sun StorEdge QFS dans un environnement Sun Cluster.

### ▼ Pour préparer les systèmes hôtes

#### **1. Vérifiez que tous les hôtes possèdent les mêmes ID d'utilisateurs et de groupes.**

Si vous n'exécutez pas le service d'information réseau (Network Information Service), vérifiez que tous les fichiers /etc/passwd et /etc/group sont identiques. Si vous exécutez NIS, les fichiers /etc/passwd et /etc/group doivent déjà être identiques.

Pour plus d'informations à ce sujet, reportez-vous à la page de manuel  $nis+(1)$ .

#### **2. Si vous configurez un système de fichiers partagé Sun StorEdge QFS sur le SE Solaris, activez la commande du démon de temps réseau,** xntpd**(1M), pour synchroniser les heures de tous les hôtes.**

Cette étape est inutile si vous configurez un système de fichiers partagé Sun StorEdge QFS dans un environnement Sun Cluster, dans la mesure où vous l'avez déjà exécutée au cours de l'installation de Sun Cluster.

Il est essentiel de synchroniser toutes les horloges et de veiller à ce qu'elles restent parfaitement synchrones pendant les opérations du système de fichiers partagé Sun StorEdge QFS. Pour plus d'informations, reportez-vous à la page de manuel xntpd(1M).

Les étapes suivantes permettent d'activer le démon xntpd(1M) sur un hôte. Suivez cette procédure pour chaque hôte.

**a. Arrêtez le démon** xntpd**(1M).**

Par exemple :

#### # **/etc/init.d/xntpd stop**

- **b. À l'aide de la commande** vi**(1) ou d'un autre éditeur, créez le fichier** /etc/ inet/ntp.conf**.**
- **c. Insérez une ligne dans le fichier** /etc/inet/ntp.conf **afin d'indiquer le nom du serveur de synchronisation local.**

Cette ligne a le format suivant :

#### **server** *adresse\_IP* **prefer**

Dans la commande qui précède, server et prefer sont des mots-clés obligatoires. Remplacez *adresse\_IP* par l'adresse IP de votre serveur de synchronisation local.

Si vous ne disposez pas d'un serveur de synchronisation local, reportez-vous à l'une des pages Web suivantes pour savoir comment accéder à une source de synchronisation publique :

http://www.eecis.udel.edu/~mills/ntp/servers.html http://www.boulder.nist.gov/timefreq/general/pdf/1383.pdf

- **d. Fermez le fichier** /etc/inet/ntp.conf**.**
- **e. Lancez le démon** xntpd**(1M).**

#### # **/etc/init.d/xntpd start**

# <span id="page-82-0"></span>Modification des fichiers mcf sur d'autres hôtes

Suivez la procédure décrite dans cette section si vous configurez l'un des types de système de fichiers suivants :

- système de fichiers Sun StorEdge QFS à haut niveau de disponibilité dans un environnement Sun Cluster ;
- système de fichiers partagé Sun StorEdge QFS sur SE Solaris ;
- systèmes de fichiers partagé Sun StorEdge QFS dans un environnement Sun Cluster.

Les lignes qui définissent un système de fichiers spécifique doivent être identiques dans tous les fichiers mcf des systèmes hôtes prenant en charge le système de fichiers. Un seul fichier mcf peut résider sur un hôte. Les fichiers mcf présents sur chaque hôte ne sont pas nécessairement identiques, puisque d'autres systèmes de fichiers Sun StorEdge QFS peuvent être définis dans le fichier mcf.

**Remarque –** Si vous mettez à jour le fichier mcf d'un serveur de métadonnées après le montage du système de fichiers partagé Sun StorEdge QFS, assurez-vous que vous mettez à jour tous les fichiers mcf sur l'ensemble des hôtes ayant accès au système de fichiers partagé.

## ▼ Pour modifier les fichiers mcf pour un système de fichiers à haut niveau de disponibilité dans un environnement Sun Cluster

Exécutez cette procédure pour un système de fichiers Sun StorEdge QFS à haut niveau de disponibilité dans un environnement Sun Cluster, sur les hôtes devant prendre en charge le système de fichiers en cours de configuration.

- **1. Connectez-vous au nœud Sun Cluster.**
- **2. Prenez le rôle de superutilisateur.**
- **3. Utilisez la commande** vi**(1) ou un autre éditeur pour créer un fichier** mcf **sur chaque nœud.**

S'il existe déjà un fichier mcf sur l'hôte, insérez les lignes correspondant au nouveau système de fichiers dans ce fichier mcf.

**4. Copiez les lignes définissant le système de fichiers depuis le fichier** mcf **du nœud principal vers le fichier** mcf **de ce nœud.**

## ▼ Pour modifier les fichiers mcf pour un système de fichiers partagé Sun StorEdge QFS

Suivez cette procédure pour chaque hôte à ajouter à un système de fichiers dans un environnement Solaris ou Sun Cluster.

- **1. Connectez-vous à l'hôte.**
- **2. Prenez le rôle de superutilisateur.**
- **3. Utilisez la commande** format**(1M) pour vérifier la présence de disques hôtes clients.**
- **4. À l'aide de la commande** vi**(1) ou d'un autre éditeur, créez un fichier** mcf**.**

S'il existe déjà un fichier mcf sur l'hôte, insérez les lignes correspondant au nouveau système de fichiers dans ce fichier mcf.

**5. Exécutez la commande** samfsconfig**(1M).**

Examinez la sortie de cette commande et recherchez les noms des périphériques locaux de chaque hôte supplémentaire à configurer dans le système de fichiers partagé Sun StorEdge QFS.

La commande samfsconfig(1M) génère des informations de configuration qui peuvent vous aider à identifier les périphériques inclus dans le système de fichiers partagé Sun StorEdge QFS. Entrez la commande samfsconfig(1M) sur chaque hôte client. Remarquez que le numéro du contrôleur peut être différent de celui du serveur de métadonnées, car les numéros de contrôleurs sont attribués par chaque hôte client.

#### **6. Mettez à jour le fichier** mcf **sur les autres hôtes clients.**

Pour qu'un système hôte puisse accéder à un système de fichiers partagé ou le monter, celui-ci doit être défini dans le fichier mcf. Le contenu de ces fichiers mcf dépend de l'environnement dans lequel le système de fichier est hébergé, soit Solaris ou Sun Cluster :

- Trois types d'hôte Solaris existent : le serveur de métadonnées, les clients qui constituent des serveurs de métadonnées potentiels et les clients qui ne peuvent jamais être des serveurs de métadonnées. Pour le troisième type d'hôte, utilisez le mot-clé nodev dans le champ Equipment Identifier. Les exemples suivants indiquent comment utiliser ce mot-clé.
- Deux types d'hôte Sun Cluster existent : le serveurs de métadonnées principal et les serveurs de métadonnées potentiels. Tout hôte peut devenir un serveur de métadonnées, car le logiciel Sun Cluster ne fonctionne pas sur des ressources système en cas d'échec d'un nœud.

Utilisez  $vi(1)$  ou un autre éditeur pour modifier le fichier mcf sur un des systèmes hôtes clients. Le fichier mcf doit être mis à jour sur tous les hôtes clients à inclure dans le système de fichiers partagé Sun StorEdge QFS. Les informations de déclaration des disques et des systèmes de fichiers doivent posséder les mêmes données (nom de famille, numéro d'équipement et type d'équipement) que la configuration sur le serveur de métadonnées. Les fichiers mcf des hôtes clients doivent également comprendre le mot-clé shared. Par contre, les noms de périphériques peuvent être différents, car les attributions des contrôleurs peuvent varier d'un hôte à l'autre.

### Exemples

**Exemple 1 : hôtes Solaris.** Dans l'[EXEMPLE DE CODE 4-1](#page-84-0), des informations relatives aux périphériques de la famille sharefs1 sur le client tethys sont récupérées à l'aide de la commande samfsconfig(1M). Comme tethys est un serveur de métadonnées potentiel, il est connecté aux mêmes disques de métadonnées que titan.

<span id="page-84-0"></span>**EXEMPLE DE CODE 4-1** Exemple de commande samfsconfig(1M) pour tethys

```
tethys# samfsconfig /dev/dsk/*
#
# Family Set 'sharefs1' Created Wed Jun 27 19:33:50 2003
#
```
**EXEMPLE DE CODE 4-1** Exemple de commande samfsconfig(1M) pour tethys *(suite)*

```
sharefs1 10 ma sharefs1 on shared
/dev/dsk/c2t50020F23000065EEd0s6 11 mm sharefs1 on
/dev/dsk/c7t50020F2300005D22d0s6 12 mr sharefs1 on
/dev/dsk/c7t50020F2300006099d0s6 13 mr sharefs1 on
/dev/dsk/c7t50020F230000651Cd0s6 14 mr sharefs1 on
```
Modifiez le fichier mcf sur l'hôte client tethys en copiant les cinq dernières lignes de la sortie de la commande samfsconfig (1M) dans le fichier mcf. Vérifiez les points suivants :

- Chaque champ d'état de périphérique a la valeur on.
- Le mot-clé shared s'affiche dans le champ des paramètres supplémentaires comme nom du système de fichiers.

L'[EXEMPLE DE CODE 4-2](#page-85-0) affiche le fichier mcf obtenu.

<span id="page-85-0"></span>**EXEMPLE DE CODE 4-2** Fichier mcf pour l'hôte client sharefs1 tethys

| # Equipment                            |     |              | Eq Eq Family | Dev   | Add    |
|----------------------------------------|-----|--------------|--------------|-------|--------|
| # Identifier                           |     | Ord Type Set |              | State | Params |
| # ----------                           |     |              |              |       |        |
| sharefs1                               | 1 O | ma           | sharefs1 on  |       | shared |
| /dev/dsk/c2t50020F23000065EEd0s6 11 mm |     |              | sharefs1 on  |       |        |
| /dev/dsk/c7t50020F2300005D22d0s6 12 mr |     |              | sharefs1 on  |       |        |
| /dev/dsk/c7t50020F2300006099d0s6 13 mr |     |              | sharefs1 on  |       |        |
| /dev/dsk/c7t50020F230000651Cd0s6 14 mr |     |              | sharefs1 on  |       |        |

Dans l'[EXEMPLE DE CODE 4-2](#page-85-0), les numéros d'équipement correspondent à ceux du fichier mcf pour le serveur de métadonnées titan (voir [Exemple de configuration](#page-147-0)  [pour un système de fichiers partagé sur une plate-forme Solaris, page 128](#page-147-0)). Ces numéros d'équipement ne doivent pas encore être utilisés sur l'hôte client tethys ou sur tout autre hôte client.

**Exemple 2 : hôtes Solaris.** Dans l'[EXEMPLE DE CODE 4-3](#page-85-1), des informations relatives aux périphériques de la famille sharefs1 sur l'hôte client mimas sont récupérées à l'aide de la commande samfsconfig(1M). Comme mimas ne peut jamais devenir un serveur de métadonnées, il n'est pas connecté aux disques de métadonnées.

<span id="page-85-1"></span>**EXEMPLE DE CODE 4-3** Exemple de commande samfsconfig(1M) pour mimas

```
mimas# samfsconfig /dev/dsk/*
#
# Family Set 'sharefs1' Created Wed Jun 27 19:33:50 2001
#
# Missing slices
# Ordinal 0
```
**EXEMPLE DE CODE 4-3** Exemple de commande samfsconfig(1M) pour mimas *(suite)*

| # /dev/dsk/c1t50020F2300005D22d0s6 |     | mr | sharefs1    | -on  |  |
|------------------------------------|-----|----|-------------|------|--|
| # /dev/dsk/c1t50020F2300006099d0s6 | -13 | mr | sharefs1 on |      |  |
| # /dev/dsk/c1t50020F230000651Cd0s6 | 14  | mr | sharefs1    | - on |  |

Remarquez que Ordinal 0, le disque de métadonnées, est absent de la sortie de la commande. Comme des périphériques sont manquants, la commande samfsconfig(1M) exclut les éléments du système de fichiers des commentaires et omet la ligne de déclaration de la famille du système de fichiers. Apportez les modifications suivantes au fichier mcf :

- Dans le fichier mcf, créez une ligne de déclaration de la famille du système de fichiers commençant par sharefs1. Entrez le mot-clé shared dans le champ des paramètres supplémentaires de la ligne de déclaration de la famille du système de fichiers.
- Créez une ou plusieurs lignes nodev pour chaque numéro d'équipement manquant. Pour ces lignes, le mot-clé nodev doit apparaître dans le champ Equipment Identifier pour chaque périphérique inaccessible. Dans cet exemple, vous créez une entrée de périphérique dans le fichier mcf appelé nodev pour représenter le disque de métadonnées manquant.
- Vérifiez si chaque champ d'état de périphérique possède la valeur on.
- Annulez les commentaires des lignes de périphériques.

L'[EXEMPLE DE CODE 4-4](#page-86-0) affiche le fichier mcf obtenu.

<span id="page-86-0"></span>**EXEMPLE DE CODE 4-4** Fichier mcf pour l'hôte client mimas

| # The mcf File For mimas            |    |              |             |             |        |
|-------------------------------------|----|--------------|-------------|-------------|--------|
| Equipment<br>#                      | Eα | Ea           | Family      | Device Addl |        |
| # Identifier                        |    | Ord Type Set |             | State       | Params |
|                                     |    |              |             |             |        |
| sharefs1                            | 10 | ma           | sharefs1 on |             | shared |
| nodev                               | 11 | mm           | sharefs1 on |             |        |
| /dev/dsk/c1t50020F2300005D22d0s6 12 |    | mr           | sharefs1 on |             |        |
| /dev/dsk/c1t50020F2300006099d0s6 13 |    | mr           | sharefs1 on |             |        |
| /dev/dsk/c1t50020F230000651Cd0s6 14 |    | mr           | sharefs1 on |             |        |

# <span id="page-87-0"></span>Création du fichier d'hôtes partagé

Suivez la procédure décrite dans cette section si vous configurez l'un des types de système de fichiers suivants :

- système de fichiers partagé Sun StorEdge QFS sur SE Solaris ;
- systèmes de fichiers partagé Sun StorEdge QFS dans un environnement Sun Cluster.

**Remarque –** Le fichier d'hôtes partagé peut également être configuré à l'aide de File System Manager. Pour connaître cette procédure, reportez-vous à la rubrique relative à la planification d'un système de fichiers partagé de l'aide en ligne de File System Manager.

## ▼ Pour créer le fichier d'hôtes partagés sur le serveur de métadonnées

Lorsque vous créez un système de fichiers partagé, le système copie les informations du fichier d'hôtes dans le fichier d'hôtes partagé sur le serveur de métadonnées. La mise à jour des données se fait au moyen de la commande samsharefs(1M) -u.

- **1. À l'aide de la commande** cd**(1), basculez vers le répertoire** /etc/opt/SUNWsamfs**.**
- **2. Utilisez la commande** vi**(1) ou un autre éditeur pour créer un fichier d'hôtes ASCII appelé** hosts.*nom-fs***.**

Pour définir la valeur *nom\_sf*, indiquez le nom de la famille du système de fichiers partagé Sun StorEdge QFS.

Le fichier d'hôtes peut contenir des commentaires. Les lignes de commentaire doivent commencer par le signe dièse (#). Les caractères situés à droite de ce caractère sont ignorés.

**3. Servez-vous des informations affichées dans le** [TABLEAU 4-1](#page-88-0) **pour compléter les lignes du fichier d'hôtes.**

Le fichier hosts.*nom-fs* contient les informations de configuration relatives à tous les hôtes du système de fichiers partagé Sun StorEdge QFS. Le fichier d'hôtes ASCII définit les hôtes qui partagent le même nom de famille.

Le [TABLEAU 4-1](#page-88-0) représente les champs du fichier d'hôtes.

<span id="page-88-0"></span>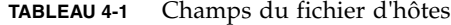

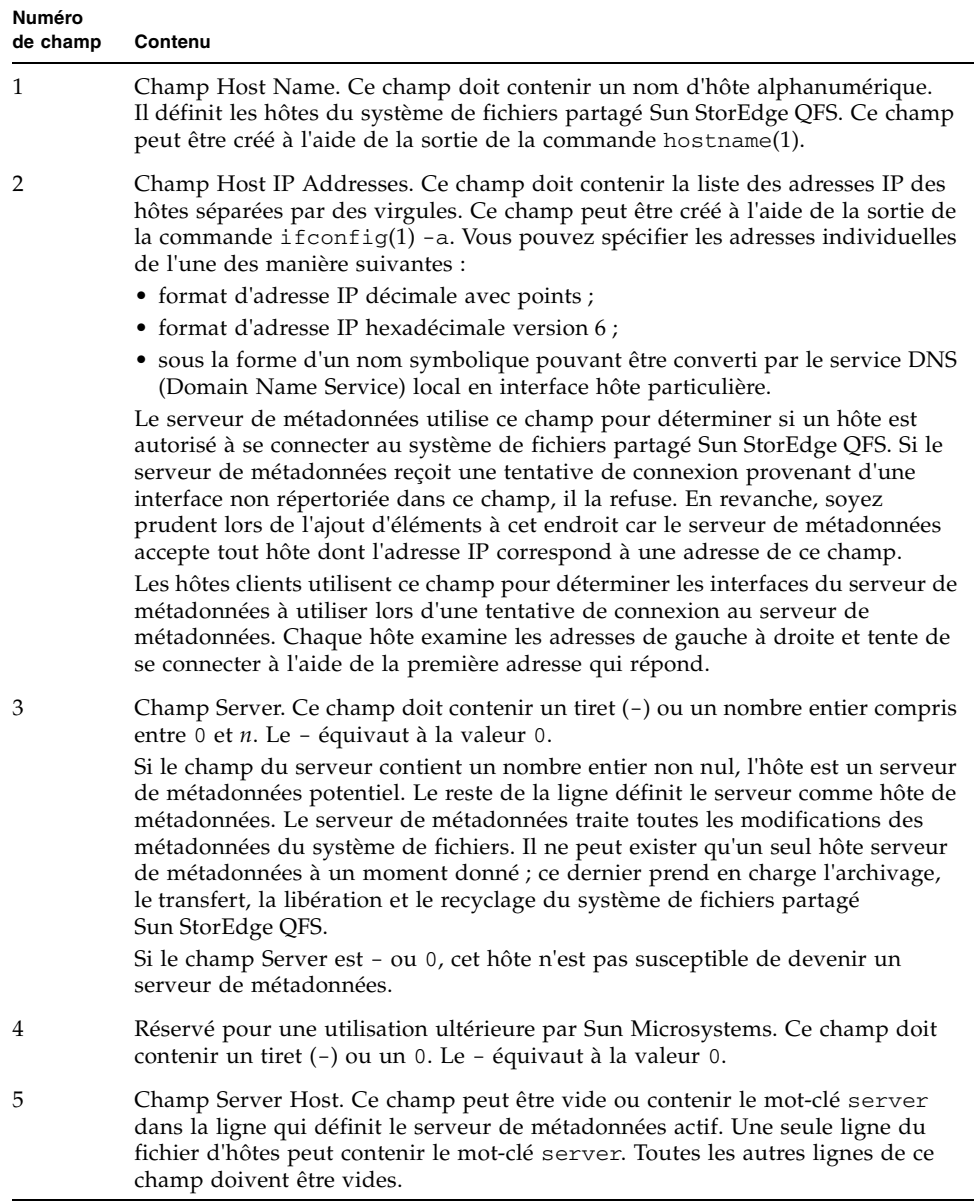

Le système lit et manipule le fichier d'hôtes. Vous pouvez utiliser la commande samsharefs(1M) pour examiner les informations concernant le serveur de métadonnées et les hôtes clients d'un système en cours d'exécution.

 $\overline{\phantom{0}}$ 

### Exemple pour les hôtes Solaris

L'[EXEMPLE DE CODE 4-5](#page-89-0) est un exemple de fichier d'hôtes représentant quatre hôtes.

<span id="page-89-0"></span>**EXEMPLE DE CODE 4-5** Exemple de fichier d'hôtes du système de fichiers partagé Sun StorEdge QFS

|            | # File /etc/opt/SUNWsamfs/hosts.sharefs1 |                    |     |        |
|------------|------------------------------------------|--------------------|-----|--------|
| # Host     | Host IP                                  | Server             | Not | Server |
| # Name     | Addresses                                | Priority Used Host |     |        |
| $\#$ $---$ |                                          |                    |     |        |
| titan      | 172.16.0.129, titan.xyzco.com            |                    |     | server |
| tethys     | 172.16.0.130, tethys.xyzco.com           | $\mathfrak{D}$     |     |        |
| mimas      | mimas.xyzco.com                          |                    |     |        |
| dione      | dione.xyzco.com                          |                    |     |        |

Ce fichier d'hôtes contient des champs d'informations et des lignes de commentaire pour le système de fichiers sharefs1. Dans cet exemple, le numéro 1 dans le champ de priorité de serveur définit titan en tant que serveur de métadonnées principal. Si titan n'est pas disponible, le serveur de métadonnées suivant est tethys, indiqué par le chiffre 2. Les serveurs mimas et dione ne peuvent pas être des serveurs de métadonnées.

### Exemple pour des hôtes Sun Cluster

Si vous configurez un système de fichiers partagé Sun StorEdge QFS dans un environnement Sun Cluster, chaque hôte constitue un serveur de métadonnées potentiel. Les fichiers hôtes et les fichiers de configuration des hôtes locaux doivent contenir des noms de nœud dans le champ des noms d'hôtes et les noms d'interconnexion privée Sun Cluster dans le champ des adresses IP des hôtes.

L'[EXEMPLE DE CODE 4-6](#page-89-1) illustre le fichier de configuration des hôtes locaux pour un système de fichiers partagé, sharefs1. Les hôtes participant à ce système de fichiers sont des nœuds Sun Cluster appelés scnode-A et scnode-B. Le nom du système d'interconnexion privé de chaque nœud est indiqué dans le champ Host IP Addresses.

<span id="page-89-1"></span>**EXEMPLE DE CODE 4-6** Exemple de fichier d'hôtes du système de fichiers partagé Sun StorEdge QFS

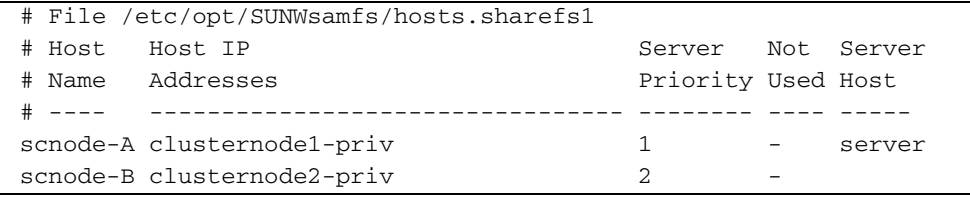

## ▼ Pour créer le fichier d'hôtes local sur un client

Cette procédure est indiquée dans les cas suivants :

- Si les systèmes hôtes de votre système de fichiers partagé Sun StorEdge QFS possèdent plusieurs interfaces hôtes. Vous pouvez utiliser ce fichier pour spécifier la manière dont le trafic du système doit circuler sur les réseaux publics et privés de votre environnement.
- Si vous configurez un système de fichiers partagé Sun StorEdge QFS sur des hôtes Solaris. Ne créez pas ce fichier si vous configurez un système de fichiers partagé Sun StorEdge QFS dans un environnement Sun Cluster.

Suivez cette procédure pour chaque hôte client à inclure dans le système de fichiers Sun StorEdge QFS.

#### **1. Créez le fichier de configuration des hôtes locaux sur l'hôte client.**

À l'aide de vi(1) ou d'un autre éditeur, créez un fichier de configuration des hôtes locaux ASCII. Ce fichier définit les interfaces hôtes que le serveur de métadonnées et les hôtes clients peuvent utiliser lors de l'accès au système de fichiers. Le fichier de configuration des hôtes locaux doit résider à l'emplacement suivant :

/etc/opt/SUNWsamfs/hosts.*nom\_sf*.local

Remplacez *nom\_sf* par le nom de la famille du système de fichiers partagé Sun StorEdge QFS.

Le fichier de configuration des hôtes locaux peut contenir des commentaires. Les lignes de commentaire doivent commencer par le signe dièse (#). Les caractères à droite du signe dièse sont ignorés. Le [TABLEAU 4-2](#page-90-0) répertorie les champs du fichier de configuration des hôtes locaux.

| Numéro<br>de champ | Contenu                                                                                                    |
|--------------------|----------------------------------------------------------------------------------------------------|
|                    | Champ Host Name. Ce champ doit contenir le nom alphanumérique d'un<br>serveur de métadonnées ou d'un serveur de métadonnées potentiel appartenant<br>au système de fichiers partagé Sun StorEdge QFS. |

<span id="page-90-0"></span>**TABLEAU 4-2** Champs du fichier de configuration des hôtes locaux

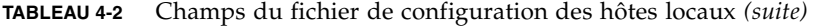

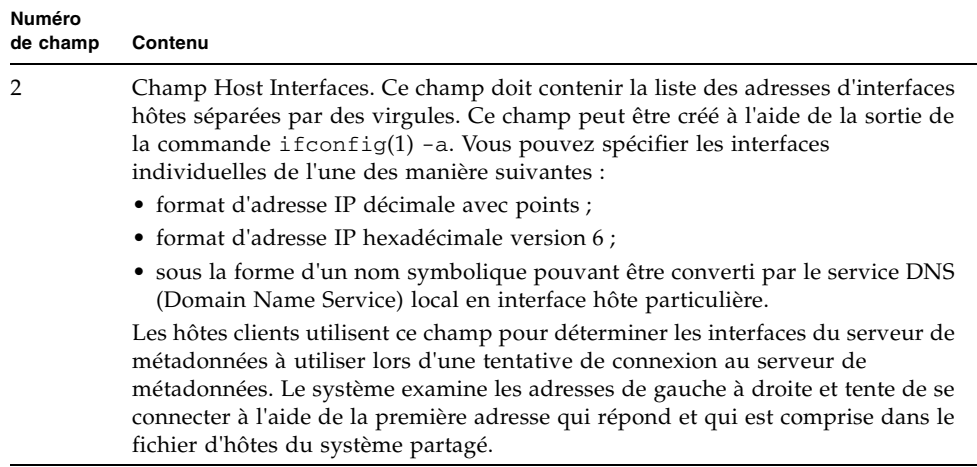

#### Obtention des adresses de serveur de métadonnées

Les informations fournies dans cette section facilitent le débogage.

Dans un système de fichiers partagé Sun StorEdge QFS, chaque hôte client obtient la liste des adresses IP des serveurs de métadonnées par l'intermédiaire du fichier d'hôtes partagés.

Le serveur de métadonnées et les hôtes clients utilisent le fichier d'hôtes partagés sur le serveur de métadonnées et le fichier hosts.*nom\_fs*.local de chaque hôte client éventuel pour déterminer l'interface hôte à utiliser lors de l'accès au serveur de métadonnées. L'opération se déroule comme suit :

**Remarque –** Le terme *client*, comme dans *client réseau*, fait référence à la fois aux hôtes clients et à l'hôte serveur de métadonnées.

- 1. Le client obtient la liste des interfaces IP de l'hôte serveur de métadonnées à partir du fichier d'hôtes partagés enregistré sur disque du système de fichiers. Pour examiner ce fichier, exécutez la commande samsharefs(1M) à partir du serveur de métadonnées ou d'un serveur de métadonnées potentiel.
- 2. Le client recherche un fichier appelé /etc/opt/SUNWsamfs/ hosts.*nom\_fs*.local. Voici ce qui se produit en fonction du résultat de la recherche :
	- Si aucun fichier hosts.*nom\_sf*.local n'existe, le client tente à son tour de se connecter à chaque adresse dans la ligne du serveur du fichier d'hôtes partagé jusqu'à ce qu'une connexion soit établie.
- Si le fichier hosts.*nom\_sf*.local existe, le client effectue les tâches suivantes :
	- i. Le client compare la liste des adresses du serveur de métadonnées disponible dans le fichier d'hôtes partagés sur le système de fichiers et le fichier hosts.*nom\_fs*.local.
	- ii. Il crée une liste d'adresses qui ne sont présentes qu'à ces deux endroits, puis tente de se connecter à chacune de ces adresses successivement jusqu'à ce qu'il parvienne à se connecter au serveur. Si l'ordre des adresses varie dans ces fichiers, le client utilise celui du fichier hosts.*nom\_sf*.local.

#### Exemple

Cet exemple est un développement de la [FIGURE D-1](#page-147-1) de l'annexe D. L'[EXEMPLE](#page-89-0)  [DE CODE 4-5](#page-89-0), page [70](#page-89-0), illustre le fichier d'hôtes pour cette configuration. La [FIGURE 4-1](#page-92-0) représente les interfaces vers ces systèmes.

<span id="page-92-0"></span>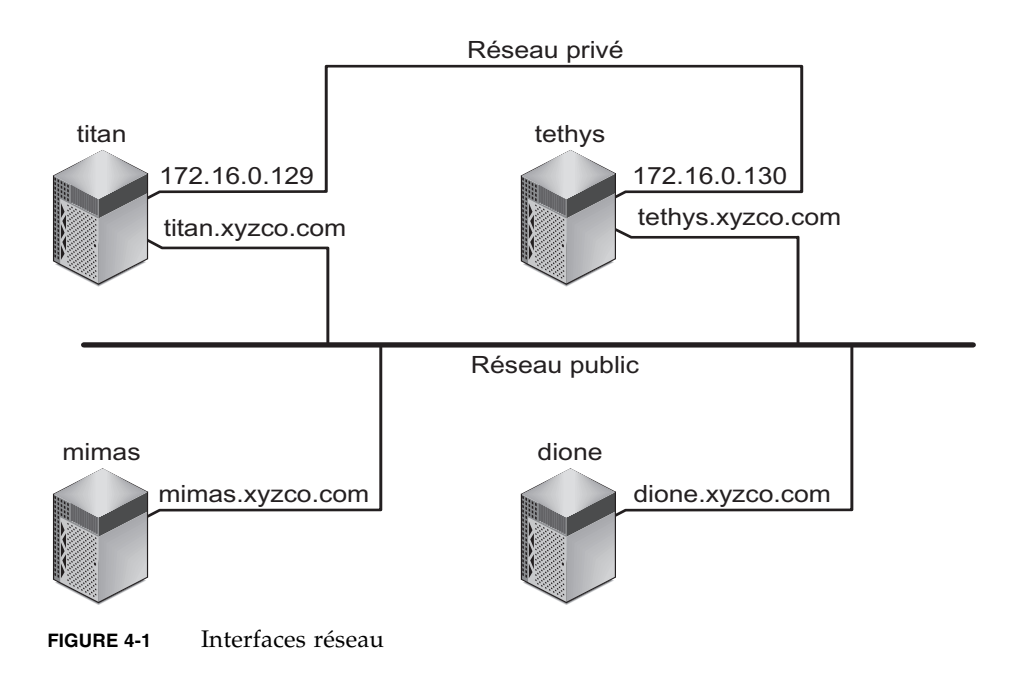

Les systèmes titan et tethys partagent une connexion de réseau privé avec les interfaces 172.16.0.129 et 172.16.0.130. Pour permettre aux systèmes de toujours communiquer avec titan et tethys via la connexion de réseau privé, l'administrateur système crée des copies identiques de y/etc/opt/SUNWsamfs/ hosts.sharefs1.local sur chaque système. L'[EXEMPLE DE CODE 4-7](#page-93-1) présente les informations contenues dans ces fichiers.

<span id="page-93-1"></span>**EXEMPLE DE CODE 4-7** Fichier hosts.sharefs1.local sur titan et sur tethys

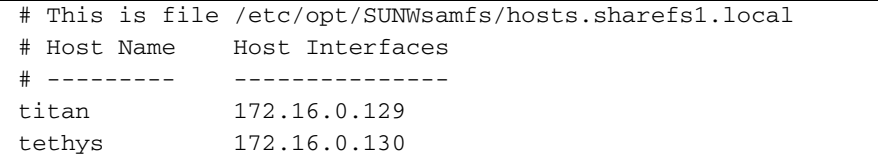

Les systèmes mimas et dione ne se trouvent pas sur le réseau privé. Pour que les systèmes se connectent à titan et à tethys par l'intermédiaire des interfaces publiques de titan et de tethys, et afin d'éviter une connexion aux interfaces privées inaccessibles de titan ou de tethys, l'administrateur système crée des copies identiques de /etc/opt/SUNWsamfs/hosts.sharefs1.local sur mimas et sur dione. L'[EXEMPLE DE CODE 4-8](#page-93-2) représente les informations contenues dans ces fichiers.

<span id="page-93-2"></span>**EXEMPLE DE CODE 4-8** Fichier hosts.sharefs1.local sur mimas et sur dione

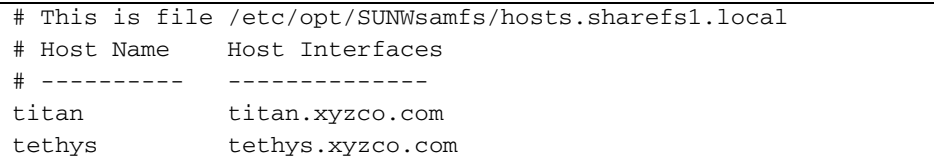

# <span id="page-93-0"></span>Vérification de l'exécution des démons

Suivez la procédure décrite dans cette section si vous configurez l'un des types de système de fichiers suivants :

- système de fichiers partagé Sun StorEdge QFS sur un système d'exploitation Solaris ;
- systèmes de fichiers partagé Sun StorEdge QFS dans un environnement Sun Cluster.

### ▼ Pour vérifier les démons en cours d'exécution

Effectuez ces étapes sur chaque hôte pouvant monter le système de fichiers.

**1. À l'aide les commandes** ps**(1) et** grep**(1), déterminez si le démon** sam-sharefsd **est en cours d'exécution pour ce système de fichiers.**

Par exemple :

```
# ps -ef | grep sam-sharefsd
root 26167 26158 0 18:35:20 ? 0:00 sam-sharefsd sharefs1
root 27808 27018 0 10:48:46 pts/21 0:00 grep sam-sharefsd
```
Dans cet exemple, la sortie de commande indique que le démon sam-sharefsd est actif pour le système de fichiers sharefs1.

**Remarque –** Si le démon sam-sharefsd est actif pour votre système de fichiers partagé Sun StorEdge QFS, vous devez procéder à un diagnostic. Pour plus d'informations sur ces procédures, consultez le *Guide de configuration et d'administration de Sun StorEdge QFS*.

- **2. Si la sortie de cette commande indique que le démon** sam-sharefsd **n'est pas en cours d'exécution, déterminez si le démon** sam-fsd **l'est, en suivant la procédure ci-dessous :**
	- **a. Utilisez les commandes** ps**(1) et** grep**(1) pour vérifier si le démon** sam-fsd **est en cours d'exécution pour ce système de fichiers.**
	- **b. Examinez la sortie.**

L'[EXEMPLE DE CODE 4-9](#page-94-0) illustre la sortie sam-fsd signalant que le démon est en cours d'exécution.

<span id="page-94-0"></span>**EXEMPLE DE CODE 4-9** Sortie sam-fsd(1M) indiquant que le démon sam-fsd est en cours d'exécution

| $cur^*$ ps -ef   grep sam-fsd |  |                       |                                                               |  |                                  |
|-------------------------------|--|-----------------------|---------------------------------------------------------------|--|----------------------------------|
|                               |  |                       | user1 $16435$ $16314$ 0 $16:52:36$ $pts/13$ 0:00 grep sam-fsd |  |                                  |
|                               |  | root 679 1 0 Aug 24 ? |                                                               |  | $0:00$ /usr/lib/fs/samfs/sam-fsd |

- **3. Effectuez l'une des actions suivantes :**
	- Si la sortie indique que le démon sam-fsd n'est pas en cours d'exécution et si aucun utilisateur n'a accédé à un système de fichiers depuis la dernière initialisation du système, émettez la commande samd(1M) config suivante :

```
# samd config
```
- Si la sortie indique que le démon sam-fsd est en cours d'exécution, activez le suivi dans le fichier defaults.conf(4) et vérifiez dans les fichiers suivants que le problème n'est pas dû à des erreurs de configuration :
	- /var/opt/SUNWsamfs/trace/sam-fsd
	- /var/opt/SUNWsamfs/trace/sam-sharefsd

# <span id="page-95-0"></span>Configuration du type de ressource SUNW.qfs

Suivez la procédure décrite dans cette section si vous configurez un système de fichiers partagé Sun StorEdge QFS sur une plate-forme Sun Cluster.

- ▼ Pour activer un système de fichiers partagé Sun StorEdge QFS en tant que ressource SUNW.qfs(5)
	- **1. Connectez-vous au serveur de métadonnées en tant que superutilisateur.**
	- **2. À l'aide de la commande** scrgadm**(1M)** -p**, recherchez le type de ressource**  SUNW.qfs**(5).**

Par exemple :

metadataserver# **scrgadm -p | grep SUNW.qfs**

**3. Si le type de ressource** SUNW.qfs **est manquant, émettez la commande suivante :**

metadataserver# **scrgadm -a -t SUNW.qfs**

**4. À l'aide de la commande** scrgadm**(1M), définissez la propriété**  FilesystemCheckCommand **du type de ressource** SUNW.qfs**(5) sur** /bin/true**.**

Le type de ressource SUNW.qfs(5) fait partie du package de logiciels Sun StorEdge QFS. La configuration du type de ressource que vous souhaitez utiliser avec votre système de fichiers partagé rend le serveur de métadonnées du système de fichiers partagé hautement disponible. Les applications évolutives Sun Cluster

peuvent alors accéder aux données contenues dans le système de fichiers. Pour plus d'informations, reportez-vous au *Guide de configuration et d'administration de Sun StorEdge QFS*.

L'[EXEMPLE DE CODE 4-10](#page-96-1) montre comment utiliser la commande scrgadm(1M) pour enregistrer et configurer le type de ressource SUNW.qfs. Dans cet exemple, les nœuds sont scnode-A et scnode-B. /global/sharefs1 est le point de montage tel qu'il est défini dans le fichier /etc/vfstab.

<span id="page-96-1"></span>**EXEMPLE DE CODE 4-10** Configuration d'une ressource SUNW.qfs

```
# scrgadm -a -g qfs-rg -h scnode-A,scnode-B
# scrgadm -a -g qfs-rg -t SUNW.qfs -j qfs-res \
          -x QFSFileSystem=/global/sharefs1
```
# <span id="page-96-0"></span>Configuration de la ressource HA Storage Plus

Suivez la procédure décrite dans cette section si vous configurez un système de fichiers Sun StorEdge QFS à haut niveau de disponibilité sur une plate-forme Sun Cluster.

- ▼ Pour configurer un système de fichiers à haut niveau de disponibilité en tant que ressource HA Storage Plus
	- **À l'aide de la commande** scrgadm**(1M), définissez la propriété**  FilesystemCheckCommand **de HA Storage Plus sur** /bin/true**.**

Toutes les autres propriétés de ressource HA Storage Plus sont appliquées comme indiqué dans SUNW.HAStoragePlus(5).

L'exemple suivant montre comment utiliser la commande scrgadm(1M) pour configurer une ressource HA Storage Plus :

```
# scrgadm -a -g qfs-rg -j ha-qfs -t SUNW.HAStoragePlus \
         -x FilesystemMountPoints=/global/qfs1 \
         -x FilesystemCheckCommand=/bin/true
```
# <span id="page-97-0"></span>Mise en ligne de la ressource partagée

Suivez la procédure décrite dans cette section si vous configurez l'un des types de système de fichiers suivants :

- systèmes de fichiers partagé Sun StorEdge QFS dans un environnement Sun Cluster.
- système de fichiers Sun StorEdge QFS à haut niveau de disponibilité dans un environnement Sun Cluster ;

### ▼ Pour mettre en ligne la ressource partagée

#### **1. Vérifiez que le système de fichiers est monté sur tous les nœuds.**

S'il n'est pas monté, revenez à la section [Montage du système de fichiers, page 46](#page-65-0) et suivez les instructions qui vous sont données.

- **2. Connectez-vous à l'hôte adéquat.**
	- Si vous configurez un système de fichiers partagé Sun StorEdge QFS, connectez-vous au serveur de métadonnées.
	- Si vous configurez un système de fichiers Sun StorEdge QFS à haut niveau de disponibilité, connectez-vous au nœud sur lequel le système de fichiers est basé.
- **3. Utilisez la commande** scswitch**(1M) pour déplacer la ressource du système de fichiers sur un autre nœud.**

Par exemple :

metadataserver# **scswitch -Z -g qfs-rg**

**4. À l'aide de la commande** scstat**(1M), vérifiez que la ressource du système de fichiers a bien été déplacée.**

Par exemple :

```
metadataserver# scstat
< informations supprimées de cette commande >
-- Resources --
Resource Name Node Name State Status Message
------------- --------- ----- --------------
Resource: qfs-res ash Online Online
Resource: qfs-res elm Offline Offline
Resource: qfs-res oak Offline Offline
```
# <span id="page-98-0"></span>Vérification du groupe de ressources sur tous les nœuds

Suivez la procédure décrite dans cette section si vous configurez l'un des types de système de fichiers suivants :

- systèmes de fichiers partagé Sun StorEdge QFS dans un environnement Sun Cluster : cette étape permet de s'assurer que le serveur de métadonnées peut être déplacé d'un nœud à un autre.
- système de fichiers Sun StorEdge QFS à haut niveau de disponibilité dans un environnement Sun Cluster : cette étape permet de s'assurer que le système de fichiers peut être déplacé d'un nœud à un autre lorsque le logiciel Sun Cluster procède à un basculement.

### ▼ Pour vérifier le groupe de ressources sur tous les nœuds

Suivez cette procédure pour chacun des nœuds du cluster, avec un retour final au serveur initial.

**1. Déplacez la ressource du système de fichiers d'un nœud Sun Cluster à un autre, à l'aide de la commande** scswitch**(1M).**

Par exemple :

server# **scswitch -z -g qfs-rg -h elm**

**2. À l'aide de la commande** scstat**(1M), vérifiez que la ressource du système de fichiers a bien été déplacée.**

Par exemple :

```
server# scstat
-- Resources --
Resource Name Node Name State Status Message
------------- --------- ----- --------------
Resource: qfs-res ash Offline Offline
Resource: qfs-res elm Online Online
Resource: qfs-res oak Offline Offline
```
## Mise à niveau et configuration

Ce chapitre décrit les procédures de mise à niveau d'un serveur vers une nouvelle version du logiciel Sun StorEdge. Suivez ces procédures si vous mettez à niveau votre système de fichiers Sun StorEdge QFS. Vous devez effectuer l'intégralité des opérations en tant que superutilisateur.

Ce chapitre contient les sections suivantes :

- [Préparation d'une mise à niveau, page 81](#page-100-0)
- [Suppression des logiciels Sun StorEdge QFS existants, page 94](#page-113-0)
- [Ajout de packages de mise à niveau, page 95](#page-114-0)
- [Installation de File System Manager, page 96](#page-115-0)
- [Restauration du système de fichiers, page 99](#page-118-0)
- [Mise à niveau d'un environnement d'exploitation Solaris, page 102](#page-121-0)

## <span id="page-100-0"></span>Préparation d'une mise à niveau

Suivez les instructions de cette section pour préparer la mise à niveau de Sun StorEdge QFS.

### Recommandations pour la mise à niveau

Au moment de mettre à niveau le système hôte utilisé actuellement pour le système de fichiers, prenez en considération les éléments suivants :

■ Il est conseillé d'accéder au nouveau système hôte tandis que la machine existante est toujours utilisée. Ainsi, vous pouvez installer, configurer et tester la nouvelle plate-forme matérielle avec vos applications.

- Accéder à un nouveau système hôte équivaut à installer le logiciel Sun StorEdge QFS pour la première fois. Dans les environnements SAM-QFS, vous devez réinstaller le logiciel et mettre à jour les fichiers de configuration (plus particulièrement le fichier mcf, le fichier /kernel/drv/st.conf et le fichier /etc/opt/SUNWsamfs/inquiry.conf). De plus, vous devez copier vos fichiers archiver.cmd et defaults.conf existants dans le nouveau système, configurer la journalisation du système, etc.
- Avant de mettre hors tension l'ancien système hôte, vérifiez que vous disposez d'un nombre suffisant de copies de sauvegarde. Pour recréer le système de fichiers sur le nouveau serveur, vous souhaiterez peut-être définir de nouveaux fichiers de vidage. Pour plus d'informations sur la création d'un fichier de vidage, consultez la section [Configuration des fichiers de vidage, page 58](#page-77-0).

## Préservation des informations d'une mise à niveau

Si vous êtes sur le point d'ajouter ou de changer des disques, des contrôleurs ou tout autre équipement dans votre environnement, il peut s'avérer difficile de corriger ou de régénérer toutes les descriptions de système de fichiers contenues dans le fichier mcf. La commande samfsconfig(1M) peut vous y aider, en générant des informations sur votre système de fichiers et ses composants une fois les modifications apportées.

La commande samfsconfig(1M) examine les périphériques spécifiés, détecte la présence de superblocs Sun StorEdge QFS et insère ces informations dans le fichier stdout. En utilisant les informations des superblocs qu'elle a découverts, elle rassemble les périphériques dans un format similaire à celui d'un fichier mcf. Vous pouvez enregistrer ce format et le modifier pour recréer un fichier mcf endommagé, manquant ou incorrect.

La commande peut récupérer le numéro de famille du périphérique de base (le système de fichiers proprement dit), le type du système de fichiers (ma ou ms) et déterminer si ce dernier est un système de fichiers partagé Sun StorEdge QFS.

Les irrégularités sont indiquées d'une des manières suivantes :

- Un signe dièse (#) spécifie que les informations de famille de sauvegarde sont incomplètes.
- Un signe plus grand que (>) spécifie que plusieurs noms de périphérique désignent un élément de système de fichiers déterminé.

Les exemples suivants illustrent la sortie de la commande samfsconfig(1M).

#### Exemple 1

Dans cet exemple, l'administrateur système a placé une liste de noms de périphérique dans un fichier. Ces noms devaient être attribués à des périphériques n'étant pas pris en compte dans l'environnement. L'administrateur système a souhaité les examiner pour les familles Sun StorEdge QFS. Les résultats illustrés dans l'[EXEMPLE DE CODE 5-1](#page-102-0) indiquent quelques anciens fragments de familles et plusieurs instances complètes.

<span id="page-102-0"></span>**EXEMPLE DE CODE 5-1** Exemple 1 - Sortie de la commande samfsconfig(1M)

```
mn# samfsconfig -v 'cat /tmp/dev_files'
Device '/dev/dsk/c5t10d0s0' has a SAM-FS superblock.
Couldn't open '/dev/dsk/c5t10d0s1': I/O error
Device '/dev/dsk/c5t10d0s3' has a SAM-FS superblock.
Device '/dev/dsk/c5t10d0s4' doesn't have a SAM-FS superblock (SBLK).
Device '/dev/dsk/c5t10d0s5' doesn't have a SAM-FS superblock (SBLK).
Device '/dev/dsk/c5t10d0s6' doesn't have a SAM-FS superblock (SBLK).
Device '/dev/dsk/c5t10d0s7' doesn't have a SAM-FS superblock (SBLK).
Device '/dev/dsk/c5t11d0s0' has a SAM-FS superblock.
Couldn't open '/dev/dsk/c5t11d0s1': I/O error
Device '/dev/dsk/c5t11d0s3' has a SAM-FS superblock.
Device '/dev/dsk/c5t11d0s4' doesn't have a SAM-FS superblock (SBLK).
Device '/dev/dsk/c5t11d0s5' doesn't have a SAM-FS superblock (SBLK).
Device '/dev/dsk/c5t11d0s6' doesn't have a SAM-FS superblock (SBLK).
Device '/dev/dsk/c5t11d0s7' doesn't have a SAM-FS superblock (SBLK).
Device '/dev/dsk/c5t12d0s0' has a SAM-FS superblock.
Couldn't open '/dev/dsk/c5t12d0s1': I/O error
Device '/dev/dsk/c5t12d0s3' has a SAM-FS superblock.
Device '/dev/dsk/c5t12d0s4' doesn't have a SAM-FS superblock (SBLK).
Device '/dev/dsk/c5t12d0s5' doesn't have a SAM-FS superblock (SBLK).
Device '/dev/dsk/c5t12d0s6' doesn't have a SAM-FS superblock (SBLK).
Device '/dev/dsk/c5t12d0s7' doesn't have a SAM-FS superblock (SBLK).
Device '/dev/dsk/c5t13d0s0' has a SAM-FS superblock.
Couldn't open '/dev/dsk/c5t13d0s1': I/O error
Device '/dev/dsk/c5t13d0s3' has a SAM-FS superblock.
Device '/dev/dsk/c5t13d0s4' doesn't have a SAM-FS superblock (SBLK).
Device '/dev/dsk/c5t13d0s5' doesn't have a SAM-FS superblock (SBLK).
Device '/dev/dsk/c5t13d0s6' doesn't have a SAM-FS superblock (SBLK).
Device '/dev/dsk/c5t13d0s7' doesn't have a SAM-FS superblock (SBLK).
Device '/dev/dsk/c5t8d0s0' has a SAM-FS superblock.
Device '/dev/dsk/c5t8d0s1' has a SAM-FS superblock.
Device '/dev/dsk/c5t8d0s3' has a SAM-FS superblock.
Device '/dev/dsk/c5t8d0s4' doesn't have a SAM-FS superblock (SBLK).
Device '/dev/dsk/c5t8d0s5' doesn't have a SAM-FS superblock (SBLK).
Device '/dev/dsk/c5t8d0s6' doesn't have a SAM-FS superblock (SBLK).
Device '/dev/dsk/c5t8d0s7' doesn't have a SAM-FS superblock (SBLK).
Device '/dev/dsk/c5t9d0s0' has a SAM-FS superblock.
Couldn't open '/dev/dsk/c5t9d0s1': I/O error
```
**EXEMPLE DE CODE 5-1** Exemple 1 - Sortie de la commande samfsconfig(1M) *(suite)*

```
Device '/dev/dsk/c5t9d0s3' has a SAM-FS superblock.
Device '/dev/dsk/c5t9d0s4' doesn't have a SAM-FS superblock (SBLK).
Device '/dev/dsk/c5t9d0s5' doesn't have a SAM-FS superblock (SBLK).
Device '/dev/dsk/c5t9d0s6' doesn't have a SAM-FS superblock (SBLK).
Device '/dev/dsk/c5t9d0s7' doesn't have a SAM-FS superblock (SBLK).
13 SAM-FS devices found.
#
# Family Set 'qfs1' Created Mon Jun 25 10:37:52 2004
#
# Missing slices
# Ordinal 0
# /dev/dsk/c5t8d0s1 10 mm qfs1 -
#
# Family Set 'qfs1' Created Wed Jul 11 08:47:38 2004
#
qfs1 200 ma qfs1 - shared
/dev/dsk/c5t8d0s3 201 mm qfs1 -
/dev/dsk/c5t9d0s3 202 mr qfs1 -
/dev/dsk/c5t10d0s3 203 mr qfs1 -
/dev/dsk/c5t11d0s3 204 mr qfs1 -
/dev/dsk/c5t12d0s3 205 mr qfs1 -
/dev/dsk/c5t13d0s3 206 mr qfs1 -
#
# Family Set 'sqfs1' Created Wed Nov 7 16:55:19 2004
#
sqfs1 100 ma sqfs1 - shared
/dev/dsk/c5t8d0s0 101 mm sqfs1 -
/dev/dsk/c5t9d0s0 102 mr sqfs1 -
/dev/dsk/c5t10d0s0 103 g0 sqfs1 -
/dev/dsk/c5t11d0s0 104 g0 sqfs1 -
/dev/dsk/c5t12d0s0 105 g1 sqfs1 -
/dev/dsk/c5t13d0s0 106 g1 sqfs1 -
#
```
#### Exemple 2

Les résultats illustrés dans l'[EXEMPLE DE CODE 5-2](#page-103-0) indiquent que les périphériques marqués par le signe plus grand que (>) sont dupliqués. La tranche s0 commence au début du disque, de même que la tranche (s2) de la totalité du disque. Voici le style de sortie obtenue dans un système d'exploitation Solaris 9.

<span id="page-103-0"></span>**EXEMPLE DE CODE 5-2** Exemple 2 - Sortie de la commande samfsconfig

```
# samfsconfig /dev/dsk/c3t*
#
# Family Set 'shsam1' Created Wed Oct 17 14:57:29 2001
```
**EXEMPLE DE CODE 5-2** Exemple 2 - Sortie de la commande samfsconfig *(suite)*

| #                                  |     |    |                  |
|------------------------------------|-----|----|------------------|
| shsam1 160 ma shsam1 shared        |     |    |                  |
| > /dev/dsk/c3t50020F23000055A8d0s2 | 161 | mm | shsam1<br>$\sim$ |
| > /dev/dsk/c3t50020F23000055A8d0s0 | 161 | mm | shsam1           |
| /dev/dsk/c3t50020F23000055A8d0s1   | 162 | mr | $shsam1 -$       |
| > /dev/dsk/c3t50020F23000078F1d0s0 | 163 | mr | shsam1           |
| > /dev/dsk/c3t50020F23000078F1d0s2 | 163 | mr | shsam1           |
| /dev/dsk/c3t50020F23000078F1d0s1   | 164 | mr | shsam1           |

### Préparation d'une mise à niveau matérielle

Cette section a pour but de vous préparer aux mises à niveau matérielles des périphériques au sein de votre environnement.

#### Actions préalables requises

Avant de procéder à la mise à niveau :

■ Déterminez si l'ajout ou la modification du matériel requiert une mise à niveau logicielle de Sun Microsystems.

Par exemple, l'ajout de mémoire et l'augmentation du cache disque ne nécessitent aucune mise à niveau logicielle. Par contre, en cas de modification de la classe du serveur ou d'augmentation significative de la capacité de stockage, une mise à niveau logicielle s'impose.

- Si vous passez d'une plate-forme de serveur SPARC à une plate-forme de serveur AMD (ou l'inverse), vous devez prendre certaines précautions pour éviter toute perte de données. Pour plus d'informations, reportez-vous à la section [Passage](#page-105-0)  [d'une plate-forme SPARC à une plate-forme AMD ou inversement, page 86.](#page-105-0)
- Lisez attentivement les instructions d'installation fournies par le fabricant du matériel. Lisez également la documentation relative à l'ajout de matériel dans la documentation de l'administrateur système Solaris.
- Comparez les numéros d'équipement de l'ancien fichier mcf et du nouveau. Pour plus d'informations sur le fichier mcf, consultez la page de manuel mcf(4).
- Vérifiez que les copies de sauvegarde dont vous disposez sont suffisantes. Pour plus d'informations sur la sauvegarde de vos données et métadonnées, reportez-vous aux procédures décrites à la section [Configuration des fichiers de](#page-77-0)  [vidage, page 58.](#page-77-0)
	- Dans un environnement Sun StorEdge QFS, la commande qf sdump(1M) vide l'ensemble des données et métadonnées. Pour plus d'informations, consultez la page de manuel qfsdump(1M).

■ Dans les environnements SAM-QFS, la commande samf sdump(1M) vide toutes les métadonnées. Vous devez vous assurer que tous les fichiers qui doivent être archivés possèdent une copie d'archive. Exécutez la commande archive\_audit(1) sur chaque système de fichiers SAM-QFS pour identifier les fichiers qui ne possèdent pas de copie d'archive. Dans l'exemple suivant, /sam est le point de montage.

#### # **archive\_audit /sam**

- Assurez-vous que le système est au repos (aucun utilisateur n'est connecté).
- Dans les environnements SAM-QFS, assurez-vous que l'archiveur est en mode d'attente. Lors d'une mise à niveau, l'archiveur doit être en mode d'attente et non d'exécution.

Pour rendre l'outil d'archivage inactif, procédez d'une des manière suivantes :

- Insérez une directive wait dans le fichier /etc/opt/SUNWsamfs/ archiver.cmd. Pour plus d'informations sur la directive wait et le fichier archiver.cmd, consultez la page de manuel archiver.cmd(4).
- Utilisez l'utilitaire opérateur samu(1M).
- Exécutez la commande suivante :

# **samcmd aridle**

Pour plus d'informations, consultez la page de manuel samcmd(1M).

#### <span id="page-105-0"></span>Passage d'une plate-forme SPARC à une plate-forme AMD ou inversement

La prise en charge des plates-formes matérielles x86 a été ajoutée à la version 4U4 du logiciel. Les informations suivantes sont à prendre en compte en cas d'utilisation conjointe des plates-formes matérielles SPARC et x86 ou de mise à niveau de l'une à l'autre.

- Le logiciel Sun StorEdge QFS est uniquement pris en charge sur l'architecture AMD64 (et non sur l'architecture EM64T) de plates-formes x64 sous SE Solaris 10. À l'exception du client Linux partagé Sun StorEdge QFS, ils ne sont pas non plus pris en charge pour les architectures x86 32 bits.
- Toutes les fonctionnalités prises en charge par Sun StorEdge QFS sur la plate-forme SPARC sont également prises en charge sur la plate-forme x64, si ce n'est que :
	- Le logiciel Sun StorEdge QFS pour le SE Solaris 10 sur plates-formes x64 ne prend pas en charge le logiciel Sun Cluster.
- Les bibliothèques connectées au réseau ADIC/Grau, Fujitsu LMF, IBM 3494 et Sony ne sont pas prises en charge sur les plates-formes x64. Les bibliothèques automatisées StorageTek (STK) ACSLS sont prises en charge sur les plates-formes x64.
- Les lecteurs et bibliothèques de stockage optique (MO et UDO) ne sont pas pris en charge sur les plates-formes x64.
- Le logiciel SANergy n'est pas pris en charge sur les plates-formes x64.
- Les lecteurs de bande connectés via SCSI ne sont pas pris en charge sur les plates-formes x64 du fait que les pilotes du HBA SCSI 64 bits ne prennent pas en charge les blocs volumineux. Les bibliothèques connectées via une interface SCSI ou Fibre Channel sont prises en charge avec des lecteurs de bande connectés via Fibre Channel.
- Les étiquettes EFI sont requises sur tous les disques si la configuration de votre système de fichiers partagé Sun StorEdge QFS inclut le SE Solaris 9 sur plates-formes SPARC et le SE Solaris 10 sur plates-formes x64 ou SPARC. Pour de plus amples informations sur l'étiquetage de disque, reportez-vous à la section [Configuration des étiquettes EFI pour les volumes x64 et SPARC partagés,](#page-107-0)  [page 88](#page-107-0).
- Vous pouvez ajouter les clients Linux de système de fichiers partagé Sun StorEdge QFS à des configurations Solaris SPARC utilisant des étiquettes de disque SMI VTOC8, tout comme à des configurations Solaris AMD64 utilisant des étiquettes de disque SMI VTOC16. Vous pouvez également ajouter des clients Linux de système de fichiers partagé Sun StorEdge QFS à ces configurations lorsqu'elles utilisent les étiquettes de disque EFI. Cependant, selon la distribution Linux utilisée, la reconstruction du noyau Linux peut s'avérer nécessaire. Pour plus d'informations, consultez le fichier README client Linux.
- Soyez attentif aux détails suivants lorsque vous accédez à un espace de stockage connecté au SAN à partir d'un environnement Solaris sur des plates-formes SPARC ou x64. Sur les plates-formes x64, le SE Solaris ne peut pas interpréter l'étiquette de disque SMI VTOC8 créée par le SE Solaris sur plate-forme SPARC. De même, sur les plates-formes SPARC, le SE Solaris ne peut pas interpréter l'étiquette de disque SMI VTOC16 créée par le SE Solaris OS sur plate-forme x64. Le disque peut donc sembler non étiqueté, alors qu'il l'est vraiment et qu'il est utilisé par une plate-forme d'un autre type d'architecture. Par exemple, supposons que des partitions montées sur un disque étiqueté SMI VTOC8 sont utilisées par Solaris sur une plate-forme SPARC mais que le disque s'affiche comme étant non étiqueté lorsque vous exécutez la commande de partition format(1M) via Solaris sur une plate-forme x64. Alors, si vous exécutez alors la commande fdisk(1M) comme vous y invite la commande format(1M), le contenu du disque sera détruit.
- Vous ne pouvez pas modifier le type d'architecture du serveur responsable du contrôle des opérations de métadonnées du système de fichiers (le serveur utilisé pour créer le système de fichiers avec la commande sammkfs(1M)). Vous ne pouvez donc pas monter un système de fichiers Sun StorEdge QFS autonome sur

un serveur ayant un type d'architecture différent de celui qui l'a créé. Dans le cas d'un système de fichiers partagé Sun StorEdge QFS, vous ne pouvez pas modifier le type d'architecture du serveur de métadonnées ni celui de tout autre serveur de métadonnées. En effet, les diverses architectures se basent sur différents schémas de classement d'octets (endianness). Cependant, vous pouvez migrer les données à partir d'un type d'architecture vers un autre : copiez le système de fichiers vers un espace de stockage temporaire en exécutant qfsdump(1M) ou samfsdump(1M) ; recréez ensuite le système de fichiers en exécutant sammkfs(1M) ; enfin, remplissez de nouveau le système de fichiers en exécutant qfsrestore(1M) ou samfsrestore(1M).

- La fonction de multiacheminement d'E/S Sun StorEdge Traffic Manager I/O (MPxIO) est désactivée par défaut pour le SE Solaris 9 et le SE Solaris 10 sur plate-forme SPARC et activée par défaut pour le SE Solaris 10 sur plate-forme x64. Cette fonction doit être configurée de la même façon pour tous les systèmes de votre système de fichiers partagé Sun StorEdge QFS. Elle est configurée dans /kernel/drv/scsi\_vhci.conf pour le SE Solaris 9 et dans /kernel/drv/ fp.conf pour le SE Solaris 10.
- Dans un environnement de système de fichiers partagé Sun StorEdge QFS, la définition de serveurs de métadonnées d'architectures différentes dans le fichier /etc/opt/SUNWsamfs/hosts.fs produit une erreur de configuration.

*Configuration des étiquettes EFI pour les volumes x64 et SPARC partagés*

<span id="page-107-0"></span>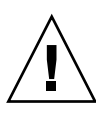

**Attention –** Le nouvel étiquetage d'un disque détruira le contenu de ce disque.

À l'aide de la commande Solaris prtvtoc(1M), déterminez si un disque contient des étiquettes SMI ou EFI. Sous la section Dimensions de la sortie, les étiquettes SMI répertorient le nombre de cylindres accessibles, tandis que les étiquettes EFI répertorient le nombre de secteurs accessibles.

Pour convertir les étiquettes de disque SMI VTOC8 définies par défaut en tant qu'étiquettes EFI : copiez le système de fichiers vers un espace de stockage temporaire à l'aide de qfsdump(1M) ou samfsdump(1M), attribuez des étiquettes EFI aux disques à l'aide de la commande format -e, recréez le système de fichiers à l'aide de sammkfs(1M) et remplissez le système de fichiers à l'aide de qfsrestore(1M) ou de samfsrestore(1M).

Lorsque vous créez les étiquettes EFI à l'aide de la commande Solaris format -e, vous pouvez sélectionner la commande de partition à partir du menu pour créer et modifier les partitions (tranches). Dans ce cas, les étiquettes EFI doivent être spécifiées avec l'ID d'étiquette usr, au lieu de stand ou de unassigned.
Les étiquettes EFI réservent les 34 premiers secteurs, altérant ainsi les performances de l'espace de stockage Sun RAID-5. Si vous n'adaptez pas l'espace de stockage en fonction, les performances de lecture/modifications/écriture RAID-5 seront amoindries lors de l'écriture. Pour éviter ces pertes de performances, sélectionnez le secteur de démarrage adéquat pour toutes les partitions de disque dans votre configuration de stockage. Par exemple, une baie de disques T3 8+P Sun StorEdge avec un taille de bloc de 64 Ko doit posséder des secteurs de démarrage qui sont des multiples de 1 024 pour toutes les tranches de disque  $((8 * 64 * 1024) / 512 = 1024)$ . De même, une baie de disques 3510 FC 5+P Sun StorEdge avec une taille de bloc de 128 Ko doit posséder des secteurs de démarrage qui sont des multiples de 1 280 pour toutes les tranches de disque ((5\*128\*1 024)/512=1 280).

### <span id="page-108-1"></span>Sauvegarde des systèmes de fichiers présents

Enregistrez les systèmes de fichiers existants dans les cas suivants :

- Vous utilisez un superbloc version 1 avec un système Sun StorEdge QFS 4U0 et vous souhaitez réinitialiser vos systèmes de fichiers avec un superbloc version 2. La section [Pour réinitialiser et restaurer le système de fichiers, page 100](#page-119-0) décrit la procédure à suivre pour réinitialiser les systèmes de fichiers et restaurer les données.
- Vous avez des raisons de croire que votre fichier qfsdump(1M) actuel est incorrect ou obsolète.

Les sous-sections suivantes décrivent les différences entre ces deux superblocs et expliquent comment sauvegarder les systèmes de fichiers :

- [Utilisation des superblocs versions 1 et 2, page 90](#page-109-0)
- [Pour sauvegarder un système de fichiers, page 90](#page-109-1)

L'[EXEMPLE DE CODE 5-3](#page-108-0) indique la commande samfsinfo(1M) à utiliser pour l'extraction d'informations sur le système de fichiers qfs2. La deuxième ligne de la sortie indique que le système de fichiers utilise un superbloc version 2.

<span id="page-108-0"></span>**EXEMPLE DE CODE 5-3** Utilisation de la commande samfsinfo(1M)

```
# samfsinfo qfs2
samfsinfo: filesystem qfs2 is mounted.
name: qfs2 version: 2 shared
time: Sun Sep 28 08:20:11 2003
count: 3
capacity: 05aa8000 DAU: 64
space: 0405ba00
meta capacity: 00b4bd20 meta DAU: 16
meta space: 00b054c0
```
**EXEMPLE DE CODE 5-3** Utilisation de la commande samfsinfo(1M) *(suite)*

| ord | ea          | capacity | space    | device                           |
|-----|-------------|----------|----------|----------------------------------|
|     | $0\quad 21$ | 00b4bd20 | 00b054c0 | /dev/md/dsk/d0                   |
|     | 1 2.2       | 02d54000 | 01f43d80 | /dev/dsk/c9t50020F2300010D6Cd0s6 |
|     | 2 23        | 02d54000 | 02117c80 | /dev/dsk/c9t50020F2300010570d0s6 |

### <span id="page-109-0"></span>Utilisation des superblocs versions 1 et 2

Les versions 4U1 et ultérieures de Sun StorEdge QFS prennent en charge les superblocs version 1 et version 2. Seul le superbloc version 2 prend en charge les éléments suivants :

- listes de contrôle d'accès (ACL, Access Control List) ;
- système de fichiers partagé Sun StorEdge QFS ;
- périphériques md dans les systèmes de fichiers Sun StorEdge QFS ou SAM-QFS (ma) ;
- unités d'allocation de disque (DAU, Disk Allocation Unit) sur les périphériques mm.

À partir de la version 4U1, Sun StorEdge QFS prend en charge les superblocs versions 1 et 2. Vous pouvez utiliser la commande sammkfs(1M) pour créer un superbloc version 2, mais vous ne pouvez pas initialiser les systèmes de fichiers utilisant des superblocs version 1. Il est en outre impossible de déplacer des fichiers depuis un système de fichiers utilisant un superbloc version 2 vers un système de fichiers utilisant un superbloc version 1.

Une fois un système de fichiers réinitialisé, la commande qfsrestore(1M) permet de restaurer des fichiers dans le nouveau système de fichiers à partir du fichier de vidage créé lors de la sauvegarde.

Si vous effectuez la mise à niveau d'un système Sun QFS 4U0, le système de fichiers Sun StorEdge QFS 4U0 vous autorise à initialiser les systèmes de fichiers avec un superbloc version 1 ou 2. Pour réinitialiser un système de fichiers avec un superbloc version 1, puis le recréer avec un superbloc version 2, sauvegardez-le maintenant.

**Remarque –** À partir de la version 4U2 de Sun StorEdge QFS, il est impossible d'initialiser des systèmes de fichiers avec un superbloc version 1. Seul le superbloc version 2 peut être utilisé.

### <span id="page-109-1"></span>▼ Pour sauvegarder un système de fichiers

Procédez comme suit pour chaque système de fichiers Sun StorEdge QFS de votre environnement.

#### **1. Connectez-vous en tant que superutilisateur sur la console.**

Si vous n'êtes pas déjà connecté en tant que superutilisateur, faites-le.

**2. Utilisez la commande** boot**(1M) pour démarrer le système en mode utilisateur unique.**

```
# boot -s
```
**3. Utilisez la commande** mount**(1M) pour monter le système de fichiers Sun StorEdge QFS.**

Par exemple :

```
# mount /qfs1
```
**4. À l'aide de la commande** qfsdump**(1M), sauvegardez les données et métadonnées des fichiers du système de fichiers Sun StorEdge QFS.**

La commande qfsdump(1M) vide les noms de fichier, informations d'inode et données de fichier. Le fichier de destination de la sortie qfsdump(1M) doit être aussi volumineux, voire plus, que le système de fichiers Sun StorEdge QFS que vous sauvegardez. L'emplacement de destination (disque ou bande) doit disposer d'un espace suffisant pour contenir les données et métadonnées des fichiers que vous videz. Pour plus d'informations sur l'utilisation de la commande  $qfsdump(1M)$ , reportez-vous à la section [Configuration des fichiers de vidage, page 58](#page-77-0) ou à la page de manuel qfsdump(1M).

Videz chaque système de fichiers vers un emplacement se trouvant en dehors du système de fichiers Sun StorEdge QFS. Pour plus d'informations, consultez la page de manuel qfsdump(1M).

Si, par exemple, vous possédez un système de fichiers nommé qfs1 (monté sur / qfs1) que vous souhaitez sauvegarder, effectuez l'une des opérations suivantes :

■ Écrivez la sortie qfsdump(1M) sur un périphérique de bande.

L'[EXEMPLE DE CODE 5-4](#page-110-0) illustre l'écriture sur une bande dans le périphérique / dev/rmt/1cbn.

<span id="page-110-0"></span>**EXEMPLE DE CODE 5-4** Écriture de la sortie qfsdump(1M) sur un périphérique de bande

```
# cd /qfs1
# qfsdump -f /dev/rmt/1cbn
```
■ Écrivez la sortie qf sdump(1M) dans un fichier d'un système de fichiers UFS.

L'[EXEMPLE DE CODE 5-5](#page-111-0) illustre l'écriture sur un fichier d'un système de fichiers UFS.

<span id="page-111-0"></span>**EXEMPLE DE CODE 5-5** Écriture de la sortie qfsdump(1M) sur un fichier d'un système de fichiers UFS

```
# cd /qfs1
# qfsdump -f /save/qfs/qfs1.bak
```
■ Initialisez un nouveau système de fichiers Sun StorEdge QFS à l'aide de Sun StorEdge QFS 4U2 ou d'une version plus récente et exécutez la commande qfsrestore(1M) directement sur le nouveau système de fichiers Sun StorEdge QFS.

Cela n'est possible que si vous avez déjà installé le logiciel Sun StorEdge QFS et qu'il fonctionne en tant que système de fichiers au sein de votre environnement. L'utilisation de ce mode de sauvegarde implique également la volonté d'utiliser les fonctions prises en charge par Sun StorEdge QFS 4U2 ou version ultérieure et le superbloc version 2.

Supposons que vous voulez enregistrer le fichier de vidage dans un deuxième système de fichiers Sun StorEdge QFS intitulé qfs2 (monté au niveau du répertoire /qfs2) et que vous avez initialisé le système de fichiers qfs2 à l'aide du logiciel Sun StorEdge QFS 4U2 ou d'une version plus récente. L'[EXEMPLE](#page-111-1)  [DE CODE 5-6](#page-111-1) indique les commandes à utiliser pour réaliser cette opération.

#### <span id="page-111-1"></span>**EXEMPLE DE CODE 5-6** Écriture de la sortie qfsdump(1M) sur un système de fichiers Sun StorEdge QFS

```
# mount /qfs2
# cd /qfs1
# qfsdump -f - | (cd /qfs2; qfsrestore -f -)
```
Pour plus d'informations sur la sauvegarde de vos systèmes de fichiers, consultez la section [Configuration des fichiers de vidage, page 58.](#page-77-0)

### ▼ Pour annuler le partage des systèmes de fichiers

Suivez cette procédure si vos systèmes de fichiers Sun StorEdge QFS sont des systèmes de fichiers partagés NFS (Network File System).

● **Exécutez la commande** unshare**(1M) sur le système de fichiers Sun StorEdge QFS.**

La commande ci-dessous, par exemple, annule le partage du système de fichiers qfs1 :

# **unshare /qfs1**

### <span id="page-112-0"></span>Démontage de systèmes de fichiers

Cette section décrit plusieurs méthodes possibles pour démonter un système de fichiers. Une fois le système de fichiers démonté, vous pouvez procéder à la [Suppression des logiciels Sun StorEdge QFS existants, page 94](#page-113-0).

**Remarque –** Pour démonter un système de fichiers partagé Sun StorEdge QFS, suivez les instructions indiquées dans le *Guide de configuration et d'administration de Sun StorEdge QFS*.

- ▼ Pour procéder à un démontage à l'aide de File System Manager
	- **1. À partir de la page Serveurs, cliquez sur le nom du serveur sur lequel réside le système de fichiers.**

La page Récapitulatif des systèmes de fichiers s'affiche.

- **2. Sélectionnez le bouton radio en regard du système de fichiers à démonter.**
- **3. Dans le menu des opérations, choisissez Démonter.**
- ▼ Pour démonter à l'aide des commandes CLI
	- **À l'aide de la commande** umount**(1M), démontez chaque système de fichiers Sun StorEdge QFS.**

Si besoin est, utilisez l'option  $-f$  de la commande umount $(1M)$ . Elle permet de forcer le démontage d'un système de fichiers.

Si umount(1M) ne fonctionne pas, il est possible que les fichiers du système de fichiers soient en cours d'utilisation ou que vous ayez exécuté la commande cd pour passer à un répertoire résidant dans le système de fichiers. Dans ce cas, procédez comme suit :

**1. À l'aide de la commande** fuser**(1M), déterminez si un processus est toujours en cours.**

La commande ci-dessous par exemple interroge le système de fichiers qfs1 :

# **fuser –uc /qfs1**

- **2. Si un processus est toujours en cours, utilisez la commande** kill**(1M) pour l'interrompre.**
- **3. À l'aide de la commande** umount**(1M), démontez chaque système de fichiers Sun StorEdge QFS.**
- ▼ Pour démonter en modifiant le fichier /etc/vfstab et en redémarrant le système
	- **1. Modifiez le fichier** /etc/vfstab**.**

Pour tous les systèmes de fichiers Sun StorEdge QFS, remplacez la valeur yes (oui) ou delay (retard) du champ Mount at Boot (montage pendant l'initialisation) par no (non).

**2. Redémarrez le système.**

# <span id="page-113-1"></span><span id="page-113-0"></span>Suppression des logiciels Sun StorEdge QFS existants

Utilisez la commande pkgrm(1M) pour désinstaller le logiciel existant. Vous devez désinstaller le package Sun StorEdge QFS existant avant d'installer le nouveau package.

Si vous utilisez des packages Sun StorEdge QFS facultatifs, désinstallez-les avant de désinstaller le package SUNWqfs principal. Le script d'installation vous invite à confirmer la désinstallation à plusieurs reprises.

## ▼ Pour désinstaller le logiciel

**1. Utilisez la commande** pkginfo**(1) pour déterminer les packages de logiciels Sun StorEdge QFS installés sur votre système.**

Par exemple :

```
# pkginfo | grep qfs
```
**2. Utilisez la commande** pkgrm**(1M) pour désinstaller le logiciel Sun StorEdge QFS existant.**

L'exemple de commande ci-dessous permet de désinstaller d'une version 4U1 les packages SUNWqfsu et SUNWqfsr.

# **pkgrm SUNWqfsu SUNWqfsr**

**Remarque –** le dernier package désinstallé doit être le package SUNWqfsr. La version 4U1 n'inclut aucun package de logiciel localisé.

L'exemple de commande ci-dessous permet de désinstaller de la version 4U0 les packages localisés SUNWcqfs, SUNWfqfs et SUNWjqfs.

```
# pkgrm SUNWcqfs SUNWfqfs SUNWjqfs SUNWqfs
```
**Remarque –** Le package SUNWqfs doit être désinstallé en dernier.

# <span id="page-114-0"></span>Ajout de packages de mise à niveau

Les packages de logiciels Sun StorEdge QFS ont recours aux utilitaires de conditionnement Sun Solaris pour l'ajout et la suppression de logiciels. La commande pkgadd(1M) vous demande de confirmer plusieurs actions nécessaires à la mise à niveau du package Sun StorEdge QFS.

Lors de l'installation, si le système détecte des fichiers incompatibles, vous devrez indiquer si vous désirez poursuivre l'installation. Vous pouvez afficher une autre fenêtre et copier les fichiers à enregistrer dans un autre emplacement.

### ▼ Pour ajouter les logiciels

**1. Utilisez la commande** cd**(1) pour basculer vers le répertoire contenant les fichiers des packages de logiciels.**

Ce répertoire dépend du média utilisé :

- Si vous avez téléchargé les fichiers logiciels selon la procédure décrite à la section [Obtention des fichiers de logiciel, page](#page-42-0) 23, placez-vous dans le répertoire de téléchargement.
- Si les fichiers sont issus d'un CD-ROM, sélectionnez le répertoire du CD-ROM correspondant à la version de votre système d'exploitation.
- **2. Utilisez la commande** pkgadd**(1M) pour mettre à jour les packages** SUNWqfsr **et**  SUNWqfsu**.**

Par exemple :

# **pkgadd -d . SUNWqfsr SUNWqfsu**

**3. Tapez** yes **ou** y **à chaque invite.**

Lors de l'installation, le système détecte des fichiers qui sont en conflit et vous demande si vous désirez ou non poursuivre l'installation. Vous pouvez afficher une autre fenêtre et copier les fichiers que vous souhaitez enregistrer dans un autre emplacement.

## Installation de File System Manager

Pour pouvoir utiliser l'interface File System Manager, exécutez la procédure suivante.

File System Manager est une interface en ligne qui permet de configurer nombre de composants d'un environnement Sun StorEdge QFS. Cet outil permet de contrôler, superviser, configurer et reconfigurer les composants d'un environnement.

**Remarque –** File System Manager ne prend pas en charge les systèmes de fichiers dans les environnements Sun Cluster.

## ▼ Pour installer le logiciel File System Manager

**1. Connectez-vous au serveur que vous souhaitez utiliser comme station de gestion.**

Il peut s'agir du même serveur que celui sur lequel vous avez installé les packages SUNWqfsr et SUNWqfsu.

- **2. Prenez le rôle de superutilisateur.**
- **3. Utilisez la commande** cd**(1) pour basculer vers le répertoire contenant les fichiers des package de logiciels sur votre serveur.**
- **4. Exécutez le script** fsmgr\_setup **pour lancer l'installation.**

Par exemple :

# ./**fsmgr\_setup**

**5. Répondez aux invites du script** fsmgr\_setup**.**

Au cours de l'installation, vous devez répondre à plusieurs questions relatives à votre environnement de travail. Le script vous demande de saisir les mots de passe du rôle SAMadmin, ainsi que les ID de connexion de samadmin et samuser.

Le script fsmgr\_setup installe automatiquement les éléments suivants :

- packages de la console Web Java, TomCat, Java Runtime Environment (JRE) et JATO. Si vous utilisez des versions de ces packages non compatibles avec File System Manager, le logiciel d'installation vous demande si vous souhaitez que les mises à niveau appropriées soient effectuées ;
- package SUNWfsmgru ;
- package SUNWfsmgrr.

Les scripts d'installation vous demandent si vous souhaitez procéder à l'installation de packages localisés.

Une fois les packages installés, le serveur Web TomCat est lancé, ce qui active la journalisation et crée le rôle SAMadmin.

- **6. Connectez-vous au serveur Sun StorEdge QFS en tant que superutilisateur.**
- **7. À l'aide des commandes** ps**(1) et** grep**(1), assurez-vous que le service** rpcbind **est en cours d'éxécution.**

# **ps -ef | grep rpcbind**

#### **8. Examinez la sortie des commandes précédentes.**

Elle doit comporter une ligne similaire à celle ci-dessous :

root 269 1 0 Feb 08 ? 0:06 /usr/sbin/rpcbind

Si le service rpcbind ne s'affiche pas dans la sortie, tapez la commande suivante pour le démarrer :

#### # **/usr/sbin/rpcbind**

#### **9. (Facultatif) Lancez le démon File System Manager (**fsmgmtd**).**

Si vous n'avez pas sélectionné le démarrage automatique du démon File System Manager lors de l'installation, effectuez l'une des opérations suivantes :

■ Saisissez la commande suivante pour lancer le démon File System Manager et le redémarrer en cas d'expiration. Avec cette configuration, le démon est également lancé à chaque redémarrage du système.

```
# /opt/SUNWsamfs/sbin/samadm config -a
```
■ Saisissez la commande suivante pour exécuter une seule fois le démon File System Manager et éviter qu'il redémarre automatiquement :

#### # **/opt/SUNWsamfs/sbin/samadm start**

Pour plus d'informations, reportez-vous à la page de manuel f smadm(1M).

Pour plus d'informations sur l'utilisation de File System Manager, consultez la section [Utilisation du logiciel File System Manager, page 31](#page-50-0) ou reportez-vous à l'aide en ligne de File System Manager.

## <span id="page-118-1"></span>Restauration du système de fichiers

Cette section fournit les instructions de restauration du système de fichiers Sun StorEdge QFS après une mise à niveau.

### ▼ Pour vérifier le contenu du fichier mcf

- **1. Exécutez la commande** sam-fsd**(1M).**
- **2. Recherchez les erreurs dans la sortie, en procédant comme suit :**
	- Si le fichier mcf ne comporte pas d'erreur de syntaxe, la sortie sam-fsd(1M) est identique à celle de l'[EXEMPLE DE CODE 5-7.](#page-118-0) Elle contient des informations sur les systèmes de fichiers, ainsi que d'autres informations système.

<span id="page-118-0"></span>**EXEMPLE DE CODE 5-7** Sortie sam-fsd(1M) n'indiquant aucune erreur

```
# sam-fsd
Trace file controls:
sam-amld off
sam-archiverd off
sam-catserverd off
sam-fsd off
sam-rftd off
sam-recycler off
sam-sharefsd off
sam-stagerd off
sam-serverd off
sam-clientd off
sam-mgmt off
```
■ Si le fichier mcf contient des erreurs, de syntaxe, notamment, elles sont indiquées dans cette sortie.

Si votre fichier mcf contient des erreurs, reportez-vous à la section [Paramétrage](#page-52-0)  [de la configuration de l'environnement, page 33](#page-52-0) et consultez la page de manuel mcf(4) pour plus d'informations sur la création de ce fichier.

**Remarque –** Si vous modifiez le fichier mcf alors que le système de fichiers Sun StorEdge QFS est utilisé, vous devez transférer les nouvelles spécifications mcf dans le logiciel Sun StorEdge QFS. Pour plus d'informations sur la propagation dans le système des modifications apportées au fichier mcf, reportez-vous au *Guide de configuration et d'administration de Sun StorEdge QFS*.

## ▼ Pour modifier le fichier /etc/vfstab

Effectuez cette opération si vous avez modifié le fichier /etc/vfstab à la section [Démontage de systèmes de fichiers, page 93](#page-112-0).

● **Modifiez de nouveau ce fichier et remplacez la valeur** no **(non) du champ Mount at Boot (montage pendant l'initialisation) par** yes **(oui) ou** delay **(retard) pour tous les systèmes de fichiers Sun StorEdge QFS.**

## <span id="page-119-0"></span>▼ Pour réinitialiser et restaurer le système de fichiers

Cette opération consiste à réinitialiser les systèmes de fichiers et à restaurer les données enregistrées dans les nouveaux systèmes de fichiers. Elle met un terme au processus commencé dans la section [Sauvegarde des systèmes de fichiers présents,](#page-108-1)  [page 89](#page-108-1). Pour réaliser cette opération, utilisez les commandes sammkfs(1M) et qfsrestore(1M) sur chaque système de fichiers.

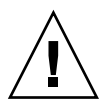

**Attention –** À partir de la version 4U2 du logiciel Sun StorEdge QFS, il est impossible d'initialiser des systèmes de fichiers avec un superbloc version 1. Seul le superbloc version 2 peut être utilisé. Si vous mettez à niveau la version 4U0 du logiciel avec un superbloc version 1, sachez que l'exécution de la commande sammkfs(1M) 4U2, ou version ultérieure, réinitialise votre système de fichiers avec un superbloc version 2.

#### **1. Exécutez la commande** samfsinfo**(1M) et examinez sa sortie.**

La sortie indique la taille d'unité d'allocation de disque spécifiée via la commande sammkfs(1M) lors de la création du système de fichiers. Cette valeur sera utilisée à nouveau au cours de l'[Étape 2.](#page-120-0)

<span id="page-120-0"></span>**2. Utilisez la commande** sammkfs**(1M) pour initialiser un nouveau système de fichiers Sun StorEdge QFS.**

Dans l'exemple suivant, la commande réinitialise un système de fichiers appelé qfs1 avec une taille d'unité d'allocation de disque de 512 kilo-octets :

# **sammkfs -a 512 qfs1**

Pour plus d'informations sur les options de la commande sammkfs(1M), consultez la page de manuel sammkfs(1M).

**3. À l'aide de la commande** qfsrestore**(1M), restaurez les données vidées dans le système de fichiers.**

Par exemple, pour restaurer un système de fichiers appelé qfs1 (monté dans le répertoire /qfs1) à partir des fichiers vidés dans qfs1.bak, lequel réside en dehors du système de fichiers Sun StorEdge QFS, exécutez les commandes suivantes :

```
# cd /qfs1
# qfsrestore –f /save/qfs/qfs1.bak
```
### Pour vérifier le système de fichiers

Exécutez cette opération si le système de fichiers n'a pas été réinitialisé et restauré comme décrit ci-dessus.

● **À l'aide de la commande** samfsck**(1M), vérifiez qu'aucun système de fichiers existant ne contient d'incohérence.**

Pour plus d'informations, consultez la page de manuel samfsck(1M).

### <span id="page-120-1"></span>Montage du système de fichiers

Vous pouvez monter le système de fichiers Sun StorEdge QFS à l'aide de File System Manager ou de l'interface de ligne de commande.

### ▼ Pour monter le système de fichiers à l'aide de File System Manager

**1. À partir de la page Serveurs, cliquez sur le nom du serveur sur lequel réside le système de fichiers.**

La page Récapitulatif des systèmes de fichiers s'affiche.

- **2. Sélectionnez le bouton radio en regard du système de fichiers à monter.**
- **3. Dans le menu des opérations, choisissez Monter.**
- ▼ Pour monter le système de fichiers à l'aide de la CLI
	- **Exécutez la commande** mount**(1M).**

Dans l'exemple suivant, qfs1 correspond au nom du système de fichiers à monter :

# **mount qfs1**

### Recompilation des applications API

Les en-têtes de fichier, la séquence d'appel et d'autres éléments de l'API (Application Programming Interface, interface de programmation d'application) Sun StorEdge QFS peuvent varier d'une version à l'autre. Si vous exécutez des applications qui utilisent l'API, recompilez-les toutes.

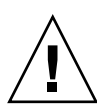

**Attention –** L'échec de la recompilation des applications API peut entraîner à ce stade la génération de résultats inattendus par vos applications.

# Mise à niveau d'un environnement d'exploitation Solaris

La section suivante décrit la mise à niveau du SE Solaris lors de l'exécution du logiciel Sun StorEdge QFS.

## ▼ Pour mettre à niveau le SE Solaris dans un environnement Sun StorEdge QFS

Un grand nombre des étapes de la mise à niveau de votre système Solaris sont identiques à celles de la mise à niveau de votre environnement Sun StorEdge QFS. Certaines étapes de cette procédure se rapportent aux sections antérieures.

#### **1. Procurez-vous les mises à niveau logicielles du SE Solaris et de Sun StorEdge QFS.**

Sun StorEdge QFS prend en charge différents niveaux du système d'exploitation Solaris. Ne réinstallez l'ancien logiciel Sun StorEdge QFS sur le SE Solaris mis à niveau que si vous êtes sûr qu'ils sont compatibles.

Contactez votre fournisseur de services applicatifs ou Sun Microsystems pour obtenir de nouvelles copies du logiciel.

#### **2. Enregistrez une copie de sauvegarde de l'ensemble des fichiers de configuration et des fichiers système personnalisés au niveau du site.**

Ces fichiers incluent notamment mcf, defaults.conf, samfs.cmd, les fichiers des hôtes partagés, etc. Exécutez une copie de sauvegarde de ces fichiers pour tous les systèmes de fichiers de votre environnement Sun StorEdge QFS. Vérifiez également si vous disposez de la copie de sauvegarde des fichiers présents dans le répertoire / etc/opt/SUNWsamfs.

#### **3. Vérifiez que chaque système de fichiers affecté est sauvegardé.**

Les systèmes de fichiers doivent être enregistrés régulièrement, conformément aux stratégies de votre site, comme décrit à la section [Sauvegarde de données, page 58](#page-77-1). Si vous disposez déjà des fichiers de sauvegarde de vos systèmes de fichiers, il est inutile de les enregistrer maintenant.

#### **4. Démontez les systèmes de fichiers.**

Pour connaître les instructions, reportez-vous à la section [Démontage de systèmes](#page-112-0)  [de fichiers, page 93.](#page-112-0)

#### **5. Désinstallez le logiciel Sun StorEdge QFS.**

Vous devez désinstaller le package Sun StorEdge QFS existant avant d'installer le nouveau produit ou le nouveau niveau de système d'exploitation. Pour connaître les instructions, reportez-vous à la section [Suppression des logiciels Sun StorEdge QFS](#page-113-0)  [existants, page 94](#page-113-0).

#### **6. Mise à niveau d'un système d'exploitation Solaris**

Installez la nouvelle révision du SE Solaris en suivant la procédure de mise à niveau Sun Solaris correspondante.

#### **7. Ajoutez les packages de mise à niveau obtenus à l'étape 1.**

Le package de logiciels Sun StorEdge QFS utilise les utilitaires Solaris pour l'ajout ou la suppression de logiciels. Vous devez être connecté en tant que superutilisateur pour pouvoir modifier les packages de logiciels. La commande pkgadd(1M) vous demande de confirmer plusieurs actions nécessaires à la mise à niveau du package Sun StorEdge QFS. Pour connaître les instructions, reportez-vous à la section [Ajout](#page-114-0)  [de packages de mise à niveau, page 95](#page-114-0).

#### **8. (Facultatif) Mettez à jour le fichier** mcf**.**

Si les noms de périphérique ont changé, la mise à jour du fichier mcf peut s'avérer nécessaire. Vérifiez les nouveaux noms de périphérique, puis suivez la procédure décrite à la section [Restauration du système de fichiers, page 99](#page-118-1).

**9.** Si le champ de montage pendant l'initialisation (Mount at Boot**) du** fichier /etc/ vfstab **n'est pas défini sur** yes**, montez les systèmes de fichiers.**

Utilisez la procédure décrite à la section [Montage du système de fichiers, page 101.](#page-120-1)

## Contenu du package

Cette annexe décrit le contenu du package et indique les répertoires et fichiers créés par le logiciel au cours de l'installation.

Elle contient les sections suivantes :

- [Contenu du package, page 105](#page-124-0)
- [Répertoires et fichiers créés, page 106](#page-125-0)

## <span id="page-124-0"></span>Contenu du package

Les packages Sun StorEdge QFS sont au format Sun Solaris pkgadd(1M). Ces packages reflètent la version de Sun Solaris pour la plate-forme sur laquelle vous installez le logiciel Sun StorEdge QFS.

Le [TABLEAU A-1](#page-124-1) présente les différents packages.

<span id="page-124-1"></span>**TABLEAU A-1** Produits

| Produit installé       | <b>Description</b>           |  |  |
|------------------------|------------------------------|--|--|
| SUNWafsr, SUNWafsu     | Packages Sun StorEdge QFS    |  |  |
| SUNWfsmgrr, SUNWfsmgru | Packages File System Manager |  |  |

Ces versions sont présentées sous forme de caractères organisés comme suit :

*version\_principale* U *mise\_à\_jour*.*patch*

Le U de ce format signifie Update (mise à jour).

Dans le champ de numéro de patch, un numéro situé entre 1 et 99 indique une version de patch tandis qu'une lettre de A à Z indique une préversion. La version de base d'une version principale ne contient pas forcément de niveau de patch.

Par exemple :

- 4U0 correspond à la version 4, mise à jour 0, c'est-à-dire une version principale sans révisions (réalisées dans les versions mineures) ni résolution de bogue.
- 4U2 correspond à la version 4, mise à jour 2, c'est-à-dire une version mineure.
- 4U2.1 correspond à une version de patch contenant des résolutions logicielles pour une version principale ou mineure. Ce numéro est contenu dans le fichier README du patch.

## <span id="page-125-0"></span>Répertoires et fichiers créés

Cette section répertorie les dossiers et fichiers associés à Sun StorEdge QFS. Pour obtenir des informations supplémentaires sur les fichiers de cette section, consultez les pages man une fois le logiciel installé.

### Répertoires créés à l'installation

Le [TABLEAU A-2](#page-125-1) dresse la liste des répertoires créés lors de l'installation des packages Sun StorEdge QFS.

<span id="page-125-1"></span>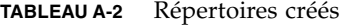

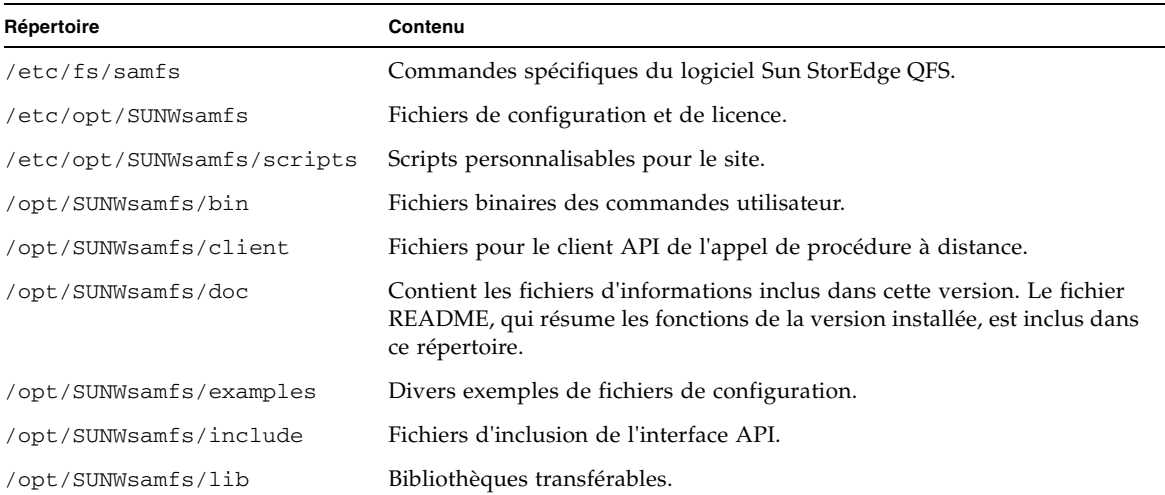

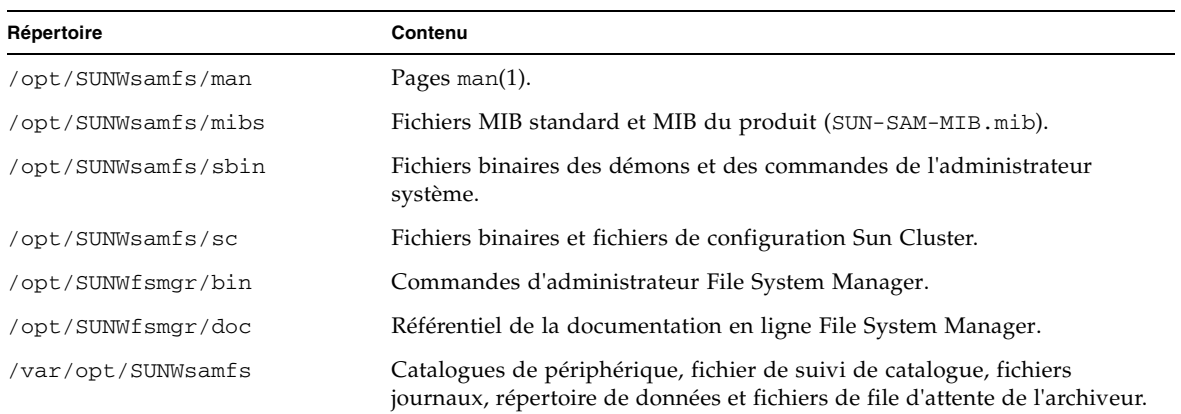

#### **TABLEAU A-2** Répertoires créés *(suite)*

### Fichiers créés à l'installation

Le [TABLEAU A-3](#page-126-0) répertorie les fichiers créés lors de l'installation du logiciel Sun StorEdge QFS.

<span id="page-126-0"></span>**TABLEAU A-3** Fichiers créés - Divers

| <b>Fichier</b>                                    | <b>Description</b>                                                                                |  |  |  |  |
|---------------------------------------------------|---------------------------------------------------------------------------------------------------|--|--|--|--|
| /etc/sysevent/config/SUNW,SUNWsamfs,sysevent.conf |                                                                                                   |  |  |  |  |
|                                                   | Fichier de configuration du gestionnaire d'événements du système<br>Solaris.                      |  |  |  |  |
| /kernel/drv/amd64/samaio                          | Pseudopilote d'E/S asynchrone du système de fichiers<br>(version 64 bits pour plate-forme x64).   |  |  |  |  |
| /kernel/drv/amd64/samioc                          | Module d'interface du système de fichiers 64 bits Sun Solaris<br>(pour plate-forme x64).          |  |  |  |  |
| /kernel/drv/samaio.conf                           | Fichier de configuration pour samaio.                                                             |  |  |  |  |
| /kernel/drv/samaio                                | Pseudopilote d'E/S asynchrone 32 bits du système de fichiers<br>(absent du SE Solaris 10).        |  |  |  |  |
| /kernel/dry/samioc.conf                           | Fichier de configuration pour le module samioc.                                                   |  |  |  |  |
| /kernel/drv/samioc                                | Module d'interface du système de fichiers 32 bits Sun Solaris<br>(absent du SE Solaris 10).       |  |  |  |  |
| /kernel/drv/sparcv9/samaio                        | Pseudopilote d'E/S asynchrone du système de fichiers<br>(version 64 bits pour plate-forme SPARC). |  |  |  |  |
| /kernel/drv/sparcv9/samioc                        | Module d'interface du système de fichiers 64 bits Sun Solaris<br>(pour plate-forme SPARC).        |  |  |  |  |

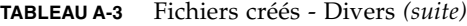

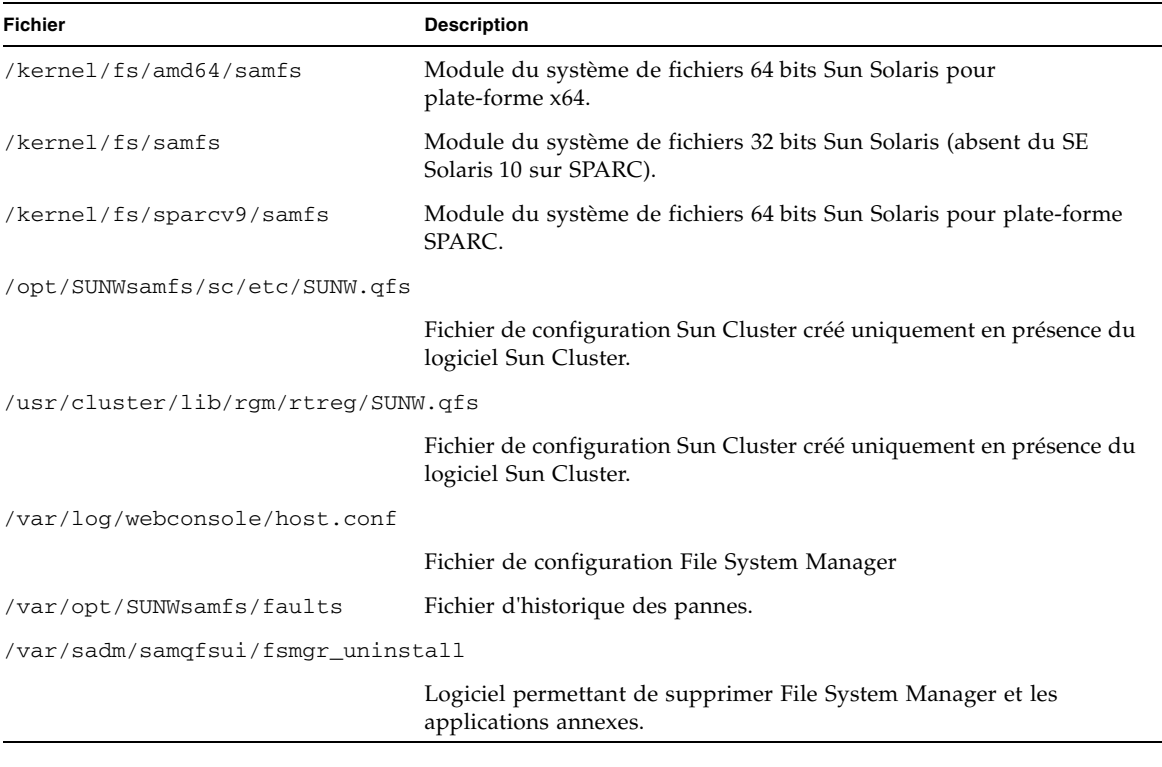

**Remarque –** Les modules 32 bits ne sont pas distribués pour les packages du SE Solaris 10 sur plate-forme SPARC.

Le système de fichiers Sun StorEdge QFS inclut des composants chargeables dynamiquement. Ils sont stockés dans le répertoire /kernel Sun Solaris (voir le [TABLEAU A-3\)](#page-126-0). Vous pouvez déterminer les modules chargés à l'aide de la commande modinfo(1M). En général, le noyau charge le module du système de fichiers au démarrage. Vous pouvez également charger le module du système de fichiers lorsqu'un système de fichiers est monté pour la première fois après l'installation du logiciel Sun.

Une fois installé, le logiciel Sun StorEdge QFS crée des fichiers utilisés pour les notifications de panne, répertoriés dans le [TABLEAU A-4](#page-128-0). Lorsque le logiciel détecte des pannes suffisamment sérieuses pour mériter votre attention, le logiciel utilise ces fichiers journaux ou d'interruption pour transférer des informations relatives aux pannes via le logiciel File System Manager.

<span id="page-128-0"></span>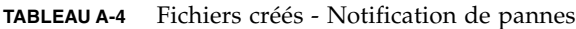

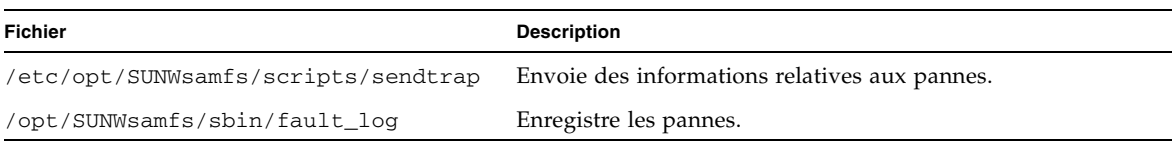

Le logiciel crée les fichiers répertoriés dans le [TABLEAU A-4](#page-128-0) avec les autorisations -rwxr-x---. Ne modifiez pas les autorisations d'accès aux fichiers. Si les autorisations d'exécution sont perdues, par exemple, le système écrit les messages comme suit : /var/adm/messages:

SUNW,SUNWsamfs,sysevent.conf, line1: no execute access to /opt/SUNWsamfs/sbin/tapealert\_trap - No such file or directory.

### Fichiers liés à l'installation sur votre site

Les procédures de configuration de ce manuel permettent de créer plusieurs fichiers. Le logiciel Sun StorEdge QFS utilise ces fichiers de site.

**Remarque –** Les fichiers de configuration de votre site ne doivent contenir que des caractères ASCII.

Un seul fichier créé sur site est requis pour l'utilisation du logiciel Sun StorEdge QFS : /etc/opt/SUNWsamfs/mcf, le fichier de configuration (mcf) principal. Pour plus d'informations sur le fichier mcf, consultez la page de manuel  $mcf(4)$ .

Selon les packages installés et les fonctions souhaitées, vous pouvez également créer les fichiers suivants :

- /etc/opt/SUNWsamfs/samfs.cmd : fichier de commandes de paramètres de montage système. Pour plus d'informations, reportez-vous à la page de manuel samfs.cmd(1M) ou au *Guide de configuration et d'administration de Sun StorEdge QFS*.
- /etc/opt/SUNWsamfs/defaults.conf : valeurs par défaut diverses. Pour plus d'informations, reportez-vous à la page de manuel defaults.conf(4).

**Remarque –** Si vous utilisez également le logiciel Sun StorEdge SAM-FS pour la gestion des archives, un certain nombre de fichiers de site supplémentaires sont requis. Pour plus d'informations, reportez-vous au *Guide d'installation et de mise à jour de Sun StorEdge SAM-FS*.

### Fichiers système modifiés

Au cours de l'installation, le logiciel Sun StorEdge QFS ajoute des informations dans certains fichiers système Sun Solaris. Ces fichiers système sont des fichiers texte au format ASCII. Le SE Solaris utilise ces fichiers pour identifier les modules de noyau chargeables par un nombre plutôt que par un nom.

Le logiciel Sun StorEdge QFS ajoute des informations aux fichiers suivants :

■ /etc/security/auth\_attr : ce fichier constitue la base de données de description des autorisations. Le système ajoute les lignes suivantes à ce fichier :

```
com.sun.netstorage.samqfs.web.read:::SAM-FS Read Access::
com.sun.netstorage.samqfs.web.write:::SAM-FS Write Access::
com.sun.netstorage.samqfs.web.*:::SAM-FS All Access::
```
■ /etc/user\_attr : ce fichier constitue la base de données des attributs utilisateur employés par File System Manager. Le système ajoute les lignes suivantes à ce fichier :

```
SAMadmin::::type=role;auths=com.sun.netstorage.samqfs.web.*
samadmin::::type=normal;roles=SAMadmin
```
## Désinstallation du logiciel

Cette annexe indique comment désinstaller le logiciel client Linux Sun StorEdge QFS et le logiciel File System Manager. Il comprend les sections suivantes :

- [Désinstallation du logiciel client Linux Sun StorEdge QFS, page 111](#page-130-0)
- [Désinstallation du logiciel File System Manager, page 112](#page-131-0)

Pour obtenir les instructions de désinstallation des packages Sun StorEdge QFS, reportez-vous à la section [Suppression des logiciels Sun StorEdge QFS existants,](#page-113-1)  [page 94](#page-113-1).

## <span id="page-130-0"></span>Désinstallation du logiciel client Linux Sun StorEdge QFS

● Pour désinstaller le logiciel client Linux, exécutez le script de désinstallation **résidant dans le répertoire** /var/opt/SUNWsamfs**.**

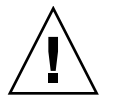

**Attention –** Ne désinstallez pas le logiciel à l'aide d'un autre processus, par exemple rpm -e. L'utilisation d'autres processus pourrait générer des résultats inattendus et des problèmes lors de la désinstallation ou de la réinstallation du logiciel.

# <span id="page-131-0"></span>Désinstallation du logiciel File System Manager

**1. Connectez-vous au serveur sur lequel le logiciel File System Manager est installé.**

Il s'agit de l'hôte sur lequel vous avez exécuté le script fsmgr\_setup lors de l'installation.

- **2. Prenez le rôle de superutilisateur.**
- **3. Exécutez la commande suivante pour supprimer le logiciel File System Manager et toutes les applications installées avec lui :**

# **/var/sadm/samqfsui/fsmgr\_uninstall**

Ce script vous demande de confirmer la désinstallation des packages Tomcat Web Server et JRE et la suppression des informations relatives aux comptes administrateur et utilisateur.

## Aide-mémoire des commandes

L'environnement Sun StorEdge QFS est constitué d'un système de fichiers, de démons, de processus, de divers types de commandes (utilisateur, administrateur, etc.) et d'outils. Cette annexe décrit les commandes proposées dans les distributions de logiciel Sun StorEdge QFS.

Les commandes Sun StorEdge QFS s'utilisent conjointement avec celles du système de fichiers UNIX standard. Toutes les commandes sont décrites dans les pages man(1) UNIX.

Elle contient les sections suivantes :

- [Commandes utilisateur, page 114](#page-133-0)
- [Commandes générales de l'administrateur système, page 114](#page-133-1)
- [Commandes du système de fichiers, page 115](#page-134-0)
- [Interface de programmation d'application, page 116](#page-135-0)
- [Utilitaires opérationnels, page 117](#page-136-0)

# <span id="page-133-0"></span>Commandes utilisateur

Par défaut, les opérations des systèmes de fichiers sont transparentes pour l'utilisateur final. Selon les besoins de votre site, il se peut que vous souhaitiez mettre certaines commandes à la disposition des utilisateurs du site afin de leur permettre d'ajuster certaines opérations. Le [TABLEAU C-1](#page-133-2) propose un récapitulatif de ces commandes.

| Commande        | <b>Description</b>                                                                                                    |  |  |  |  |
|-----------------|----------------------------------------------------------------------------------------------------|--|--|--|--|
| sdu(1)          | Récapitule l'utilisation du disque. La commande sdu(1) se base sur la<br>version GNU de la commande du(1).                                                                                                    |  |  |  |  |
| setf(a(1))      | Définit les attributs des fichiers.                                                                                                    |  |  |  |  |
| sfind(1)        | Recherche les fichiers dans une arborescence de répertoires. La commande<br>sfind(1) se base sur la version GNU de la commande find(1) et contient<br>des options de recherche basées sur les attributs de fichiers Sun StorEdge<br>OFS et SAM-OFS. |  |  |  |  |
| sls(1)          | Enumère le contenu des répertoires. La commande s1s(1) se base sur la<br>version GNU de la commande 1s(1) et contient des options permettant<br>d'afficher les attributs et informations du système de fichiers.                                    |  |  |  |  |
| $s$ quota $(1)$ | Présente les informations sur les quotas.                                                                                                    |  |  |  |  |

<span id="page-133-2"></span>**TABLEAU C-1** Commandes utilisateur

# <span id="page-133-1"></span>Commandes générales de l'administrateur système

[TABLEAU C-2](#page-133-3) présente les commandes prévues pour assurer la maintenance et la gestion du système.

| Commande           | <b>Description</b>                                                        |
|--------------------|---------------------------------------------------------------------------|
| fsmadm $(1M)$      | Démarre ou arrête le démon fsmgmtd.                                       |
| $fsmqr\_setup(1M)$ | Installe ou met à jour le logiciel File System Manager.                   |
| samcmd(1M)         | Exécute une commande d'utilitaire d'interface d'opérateur<br>$samu(1M)$ . |

<span id="page-133-3"></span>**TABLEAU C-2** Commandes générales de l'administrateur système

| Commande        | <b>Description</b>                                                                                                    |  |  |  |  |
|-----------------|----------------------------------------------------------------------------------------------------|--|--|--|--|
| samexplorer(1M) | Génère un script Sun StorEdge QFS permettant de créer un<br>rapport de diagnostic.                                                                                                    |  |  |  |  |
| samu(1M)        | Appelle l'interface d'opérateur textuelle plein écran.<br>Cette interface se base sur la bibliothèque logicielle<br>curses(3CURSES). L'utilitaire samu affiche l'état des<br>périphériques et permet à l'opérateur de contrôler les<br>bibliothèques automatisées. |  |  |  |  |

**TABLEAU C-2** Commandes générales de l'administrateur système *(suite)*

## <span id="page-134-0"></span>Commandes du système de fichiers

[TABLEAU C-3](#page-134-1) présente les commandes utilisées pour assurer la maintenance du système de fichiers.

| <b>Commandes</b>                          | <b>Description</b>                                                                                                    |  |  |  |
|-------------------------------------------|----------------------------------------------------------------------------------------------------|--|--|--|
| mount(1M)                                 | Monte un système de fichiers. Le nom de page man de cette<br>commande est mount_samfs(1M).                                                        |  |  |  |
| $qf$ sdump $(1M)$<br>$qf$ srestore $(1M)$ | Crée ou restaure un fichier de vidage contenant les données et<br>métadonnées de fichiers associées à un système de fichiers Sun<br>StorEdge QFS. |  |  |  |
| sambcheck(1M)                             | Enumère l'utilisation du bloc pour un système de fichiers.                                                                                        |  |  |  |
| $s$ amchaid $(1M)$                        | Modifie l'attribut file admin set ID. A utiliser avec les quotas.                                                                                 |  |  |  |
| samfsck(1M)                               | Vérifie et répare les incohérences des métadonnées dans un système<br>de fichiers et régénère l'espace disque alloué, mais inutilisé.             |  |  |  |
| samfsconfig(1M)                           | Affiche les informations de configuration.                                                                                                    |  |  |  |
| samfsdump(1M)<br>samfsrestore(1M)         | Crée ou restaure un fichier de vidage contenant les métadonnées<br>associées à un système de fichiers SAM-QFS.                                    |  |  |  |
| samfsinfo(1M)                             | Affiche les informations sur l'organisation d'un système de fichiers<br>Sun StorEdge QFS ou SAM-QFS.                                              |  |  |  |
| $s$ amfstyp $(1M)$                        | Détermine le type de système de fichiers Sun StorEdge QFS ou<br>SAM-OFS.                                                                          |  |  |  |
| $\text{samples}(1M)$                      | Développe un système de fichiers en ajoutant les périphériques de<br>disques.                                                                     |  |  |  |
| sammkfs(1M)                               | Initialise un nouveau système de fichiers à partir de périphériques<br>de disques.                                                                |  |  |  |

<span id="page-134-1"></span>**TABLEAU C-3** Commandes du système de fichiers

**TABLEAU C-3** Commandes du système de fichiers *(suite)*

| <b>Commandes</b>    | <b>Description</b>                                                                                       |  |  |
|---------------------|----------------------------------------------------------------------------------------------------|--|--|
| samncheck(1M)       | Renvoie un nom de chemin de répertoire complet, en fonction du<br>point de montage et du numéro d'inode. |  |  |
| $s$ amquota $(1M)$  | Indique, définit ou réinitialise des informations sur les quotas.                                        |  |  |
| samquotastat(1M)    | Donne des informations sur les quotas actifs et inactifs du système<br>de fichiers.                      |  |  |
| samsharefs(1M)      | Manipule les informations de configuration du système de fichiers<br>partagé Sun StorEdge QFS.           |  |  |
| samtrace(1M)        | Vide la mémoire tampon de suivi.                                                                         |  |  |
| samunhold(M)        | Libère les blocages de fichiers SANergy.                                                                 |  |  |
| $trace\_rotate(1M)$ | Fait alterner les fichiers de suivi.                                                                     |  |  |

## <span id="page-135-0"></span>Interface de programmation d'application

L'interface de programmation d'application (Application Programming Interface, API) permet d'envoyer des requêtes à un système de fichiers depuis une application utilisateur. Les requêtes peuvent être lancées localement ou à distance vers la machine sur laquelle s'exécute le système de fichiers. L'API est constituée des bibliothèques libsam et libsamrpc. Ces bibliothèques contiennent des routines de bibliothèque permettant d'obtenir l'état des fichiers, de définir des attributs d'archivage, de libération et de transfert pour un fichier, ainsi que de manipuler le catalogue de bibliothèque d'une bibliothèque automatisée. Le démon chargé des appels de procédure à distance sam-rpcd traite les requêtes distantes. Pour démarrer automatiquement le démon sam-rpcd, pensez à définir le paramètre samrpc=on dans le fichier defaults.conf.

Pour plus d'informations sur l'API, consultez la page de manuel intro\_libsam(3). Cette page de manuel contient des informations générales sur l'utilisation de routines de bibliothèque dans libsam et libsamrpc.

# <span id="page-136-0"></span>Utilitaires opérationnels

Dans l'environnement Sun StorEdge QFS, vous pouvez effectuer les opérations de base à l'aide de l'utilitaire opérateur samu(1M) et de File System Manager. Le [TABLEAU C-4](#page-136-1) répertorie les différents outils opérationnels à votre disposition.

| Outils de l'interface<br>utilisateur graphique | <b>Description</b>                                                                                                    |
|------------------------------------------------|----------------------------------------------------------------------------------------------------|
| File System Manager                            | Fournit l'interface graphique utilisateur Web du logiciel Sun<br>StorEdge QFS. Cette interface permet de configurer, contrôler,<br>superviser et reconfigurer les composants de l'environnement Sun<br>StorEdge QFS. Pour plus d'informations sur l'installation de File<br>System Manager, reportez-vous à la section Installation et utilisation<br>du logiciel File System Manager, page 28. Pour plus d'informations<br>sur l'utilisation de File System Manager, consultez l'aide en ligne. |
| samu(1M)                                       | Fournit le point de départ pour accéder à l'utilitaire opérateur<br>$samu(1M)$ .                                                                                                    |

<span id="page-136-1"></span>**TABLEAU C-4** Utilitaires opérationnels

## Exemples de fichiers mcf

Le fichier mcf (master configuration file), /etc/opt/SUNWsamfs/mcf, définit la topologie de l'équipement géré par le système de fichiers Sun StorEdge QFS. Ce fichier spécifie les périphériques et systèmes de fichiers inclus dans l'environnement. Il fournit des informations qui facilitent l'identification des tranches de disque à utiliser et leur organisation dans les systèmes de fichiers Sun StorEdge QFS.

Cette annexe fournit des exemples spécifiques de fichiers mcf pour divers types de système de fichiers. Elle est découpée comme suit :

- [Exemples de configuration pour des systèmes de fichiers locaux, page 119](#page-138-0)
- Exemple de configuration pour un système de fichiers partagé sur une [plate-forme Solaris, page 128](#page-147-0)
- Exemples de configurations pour des systèmes de fichiers à haut niveau de [disponibilité, page 132](#page-151-0)
- Exemple de configuration pour un système de fichiers partagé sur une [plate-forme Sun Cluster, page 134](#page-153-0)

## <span id="page-138-0"></span>Exemples de configuration pour des systèmes de fichiers locaux

Les exemples de configuration proposés dans cette section permettent de configurer le fichier mcf pour un système de fichiers Sun StorEdge QFS à installer sur un seul hôte Solaris.

Pour obtenir des exemples de fichiers mcf applicables à un environnement Sun Cluster, reportez-vous à la section [Exemples de configurations pour des systèmes de](#page-151-0)  [fichiers à haut niveau de disponibilité, page 132](#page-151-0).

## <span id="page-139-1"></span>Exemple de configuration 1

Cet exemple explique comment configurer deux systèmes de fichiers Sun StorEdge QFS utilisant un serveur équipé d'un tableau de bureau Sun StorEdge Multipack connecté via une interface SCSI.

À l'aide de la commande format(1M), déterminez la façon dont les disques sont partitionnés. L'[EXEMPLE DE CODE D-1](#page-139-0) affiche la sortie de la commande format(1M).

**Remarque –** Seules les dernières lignes de la sortie de format(1M) sont indiquées.

<span id="page-139-0"></span>**EXEMPLE DE CODE D-1** Sortie de la commande format(1M) pour l'exemple de configuration 1

```
# format < /dev/null
Searching for disks...done
AVAILABLE DISK SELECTIONS:
       0. c0t10d0 <SUN36G cyl 24620 alt 2 hd 27 sec 107>
          /sbus@3,0/SUNW,fas@3,8800000/sd@a,0
       1. c0t11d0 <SUN36G cyl 24620 alt 2 hd 27 sec 107>
          /sbus@3,0/SUNW,fas@3,8800000/sd@b,0
       2. c6t2d0 <SUN9.0G cyl 4924 alt 2 hd 27 sec 133>
          /pci@7,4000/SUNW,isptwo@3/sd@2,0
       3. c6t3d0 <SUN9.0G cyl 4924 alt 2 hd 27 sec 133>
          /pci@7,4000/SUNW,isptwo@3/sd@3,0
       4. c6t4d0 <SUN9.0G cyl 4924 alt 2 hd 27 sec 133>
          /pci@7,4000/SUNW,isptwo@3/sd@4,0
       5. c6t5d0 <SUN9.0G cyl 4924 alt 2 hd 27 sec 133>
          /pci@7,4000/SUNW,isptwo@3/sd@5,0
       6. c8t2d0 <SUN9.0G cyl 4924 alt 2 hd 27 sec 133>
          /pci@b,4000/SUNW,isptwo@3/sd@2,0
       7. c8t3d0 <SUN9.0G cyl 4924 alt 2 hd 27 sec 133>
          /pci@7,4000/SUNW,isptwo@3/sd@3,0
       8. c8t4d0 <SUN9.0G cyl 4924 alt 2 hd 27 sec 133>
          /pci@b,4000/SUNW,isptwo@3/sd@4,0
       9. c8t5d0 <SUN9.0G cyl 4924 alt 2 hd 27 sec 133>
          /pci@b,4000/SUNW,isptwo@3/sd@5,0
Specify disk (enter its number):
# format /dev/rdsk/c6t2d0s2
.
.
.
Part Tag Flag Cylinders Size Blocks
  0 unassigned wm 0 0 0 (0/0/0) 0
   1 unassigned wm 0 0 (0/0/0) 0
  2 backup wu 0 - 4923 8.43GB (4924/0/0) 17682084
```
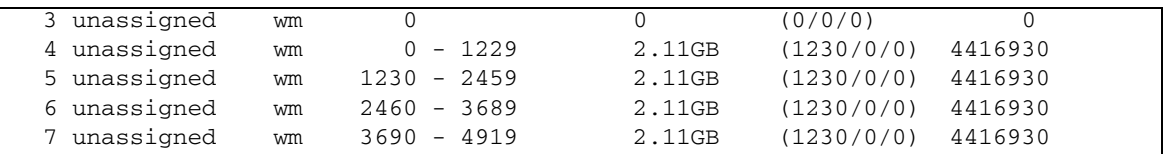

**EXEMPLE DE CODE D-1** Sortie de la commande format(1M) pour l'exemple de configuration 1 *(suite)*

### ▼ Pour configurer le système

Écrivez d'abord le fichier mcf de cet exemple de configuration en définissant le système de fichiers et ses partitions de disque de la manière suivante :

- **1. Écrivez le fichier** mcf**.**
	- **a. Créez une entrée** ma **pour le premier système de fichiers (**qfs1**).**
	- **b. À l'aide des informations de la sortie de la commande** format**, créez une entrée**  mm **répertoriant les partitions qui constituent les métadonnées pour le système de fichiers** qfs1**.**
	- **c. À l'aide des informations de la sortie de la commande** format**, créez une suite d'entrées** mm **répertoriant les partitions qui constituent le fichier de données pour le système de fichiers** qfs1**.**
	- **d. Créez des entrées similaires pour le deuxième système de fichiers (**qfs2**).**

Une fois écrit, le fichier mcf définit les deux systèmes de fichiers suivants :

- le système de fichiers qfs1, créé sur la tranche 4 des disques suivants : c8t2d0 (métadonnées), c6t2d0 (données des fichiers) et c6t3d0 (données des fichiers) ;
- Le système de fichiers qfs2, créé sur la tranche 5 des disques suivants : c8t2d0 (métadonnées), c6t2d0 (données des fichiers) et c6t3d0 (données des fichiers).

L'[EXEMPLE DE CODE D-2](#page-140-0) affiche le fichier mcf obtenu.

<span id="page-140-0"></span>**EXEMPLE DE CODE D-2** Fichier mcf de Sun StorEdge QFS pour l'exemple 1

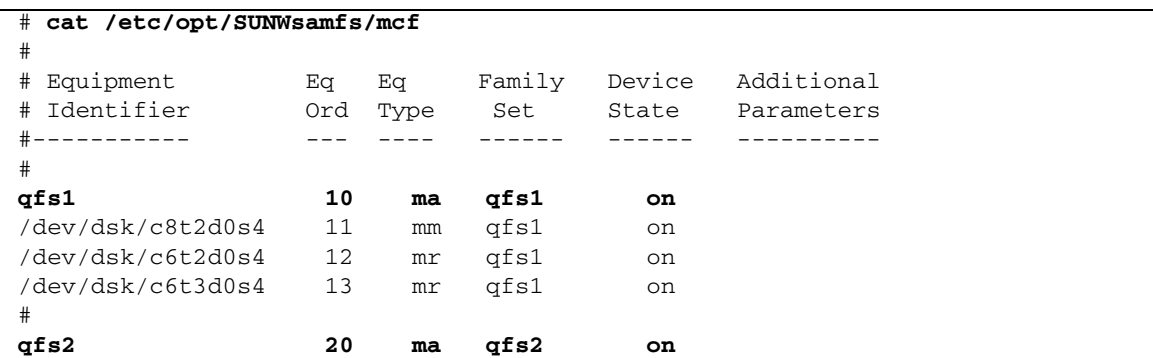

**EXEMPLE DE CODE D-2** Fichier mcf de Sun StorEdge QFS pour l'exemple 1 *(suite)*

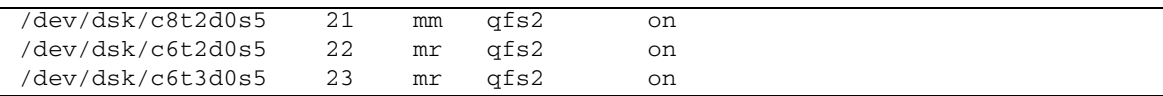

#### **2. Modifiez le fichier** /etc/vfstab**.**

Créez des entrées dans le fichier /etc/vfstab pour les systèmes de fichiers qfs1 et qfs2 définis dans le fichier mcf. Les deux dernières lignes de l'[EXEMPLE DE CODE D-3](#page-141-0) affichent des entrées correspondant à ces nouveaux systèmes de fichiers.

Pour obtenir une description des champs du fichier /etc/vfstab, reportez-vous à la section [Champs du fichier /etc/vfstab, page 38](#page-57-0).

<span id="page-141-0"></span>**EXEMPLE DE CODE D-3** Fichier /etc/vfstab de Sun StorEdge QFS pour l'exemple 1

| # cat /etc/vfstab  |                          |               |        |      |                 |
|--------------------|--------------------------|---------------|--------|------|-----------------|
| device<br>#        | device                   |               | file   |      | mount           |
| #<br>to            | to                       | mount         | system | fsck | mount<br>at     |
| # mount            | fsck                     | point         | type   | pass | boot<br>params  |
| # -----            |                          |               |        |      |                 |
| fd                 |                          | /dev/fd       | fd     |      | no              |
| /proc              |                          | /proc         | proc   | -    | no              |
| /dev/dsk/c0t10d0s1 | $\overline{\phantom{a}}$ |               | swap   | -    | no<br>-         |
| /dev/dsk/c0t10d0s0 | /dev/rdsk/c0t10d0s0      |               | ufs    | 1    | logging<br>no   |
| swap               |                          | $/\text{tmp}$ | tmpfs  | -    | yes<br>-        |
| qfs1               |                          | /qfs1         | samfs  | -    | stripe=1<br>yes |
| qfs2               | -                        | qfs2          | samfs  |      | stripe=1<br>yes |

### Exemple de configuration 2

Cet exemple illustre la configuration d'un système de fichiers Sun StorEdge QFS utilisant l'allocation circulaire sur quatre unités de disque.

Cet exemple suppose les conditions suivantes :

- Le périphérique de métadonnées est une partition unique (s1) utilisée sur le contrôleur 8, disque 4.
- Les périphériques de données comportent quatre disques connectés au contrôleur 6. Chaque disque se trouve sur une cible distincte (1–4).

### ▼ Pour configurer le système

Cet exemple illustre l'organisation de données d'allocation circulaire. Pour plus d'informations sur l'organisation des données, consultez le *Guide de configuration et d'administration de Sun StorEdge QFS*.

#### **1. Écrivez le fichier** mcf **comme décrit dans la section [Exemple de configuration 1,](#page-139-1)  [page 120](#page-139-1).**

L'[EXEMPLE DE CODE D-4](#page-142-0) affiche le fichier mcf pour la configuration des disques d'allocation circulaire.

<span id="page-142-0"></span>**EXEMPLE DE CODE D-4** Fichier mcf de Sun StorEdge QFS pour l'exemple 2

| cat /etc/opt/SUNWsamfs/mcf<br># |     |      |        |        |            |  |
|---------------------------------|-----|------|--------|--------|------------|--|
| $\#$                            |     |      |        |        |            |  |
| Equipment<br>#                  | Eα  | Eα   | Family | Device | Additional |  |
| Identifier<br>#                 | Ord | Type | Set.   | State  | Parameters |  |
| #<br>----------                 |     |      |        |        |            |  |
| #                               |     |      |        |        |            |  |
| qfs3                            | 10  | ma   | afs3   | on     |            |  |
| /dev/dsk/c8t4d0s4               | 11  | mm   | afs3   | on     |            |  |
| /dev/dsk/c6t2d0s4               | 12  | mr   | afs3   | on     |            |  |
| /dev/dsk/c6t3d0s4               | 13  | mr   | afs3   | on     |            |  |
| /dev/dsk/c6t4d0s4               | 14  | mr   | afs3   | on     |            |  |
| /dev/dsk/c6t5d0s4               | 15  | mr   | afs3   | on     |            |  |

#### **2. Modifiez le fichier** /etc/vfstab**.**

Modifiez le fichier /etc/vfstab pour définir explicitement l'allocation circulaire en spécifiant stripe=0 dans le champ mount params. L'[EXEMPLE DE CODE D-5](#page-142-1) affiche stripe=0 pour le système de fichiers qfs3.

Pour obtenir une description des champs du fichier /etc/vfstab, reportez-vous à la section [Champs du fichier /etc/vfstab, page 38](#page-57-0).

<span id="page-142-1"></span>**EXEMPLE DE CODE D-5** Fichier /etc/vfstab de Sun StorEdge QFS pour l'exemple 2

| cat /etc/vfstab<br># |                     |         |        |      |       |          |
|----------------------|---------------------|---------|--------|------|-------|----------|
| # device             | device              |         | file   |      | mount |          |
| # to                 | to                  | mount   | system | fsck | at    | mount    |
| $^{\#}$<br>mount     | fsck                | point   | type   | pass | boot  | params   |
| $\#$ - - - - -       |                     |         |        |      |       |          |
| fd                   |                     | /dev/fd | fd     |      | no    |          |
| /proc                |                     | /proc   | proc   |      | no    |          |
| /dev/dsk/c0t10d0s1   | $\qquad \qquad -$   |         | swap   | -    | no    | -        |
| /dev/dsk/c0t10d0s0   | /dev/rdsk/c0t10d0s0 |         | ufs    |      | no    | logging  |
| swap                 |                     | tmp/    | tmpfs  |      | yes   |          |
| qfs3                 |                     | /qfs3   | samfs  |      | yes   | stripe=0 |

**3. Initialisez le système de fichiers Sun StorEdge QFS à l'aide de la commande**  sammkfs**(1M).**

L'unité d'allocation de disque (DAU, Disk Allocation Unit) par défaut est de 64 Ko, mais l'exemple ci-après utilise une unité d'allocation de disque de 128 Ko :

# **sammkfs -a 128 qfs1**

## Exemple de configuration 3

Cet exemple illustre la configuration d'un système de fichiers Sun StorEdge QFS entrelaçant des données de fichier sur quatre unités de disque. Cet exemple suppose les conditions suivantes :

- Le périphérique de métadonnées est une partition simple (s6) utilisée sur le contrôleur 0, LUN 0.
- Les périphériques de données comportent quatre disques connectés au contrôleur 6. Chaque disque se trouve sur une cible distincte (2–5).

### ▼ Pour configurer le système

**1. Écrivez le fichier** mcf **comme indiqué dans la section [Exemple de configuration 1,](#page-139-1)  [page 120](#page-139-1).**

L'[EXEMPLE DE CODE D-6](#page-143-0) illustre le fichier mcf pour cette configuration des disques entrelacés.

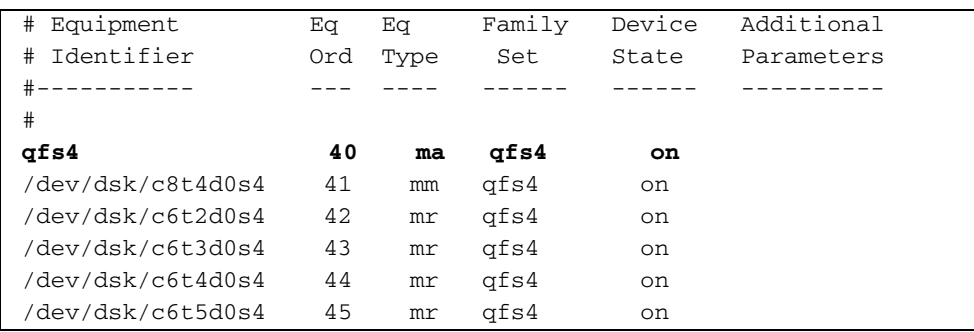

<span id="page-143-0"></span>**EXEMPLE DE CODE D-6** Fichier mcf de Sun StorEdge QFS pour l'exemple 3

**2. Modifiez le fichier** /etc/vfstab**.**

À l'aide de l'option stripe=, définissez la largeur de bande. L'[EXEMPLE DE CODE D-7](#page-144-0) illustre le fichier /etc/vfstab dans lequel le paramètre de montage stripe=1 est défini pour le système de fichiers qfs4.
Pour obtenir une description des champs du fichier /etc/vfstab, reportez-vous à la section [Champs du fichier /etc/vfstab, page 38](#page-57-0).

| cat /etc/vfstab<br># |                          |               |        |      |       |          |
|----------------------|--------------------------|---------------|--------|------|-------|----------|
| #                    |                          |               |        |      |       |          |
| device<br>#          | device                   |               | file   |      | mount |          |
| #<br>to              | to                       | mount         | system | fsck | at    | mount    |
| #<br>mount           | fsck                     | point         | type   | pass | boot  | params   |
| $# -$                |                          |               |        |      |       |          |
| fd                   |                          | /dev/fd       | fd     | -    | no    |          |
| /proc                |                          | /proc         | proc   | -    | no    |          |
| /dev/dsk/c0t10d0s1   | $\overline{\phantom{m}}$ |               | swap   | -    | no    | -        |
| /dev/dsk/c0t10d0s0   | /dev/rdsk/c0t10d0s0      |               | ufs    | 1    | no    | logging  |
| swap                 |                          | /tmp          | tmpfs  | -    | yes   | -        |
| qfs4                 |                          | $/\sigma$ fs4 | samfs  |      | ves   | stripe=1 |

**EXEMPLE DE CODE D-7** Fichier /etc/vfstab de Sun StorEdge QFS pour l'exemple 3

La spécification stripe=1 permet d'entrelacer les données des fichiers sur les quatre disques de données mr, avec une largeur de bande d'une DAU. Cette unité d'allocation de disque a été définie lors de l'initialisation du système de fichiers à l'aide de la commande sammkfs(1M).

#### **3. Initialisez le système de fichiers Sun StorEdge QFS en utilisant la commande**  sammkfs**(1M).**

<span id="page-144-0"></span>L'exemple suivant définit une DAU de 128 kilo-octets.

```
# sammkfs -a 128 qfs1
```
Avec cette configuration, tout fichier enregistré dans ce système de fichiers est entrelacé sur tous les périphériques par incréments de 128 Ko. Les fichiers dont la taille est inférieure à la largeur de bande totale multipliée par le nombre de périphériques utilisent quand même 128 Ko d'espace disque. Les fichiers dont la taille est supérieure à 128 Ko se voient attribuer l'espace dont ils ont besoin par incréments de 128 Ko.

# Exemple de configuration 4

<span id="page-144-1"></span>Des groupes entrelacés permettent de créer des groupes RAID-0 de périphériques de disques indépendants. Cependant, il n'existe qu'une seule unité d'allocation de disque par groupe entrelacé. Cette méthode d'enregistrement des unités d'allocation de disque volumineuses sur des périphériques RAID réduit le temps de mise à jour du système et assure une prise en charge grande vitesse des E/S séquentielles. Les groupes entrelacés permettent d'enregistrer des fichiers très volumineux sur des groupes de périphériques de disques.

**Remarque –** Une unité d'allocation de disque correspond au minimum d'espace disque attribué. L'espace disque minimum alloué dans un groupe entrelacé est le suivant :

#### *unité\_allocation* x *nombre de disques du groupe*

L'enregistrement d'un seul octet de données remplit une unité d'allocation de disque sur chaque membre du groupe entrelacé. Assurez-vous tout d'abord de bien comprendre l'impact que peut avoir sur votre système de fichiers l'utilisation de groupes entrelacés.

Tous les périphériques figurant dans un groupe entrelacé doivent être de la même taille. Il n'est pas possible d'accroître la taille d'un groupe entrelacé. Vous pouvez cependant ajouter des groupes entrelacés au système de fichiers.

Cet exemple de configuration illustre un système de fichiers Sun StorEdge QFS répartissant les métadonnées sur un disque de faible latence. Le fichier mcf définit deux groupes entrelacés sur quatre lecteurs. Cet exemple suppose les conditions suivantes :

- Le périphérique de métadonnées est une partition unique (s5) utilisée sur le contrôleur 8, disque 4.
- Les périphériques de données comportent quatre disques (deux groupes de deux disques identiques) connectés au contrôleur 6. Chaque disque se trouve sur une cible distincte (2–5).

# ▼ Pour configurer le système

**1. Écrivez le fichier** mcf **comme indiqué dans la section [Exemple de configuration 1,](#page-139-0)  [page 120](#page-139-0).**

<span id="page-145-1"></span>L'[EXEMPLE DE CODE D-8](#page-145-0) illustre un fichier mcf utilisé pour une configuration de groupes entrelacés.

<span id="page-145-0"></span>**EXEMPLE DE CODE D-8** Fichier mcf de Sun StorEdge QFS pour l'exemple 4

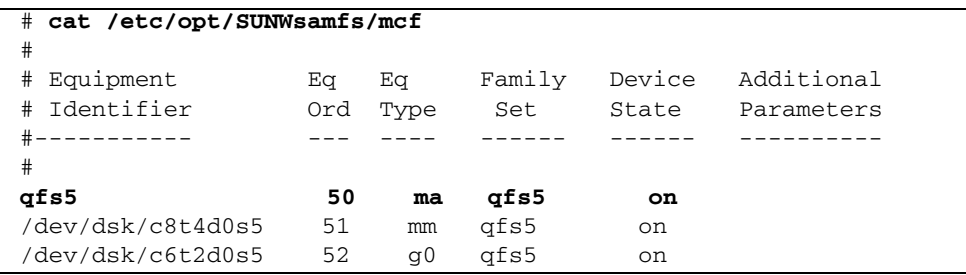

**EXEMPLE DE CODE D-8** Fichier mcf de Sun StorEdge QFS pour l'exemple 4 *(suite)*

| /dev/dsk/c6t3d0s5 | 53 | $\alpha$ <sup>0</sup> | afs5 | on |  |
|-------------------|----|-----------------------|------|----|--|
| /dev/dsk/c6t4d0s5 | 54 | a 1                   | afs5 | on |  |
| /dev/dsk/c6t5d0s5 | 55 | αl                    | afs5 | on |  |

#### **2. Modifiez le fichier** /etc/vfstab**.**

<span id="page-146-2"></span>Définissez la largeur de bande à l'aide de l'option stripe=. L'[EXEMPLE DE CODE D-9](#page-146-0) indique un fichier /etc/vfstab dont le paramètre de montage est stripe=0, c'est-à-dire une allocation circulaire entre un groupe entrelacé g0 et un groupe entrelacé g1.

Pour obtenir une description des champs du fichier /etc/vfstab, reportez-vous à la section correspondante, page 35.

<span id="page-146-0"></span>**EXEMPLE DE CODE D-9** Fichier /etc/vfstab de Sun StorEdge QFS pour l'exemple 4

| # cat /etc/vfstab  |                     |         |        |      |       |                          |
|--------------------|---------------------|---------|--------|------|-------|--------------------------|
| # device           | device              |         | file   |      | mount |                          |
| # to               | to                  | mount   | system | fsck | at    | mount                    |
| # mount            | fsck                | point   | type   | pass | boot  | params                   |
| $# - - - - -$      |                     |         |        |      |       |                          |
| fd                 |                     | /dev/fd | fd     | -    | no    |                          |
| /proc              |                     | /proc   | proc   | -    | no    |                          |
| /dev/dsk/c0t10d0s1 | $\qquad \qquad -$   |         | swap   | -    | no    | -                        |
| /dev/dsk/c0t10d0s0 | /dev/rdsk/c0t10d0s0 |         | ufs    | 1    | no    | logging                  |
| swap               |                     | /tmp    | tmpfs  | -    | yes   | $\overline{\phantom{0}}$ |
| qfs5               |                     | /qfs5   | samfs  | -    | yes   | stripe=0                 |

#### **3. Initialisez le système de fichiers Sun StorEdge QFS en utilisant la commande**  sammkfs**(1M).**

<span id="page-146-1"></span>L'option –a n'est pas utilisée avec des groupes entrelacés, car la taille de la DAU est équivalente à la taille d'une allocation ou à la taille de chaque groupe.

#### # **sammkfs qfs5**

Dans cet exemple, deux groupes entrelacés (g0 et g1) sont utilisés. L'option stripe=0 est définie dans /etc/vfstab, les périphériques 12 et 13 sont entrelacés, tout comme les périphériques 14 et 15. Les fichiers sont alloués de façon circulaire autour des deux groupes entrelacés. Un groupe entrelacé est traité comme une entité liée. Une fois un groupe entrelacé configuré, vous ne pouvez pas le modifier sans émettre une autre commande sammkfs(1M).

# Exemple de configuration pour un système de fichiers partagé sur une plate-forme Solaris

<span id="page-147-1"></span>La [FIGURE D-1](#page-147-0) présente la configuration d'un système de fichiers partagé Sun StorEdge QFS dans un environnement SAM-QFS.

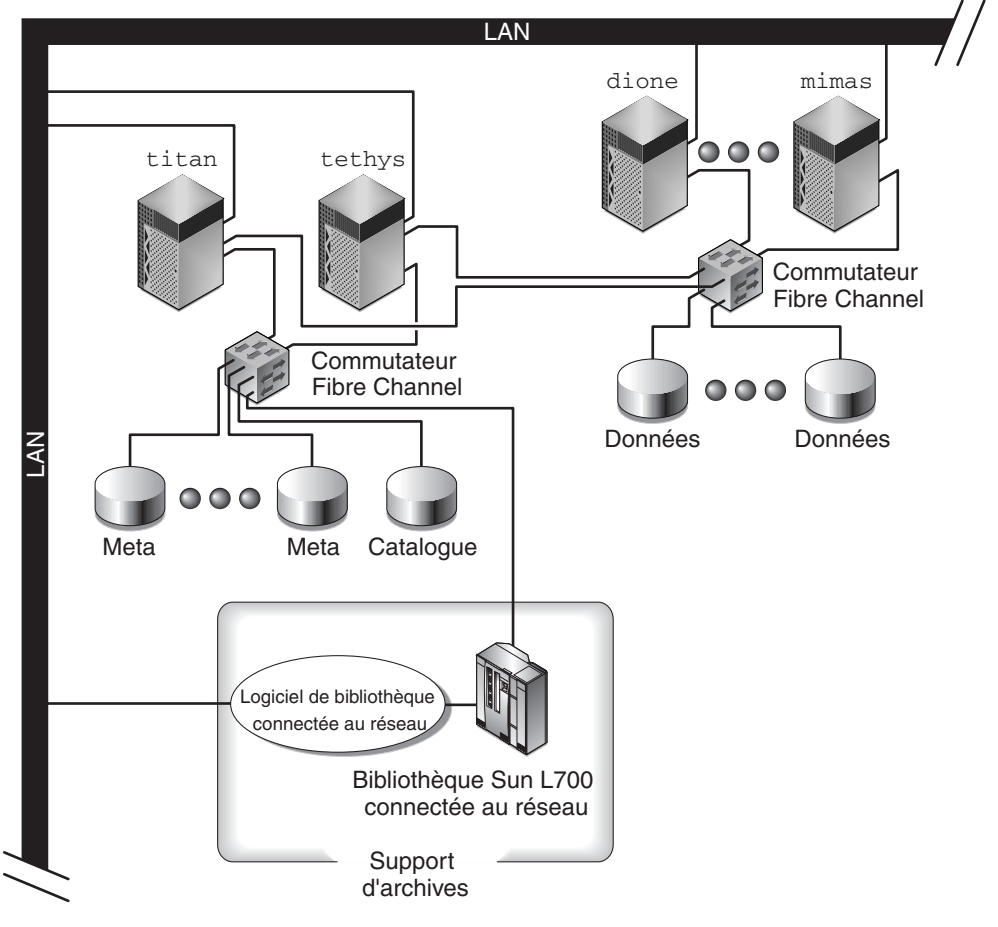

<span id="page-147-0"></span>**FIGURE D-1** Configuration du système de fichiers partagé Sun StorEdge QFS dans un environnement SAM-QFS

La [FIGURE D-1](#page-147-0) représente quatre hôtes connectés au réseau : titan, tethys, dione et mimas. Les hôtes tethys, dione et mimas sont des clients et titan est le serveur de métadonnées actuel. L'hôte tethys est un serveur de métadonnées potentiel.

Le support d'archives est constitué d'une bibliothèque connectée au réseau et de lecteurs de bande connectés via Fibre Channel à titan et tethys. En outre, le catalogue du support d'archives réside dans un système de fichiers monté sur titan, le serveur de métadonnées actuel.

<span id="page-148-3"></span>Les métadonnées circulent vers les clients et à partir des clients vers le serveur de métadonnées sur le réseau. Le serveur de métadonnées apporte toutes les modifications à l'espace de noms afin de maintenir la cohérence des métadonnées. Il propose également la fonction de verrouillage, l'allocation de blocs et la désallocation de blocs.

Plusieurs disques de métadonnées sont connectés à titan et tethys, et uniquement accessibles par les serveurs de métadonnées potentiels. Si titan est non disponible, vous pouvez changer de serveur de métadonnées et choisir tethys. De cette façon, tethys peut accéder à la bibliothèque, aux lecteurs de bande et au catalogue en tant qu'éléments du système de fichiers partagé Sun StorEdge QFS. Les disques de données sont connectés aux quatre hôtes via Fibre Channel (FC).

# ▼ Pour configurer le système

#### **1. Émettez la commande** format**(1M) et examinez sa sortie.**

<span id="page-148-1"></span>Assurez-vous que les partitions de disque de métadonnées configurées pour le point de montage du système de fichiers partagé Sun StorEdge QFS sont connectées aux serveurs de métadonnées potentiels. Assurez-vous également que les partitions de disque de données configurées pour le système de fichiers partagé Sun StorEdge QFS sont connectées aux serveurs de métadonnées potentiels et à tous les hôtes clients de ce système de fichiers.

Si l'hôte gère des pilotes d'E/S multivoie, il est possible que les périphériques indiqués dans la sortie de la commande format(1M) correspondent à plusieurs contrôleurs. Ceux-ci correspondent, en fait, aux différents chemins d'accès aux périphériques.

<span id="page-148-2"></span>L'[EXEMPLE DE CODE D-10](#page-148-0) représente la sortie de la commande format(1M) pour titan. Il existe un disque de métadonnées sur le contrôleur 2 et trois disques de données sur le contrôleur 3.

<span id="page-148-0"></span>**EXEMPLE DE CODE D-10** Sortie de la commande format(1M) pour titan

```
titan<28>format
Searching for disks...done
AVAILABLE DISK SELECTIONS:
        0. c1t0d0 <SUN36G cyl 24620 alt 2 hd 27 sec 107>
```
**EXEMPLE DE CODE D-10** Sortie de la commande format(1M) pour titan *(suite)*

 /pci@8,600000/SUNW,qlc@4/fp@0,0/ssd@w2100002037e9c296,0 1. c2t2100002037E2C5DAd0 <SUN36G cyl 24620 alt 2 hd 27 sec 107>

- /pci@8,600000/SUNW,qlc@4/fp@0,0/ssd@w2100002037e9c296,0
- 2. c2t50020F23000065EEd0 <SUN-T300-0116 cyl 34901 alt 2 hd 128 sec 256> /pci@8,600000/SUNW,qlc@4/fp@0,0/ssd@w50020f23000065ee,0
- 3. c3t50020F2300005D22d0 <SUN-T300-0116 cyl 34901 alt 2 hd 128 sec 256> /pci@8,600000/SUNW,qlc@1/fp@0,0/ssd@w50020f2300005d22,0
- 4. c3t50020F2300006099d0 <SUN-T300-0116 cyl 34901 alt 2 hd 128 sec 256> /pci@8,600000/SUNW,qlc@1/fp@0,0/ssd@w50020f2300006099,0
- 5. c3t50020F230000651Cd0 <SUN-T300-0116 cyl 34901 alt 2 hd 128 sec 256> /pci@8,600000/SUNW,qlc@1/fp@0,0/ssd@w50020f230000651c,0

L'[EXEMPLE DE CODE D-11](#page-149-0) représente la sortie de la commande format(1M) pour tethys. Il y a un disque de métadonnées sur le contrôleur 2 et quatre disques de données sur le contrôleur 7.

<span id="page-149-0"></span>**EXEMPLE DE CODE D-11** Sortie de la commande format(1M) pour tethys

```
tethys<1>format
Searching for disks...done
AVAILABLE DISK SELECTIONS:
        0. c0t1d0 <IBM-DNES-318350Y-SA60 cyl 11112 alt 2 hd 10 sec 320>
           /pci@1f,4000/scsi@3/sd@1,0
        1. c2t2100002037E9C296d0 <SUN36G cyl 24620 alt 2 hd 27 sec 107>
           /pci@8,600000/SUNW,qlc@4/fp@0,0/ssd@w2100002037e9c296,0
        2. c2t50020F23000065EEd0 <SUN-T300-0116 cyl 34901 alt 2 hd 128 sec 256>
           /pci@1f,4000/SUNW,qlc@4/ssd@w50020f23000065ee,0
        3. c7t50020F2300005D22d0 <SUN-T300-0116 cyl 34901 alt 2 hd 128 sec 256>
           /pci@1f,4000/SUNW,qlc@5/ssd@w50020f2300005d22,0
        4. c7t50020F2300006099d0 <SUN-T300-0116 cyl 34901 alt 2 hd 128 sec 256>
           /pci@1f,4000/SUNW,qlc@5/ssd@w50020f2300006099,0
        5. c7t50020F230000651Cd0 <SUN-T300-0116 cyl 34901 alt 2 hd 128 sec 256>
           /pci@1f,4000/SUNW,qlc@5/ssd@w50020f230000651c,0
```
Remarquez les éléments suivants dans l'[EXEMPLE DE CODE D-11](#page-149-0) :

- Les disques de données du contrôleur 3 de titan sont identiques à ceux du contrôleur 7 de tethys. Vous pouvez vérifier cette information en recherchant le WWN (World Wide Name, nom universel), qui constitue le dernier composant du nom du périphérique. Pour le disque numéro 3 de titan, le WWN est 50020f2300005d22. Il s'agit du même nom que le contrôleur 7, numéro 3 de tethys.
- Pour le disque de métadonnées de titan, le WWN est 50020F23000065EE. Il s'agit du même disque de métadonnées que le contrôleur 2, cible 0 de tethys.

L'[EXEMPLE DE CODE D-12](#page-150-0) illustre la sortie de la commande format(1M) pour mimas. Il illustre trois disques de données sur le contrôleur 1 et aucun disque de métadonnées.

<span id="page-150-0"></span>**EXEMPLE DE CODE D-12** Sortie de la commande format (1M) mimas

```
mimas<9>format
Searching for disks...done
AVAILABLE DISK SELECTIONS:
        0. c0t0d0 <SUN18G cyl 7506 alt 2 hd 19 sec 248>
           /pci@1f,4000/scsi@3/sd@0,0
        1. c1t50020F2300005D22d0 <SUN-T300-0116 cyl 34901 alt 2 hd 128 sec 256>
           /pci@1f,4000/SUNW,qlc@4/fp@0,0/ssd@w50020f2300005d22,0
        2. c1t50020F2300006099d0 <SUN-T300-0116 cyl 34901 alt 2 hd 128 sec 256>
           /pci@1f,4000/SUNW,qlc@4/fp@0,0/ssd@w50020f2300006099,0
        3. c1t50020F230000651Cd0 <SUN-T300-0116 cyl 34901 alt 2 hd 128 sec 256>
           /pci@1f,4000/SUNW,qlc@4/fp@0,0/ssd@w50020f230000651c,0
```
Dans l'[EXEMPLE DE CODE D-11](#page-149-0) et l'[EXEMPLE DE CODE D-12](#page-150-0), les disques de données du contrôleur 3 de titan sont identiques à ceux du contrôleur 1 de mimas. Vérifiez cette information en examinant le WWN, qui constitue le dernier composant du nom du périphérique.

**Remarque –** Toutes les partitions de disques de données doivent être connectées et accessibles à partir de tous les hôtes qui partagent ce système de fichiers. Toutes les partitions de disques, à la fois pour les données et les métadonnées, doivent être connectées et accessibles à tous les serveurs de métadonnées potentiels. Vous pouvez utiliser la commande format(1M) pour vérifier ces connexions.

Pour certains périphériques de stockage, il est possible que la sortie de la commande format(1M) ne présente aucun nom universel unique. Si tel est le cas, reportez-vous à la page de manuel libdevid(3LIB) pour savoir comment rechercher ces périphériques sur différents hôtes.

#### **2. À l'aide de la commande** vi**(1) ou d'un autre éditeur, créez le fichier** mcf **sur le serveur de métadonnées.**

<span id="page-150-1"></span>Le fichier mcf d'un système de fichiers partagé Sun StorEdge QFS et celui d'un système de fichiers non partagé Sun StorEdge QFS diffèrent uniquement par la présence du mot-clé shared dans le champ des paramètres supplémentaires de la ligne du nom du système de fichiers partagé Sun StorEdge QFS.

**Remarque –** Si le système de fichiers Sun StorEdge QFS ou SAM-QFS s'exécute déjà sur le serveur de métadonnées du système de fichiers partagé Sun StorEdge QFS ou sur l'un des systèmes hôtes clients, sélectionnez un nom de famille et un numéro d'équipement compatibles avec ceux des hôtes à inclure dans le système de fichiers partagé Sun StorEdge QFS.

<span id="page-151-2"></span>L'[EXEMPLE DE CODE D-13](#page-151-0) illustre un extrait du fichier mcf pour titan où sont définis plusieurs disques à utiliser dans le système de fichiers partagé Sun StorEdge QFS. Il inclut le mot-clé shared dans le champ des paramètres supplémentaires de la ligne du nom du système de fichiers.

<span id="page-151-0"></span>**EXEMPLE DE CODE D-13** Exemple de fichier mcf du système de fichiers partagé Sun StorEdge QFS pour titan

| # Equipment<br># Identifier         | Eα<br>Ord | Eq | Family<br>Type Set | Dev<br>Stat | Addl<br>Params |
|-------------------------------------|-----------|----|--------------------|-------------|----------------|
|                                     |           |    |                    |             |                |
| sharefs1                            | 10        | ma | sharefs1 on        |             | shared         |
| /dev/dsk/c2t50020F23000065EEd0s6_11 |           | mm | sharefs1 on        |             |                |
| /dev/dsk/c3t50020F2300005D22d0s6 12 |           | mr | sharefs1 on        |             |                |
| /dev/dsk/c3t50020F2300006099d0s6 13 |           | mr | sharefs1 on        |             |                |
| /dev/dsk/c3t50020F230000651Cd0s6 14 |           | mr | sharefs1 on        |             |                |

# Exemples de configurations pour des systèmes de fichiers à haut niveau de disponibilité

<span id="page-151-1"></span>En cas de défaillance du nœud sur lequel se trouve un système de fichiers Sun StorEdge QFS à haut niveau de disponibilité, le logiciel Sun Cluster transfère le système de fichiers vers un nœud opérationnel.

Chacun des nœuds de l'environnement Sun Cluster pouvant héberger ce système de fichiers doit disposer d'un fichier mcf. Lors de la configuration du système de fichiers, copiez les lignes du fichier mcf du serveur de métadonnées vers les fichiers mcf d'autres nœuds de l'environnement Sun Cluster. Pour plus d'informations, reportez-vous à la section [Modification des fichiers mcf sur d'autres hôtes, page 63](#page-82-0).

# ▼ Pour créer un fichier mcf pour un système de fichiers à haut niveau de disponibilité

<span id="page-152-2"></span>La procédure de création d'un fichier mcf pour un système de fichiers Sun StorEdge QFS à haut niveau de disponibilité se déroule comme suit :

- **1. Spécifiez une entrée** ma **pour le système de fichiers.**
- **2. Créez une entrée** mm **spécifiant les partitions constituant les métadonnées du système de fichiers** qfs1**.**
- **3. Créez une suite d'entrées** mr**,** gXXX **ou** md **répertoriant les partitions constituant les données des fichiers du système de fichiers** qfs1**.**

Servez-vous, au besoin, de la commande scdidadm(1M) pour déterminer les partitions à utiliser.

**Exemple 1.** L'[EXEMPLE DE CODE D-14](#page-152-0) illustre une entrée de fichier mcf pour un système de fichiers Sun StorEdge QFS à haut niveau de disponibilité faisant appel à des périphériques bruts.

| Equipment<br>Identifier | Eα<br>Ord | Ea<br>Type | Family<br>Set | Additional<br>Parameters |
|-------------------------|-----------|------------|---------------|--------------------------|
|                         |           |            |               |                          |
| gfs1                    |           | ma         | qfs1          | on                       |
| /dev/qlobal/dsk/d4s0    | - 11      | mm         | gfs1          |                          |
| /dev/global/dsk/d5s0 12 |           | mr         | gfs1          |                          |
| /dev/qlobal/dsk/d6s0    | -13       | mr         | afs1          |                          |
| dev/global/dsk/d7s0 14  |           | mr         | afs1          |                          |

<span id="page-152-0"></span>**EXEMPLE DE CODE D-14** Fichier mcf spécifiant des périphériques bruts

**Exemple 2.** L'[EXEMPLE DE CODE D-15](#page-152-1) présente une entrée de fichier mcf pour un système de fichiers Sun StorEdge QFS à haut niveau de disponibilité faisant appel à des métapériphériques Solaris Volume Manager. Dans cet exemple, le métapériphérique Solaris Volume Manager utilisé s'appelle red.

<span id="page-152-1"></span>**EXEMPLE DE CODE D-15** Fichier mcf spécifiant des périphériques Solaris Volume Manager

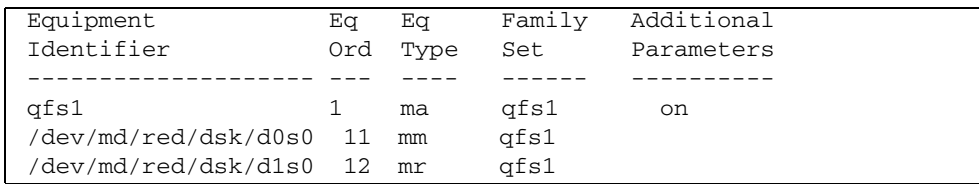

**Exemple 3.** L'[EXEMPLE DE CODE D-16](#page-153-0) illustre une entrée de fichier mcf pour un système de fichiers Sun StorEdge QFS à haut niveau de disponibilité faisant appel à des périphériques VxVm.

<span id="page-153-0"></span>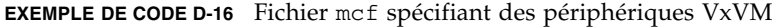

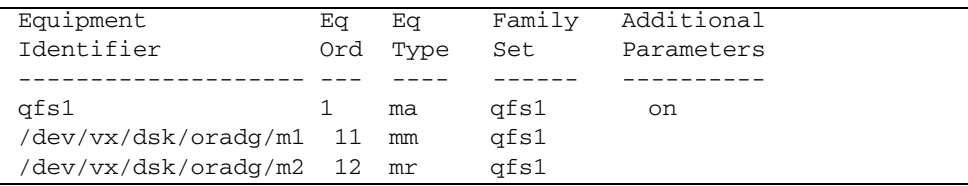

# Exemple de configuration pour un système de fichiers partagé sur une plate-forme Sun Cluster

<span id="page-153-3"></span>Dans cet exemple, ash et elm sont des nœuds dans un environnement Sun Cluster. Hôte ash est le serveur de métadonnées. Le mot-clé shared proposé dans ce fichier mcf d'exemple indique au système qu'il s'agit d'un système de fichiers partagé. Cet exemple est basé sur l'[Exemple : Vérification des périphériques et de la](#page-33-0)  [redondance de périphérique, page 14](#page-33-0).

# ▼ Pour créer un fichier mcf pour un système de fichiers partagé dans un environnement Sun Cluster

<span id="page-153-2"></span>Créez le fichier mcf sur le nœud que vous souhaitez désigner comme serveur de métadonnées. La procédure de création d'un fichier mcf pour un système de fichiers partagé Sun StorEdge QFS dans un environnement Sun Cluster se déroule comme suit :

**1. Exécutez la commande** scdidadm**(1M)** -L **pour obtenir des informations relatives aux périphériques de l'environnement Sun Cluster.**

<span id="page-153-1"></span>La commande scdidadm(1M) gère les périphériques DID (Device ID, ID de périphérique). L'option -L répertorie les chemins des périphériques DID, en prenant en compte tous ceux qui résident sur les nœuds de l'environnement Sun Cluster.

L'[EXEMPLE DE CODE D-17](#page-154-0) utilise les baies Sun StorEdge T3 dans une configuration RAID-5. La sortie indique que vous pouvez utiliser les périphériques 4 à 9 pour configurer le cache disque d'un système de fichiers partagé.

```
EXEMPLE DE CODE D-17 Exemple de commande scdidadm(1M)
```
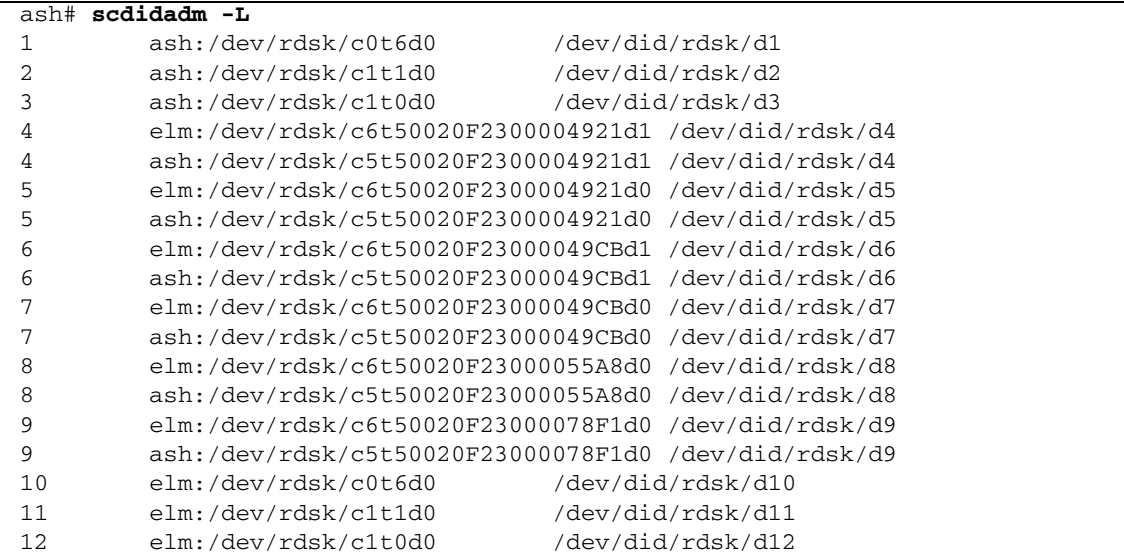

**2. En fonction de la sortie de la commande** scdidadm**(1M)** -L**, affichez les informations relatives aux périphériques de l'environnement Sun Cluster à l'aide de la commande** format**(1M). L'**[EXEMPLE DE CODE D-18](#page-154-1) **présente la sortie de cette commande à partir de tous les périphériques** /dev/did**. Ces informations sont nécessaires pour créer le fichier** mcf**.**

<span id="page-154-1"></span>**EXEMPLE DE CODE D-18** Sortie de la commande format(1M)

```
ash# format /dev/did/rdsk/d4s2
selecting /dev/did/rdsk/d4s2
Primary label contents:
Volume name = < >
ascii name = <SUN-T300-0118 cyl 34530 alt 2 hd 64 sec 32>
pcv1 = 34532ncy1 = 34530acy1 = 2nhead = 64nsect = 32Part Tag  Flag Cylinders Size Blocks
  0 usr wm 0 - 17264 16.86GB (17265/0/0) 35358720
  1 usr wm 17265 - 34529 16.86GB (17265/0/0) 35358720
```
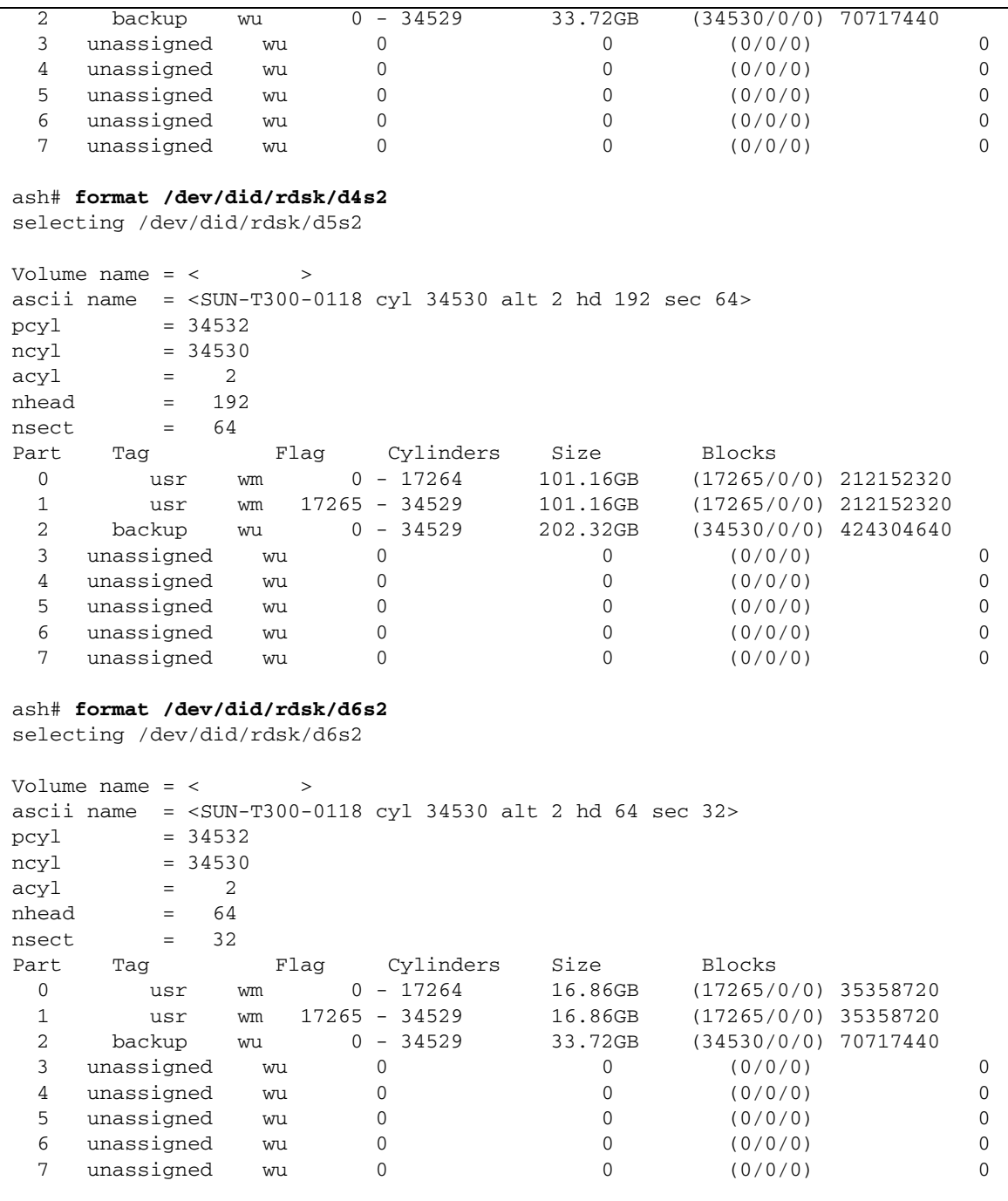

**EXEMPLE DE CODE D-18** Sortie de la commande format(1M) *(suite)*

**EXEMPLE DE CODE D-18** Sortie de la commande format(1M) *(suite)*

```
ash# format /dev/did/rdsk/d7s2
selecting /dev/did/rdsk/d7s2
Volume name = < >
ascii name = <SUN-T300-0118 cyl 34530 alt 2 hd 192 sec 64>
pcy1 = 34532ncy1 = 34530acy1 = 2nhead = 192nsect = 64Part Tag 6 Flag Cylinders Size Blocks
  0 usr wm 0 - 17264 101.16GB (17265/0/0) 212152320
  1 usr wm 17265 - 34529 101.16GB (17265/0/0) 212152320
  2 backup wu 0 - 34529 202.32GB (34530/0/0) 424304640
 3 unassigned wu 0 0 0 (0/0/0) 0
  4 unassigned wu 0 0 (0/0/0) 0
 5 unassigned wu 0 0 0 (0/0/0) 0 0
  6 unassigned wu 0 0 (0/0/0) 0
  7 unassigned wu 0 0 (0/0/0) 0
ash# format /dev/did/rdsk/d8s2
selecting /dev/did/rdsk/d8s2
Volume name = < >ascii name = <SUN-T300-0118 cyl 34530 alt 2 hd 128 sec 128>
pcy1 = 34532ncy1 = 34530acy1 = 2nhead = 128nsect = 128Part Tag Flag Cylinders Size Blocks
  0 usr wm 0 - 17264 134.88GB (17265/0/0) 282869760
  1 usr wm 17265 - 34529 134.88GB (17265/0/0) 282869760
  2 backup wm 0 - 34529 269.77GB (34530/0/0) 565739520
 3 unassigned wu 0 0 0 (0/0/0) 0 0
  4 unassigned wu 0 0 (0/0/0) 0
 5 unassigned wu 0 0 0 (0/0/0) 0 0
  6 unassigned wu 0 0 (0/0/0) 0
  7 unassigned wu 0 0 (0/0/0) 0
ash# format /dev/did/rdsk/d9s2
selecting /dev/did/rdsk/d9s2
Volume name = < >
ascii name = <SUN-T300-0118 cyl 34530 alt 2 hd 128 sec 128>
```
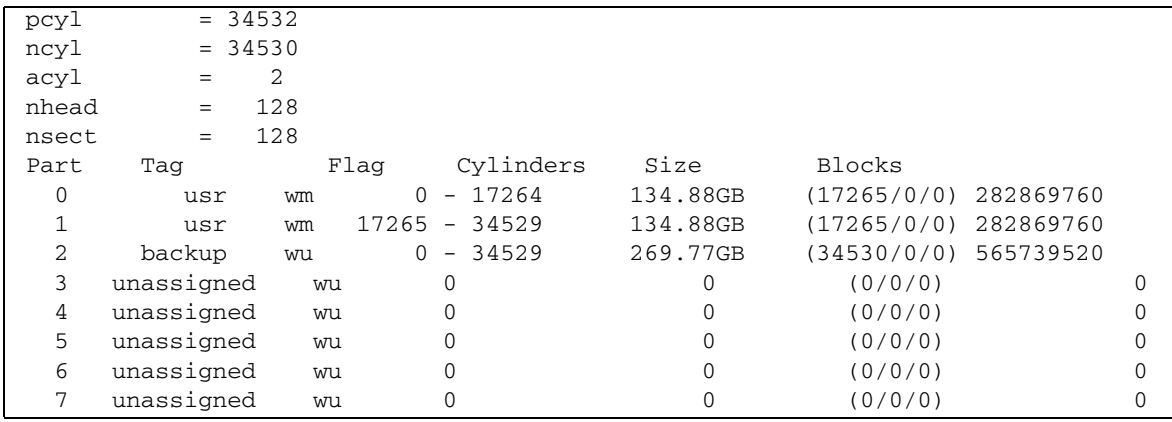

**EXEMPLE DE CODE D-18** Sortie de la commande format(1M) *(suite)*

<span id="page-157-0"></span>La commande format(1M) indique l'espace disponible sur un périphérique, mais ne permet pas de savoir si un disque est mis en miroir ou entrelacé. La sortie de la commande format(1M) est présentée dans l'[EXEMPLE DE CODE D-18](#page-154-1). Les informations qu'elle contient permettent d'écrire le fichier mcf, illustré par l'[EXEMPLE DE CODE D-19](#page-158-0) :

- La sortie des périphériques d4s0 et d6s0 indique que l'espace alloué à chacun d'eux est de 16,86 Go. Les numéros d'équipement 501 et 502 leur sont affectés respectivement, dans le fichier mcf. Ils disposent de la taille requise pour servir de tranches de métadonnées.
- La sortie des périphériques d8s0 et d9s0 indique que l'espace alloué à chacun d'eux est de 134,88 Go. Les numéros d'équipement 503 et 504 leur sont affectés respectivement, dans le fichier mcf. Ils disposent de la taille requise pour servir au stockage de données.

#### **3. Spécifiez une entrée** ma **pour le système de fichiers.**

Le mot-clé shared doit être inclus dans le champ des paramètres supplémentaires de cette entrée de ligne.

**4. Créez une entrée** mm **spécifiant les partitions constituant les métadonnées du système de fichiers** qfs1**.**

Placez les périphériques mm du système de fichiers sur des disques en miroir (RAID-1). Les périphériques mm doivent représenter environ 10% de l'espace alloué à l'intégralité du système de fichiers.

#### **5. Créez une suite d'entrées** mr **spécifiant les partitions constituant les données des fichiers du système de fichiers** qfs1**.**

L'[EXEMPLE DE CODE D-19](#page-158-0) affiche le fichier mcf obtenu.

| Equipment                                        | Eα  | Eα   | Family | Additional |
|--------------------------------------------------|-----|------|--------|------------|
| Identifier                                       | Ord | Type | Set    | Parameters |
|                                                  |     |      |        |            |
| #                                                |     |      |        |            |
| Family Set sqfs1 (shared FS for SunCluster)<br># |     |      |        |            |
| #                                                |     |      |        |            |
| sqfs1                                            | 500 | ma   | sqfsl  | shared     |
| /dev/did/dsk/d4s0                                | 501 | mm   | sqfs1  |            |
| /dev/did/dsk/d6s0                                | 502 | mm   | sqfsl  |            |
| /dev/did/dsk/d8s0                                | 503 | mr   | sqfsl  |            |
| /dev/did/dsk/d9s0                                | 504 | mr   | sqfs1  |            |
|                                                  |     |      |        |            |

<span id="page-158-0"></span>**EXEMPLE DE CODE D-19** Fichier mcf sur le serveur de métadonnées ash

# Glossaire

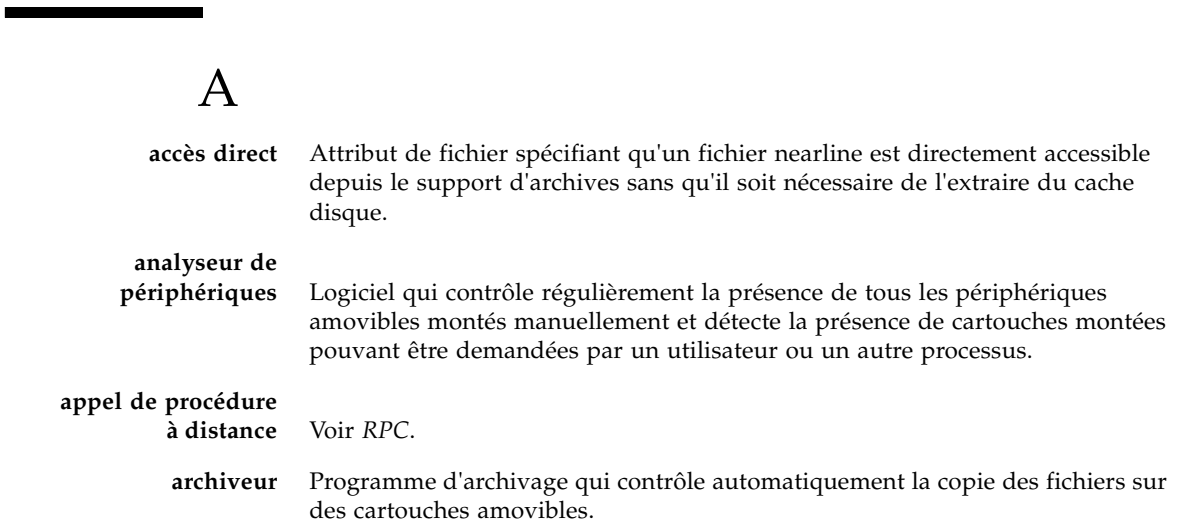

# B

**bail** Fonction qui accorde à un hôte client l'autorisation d'effectuer une opération sur un fichier pendant une durée donnée. Le serveur de métadonnées accorde les baux aux différents clients hôtes. Lorsque cela est nécessaire les baux sont renouvelés pour permettre la poursuite des opérations sur les fichiers.

**bibliothèque** Voir *bibliothèque automatisée*.

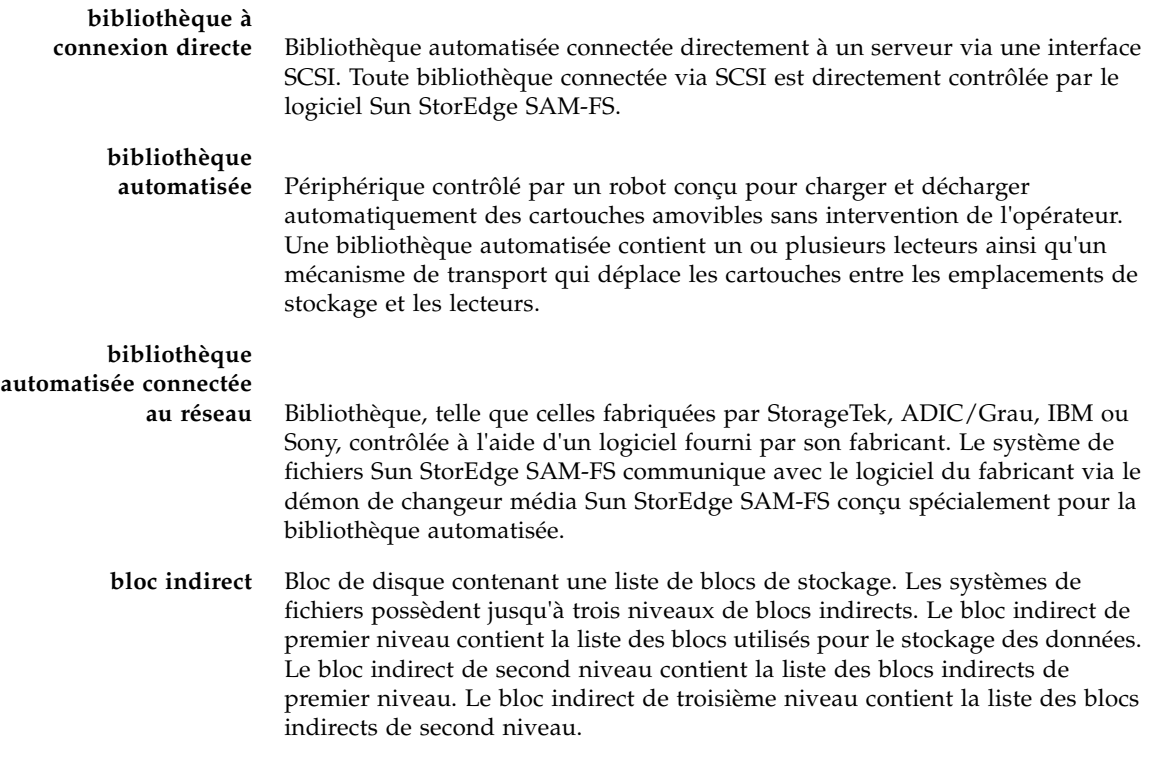

# C

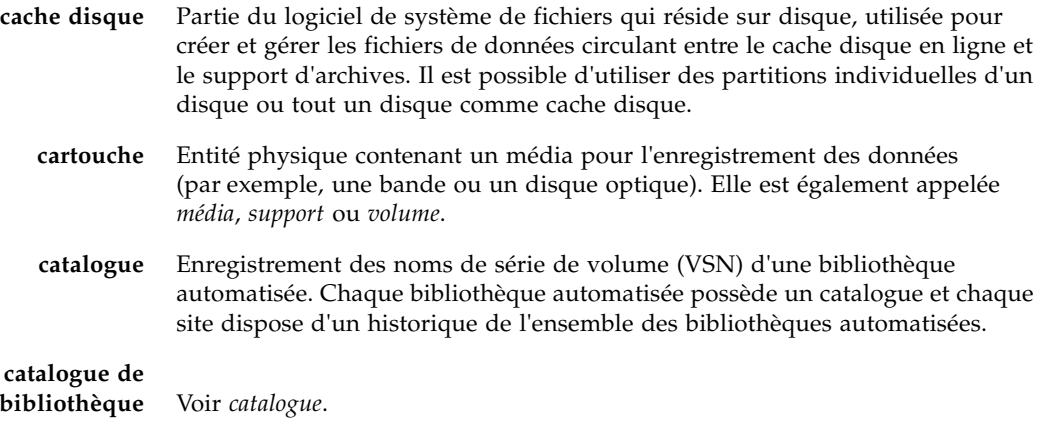

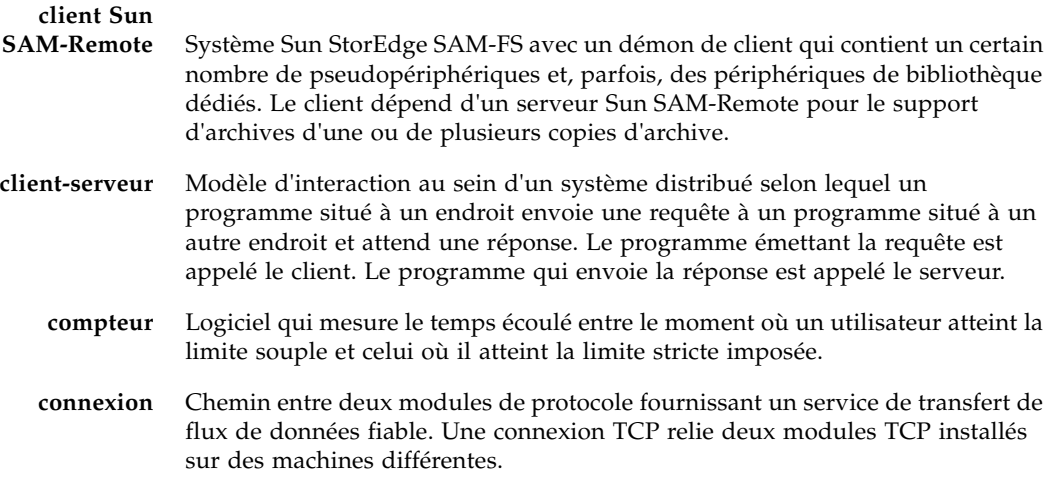

# D

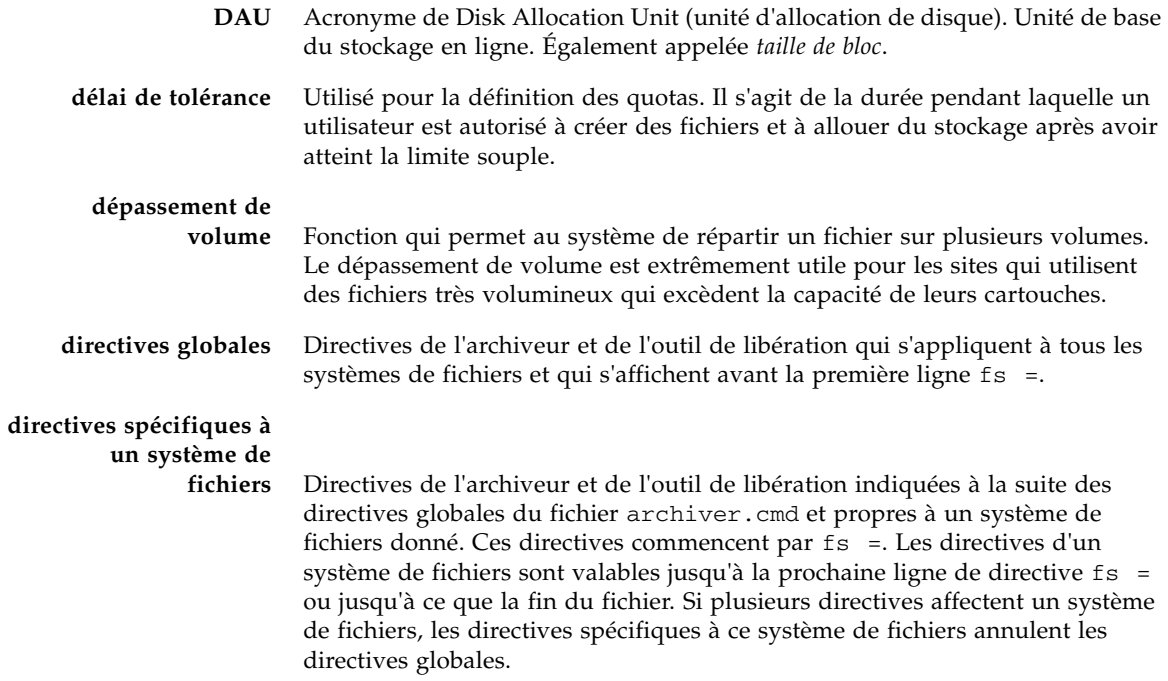

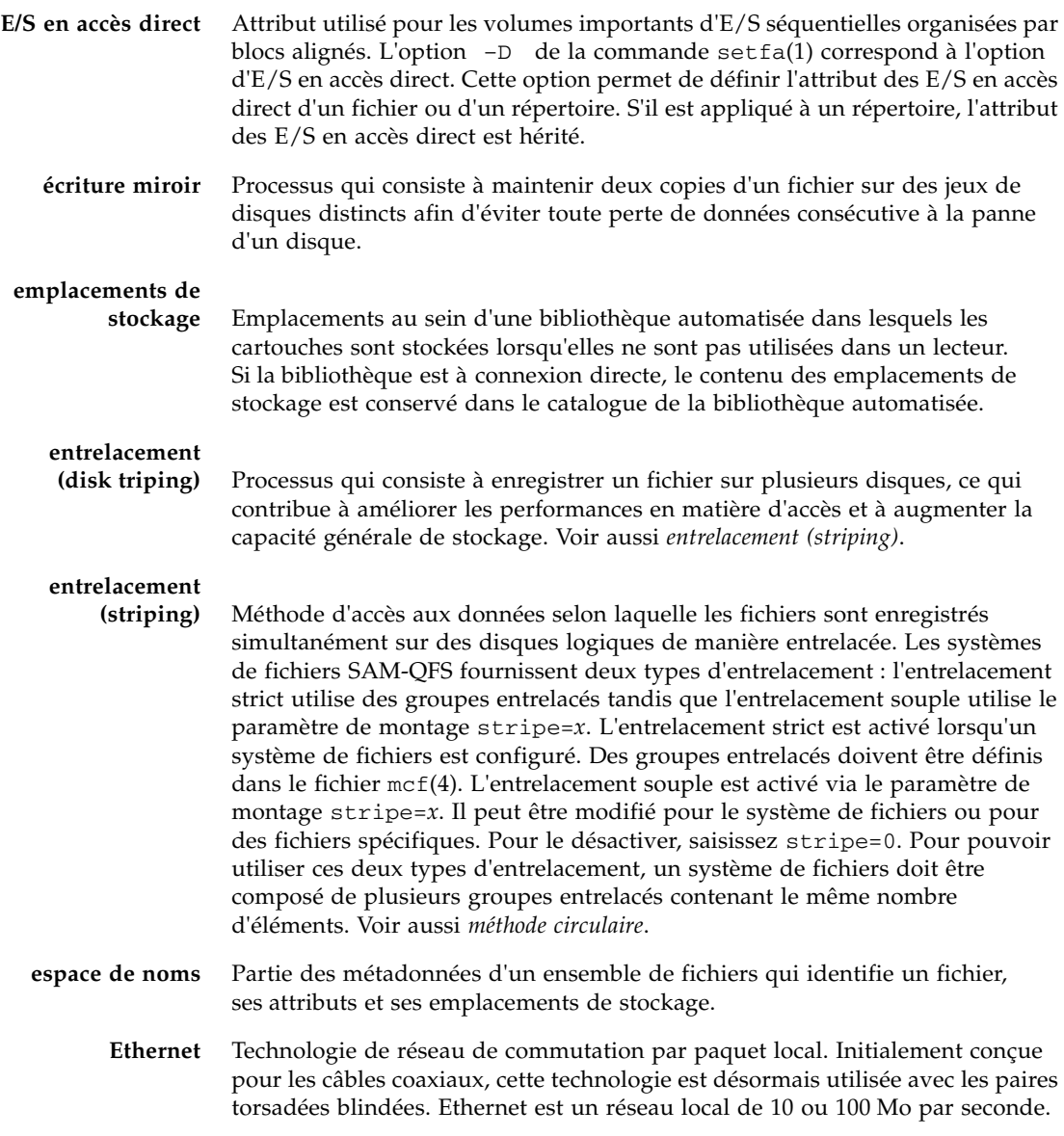

# F

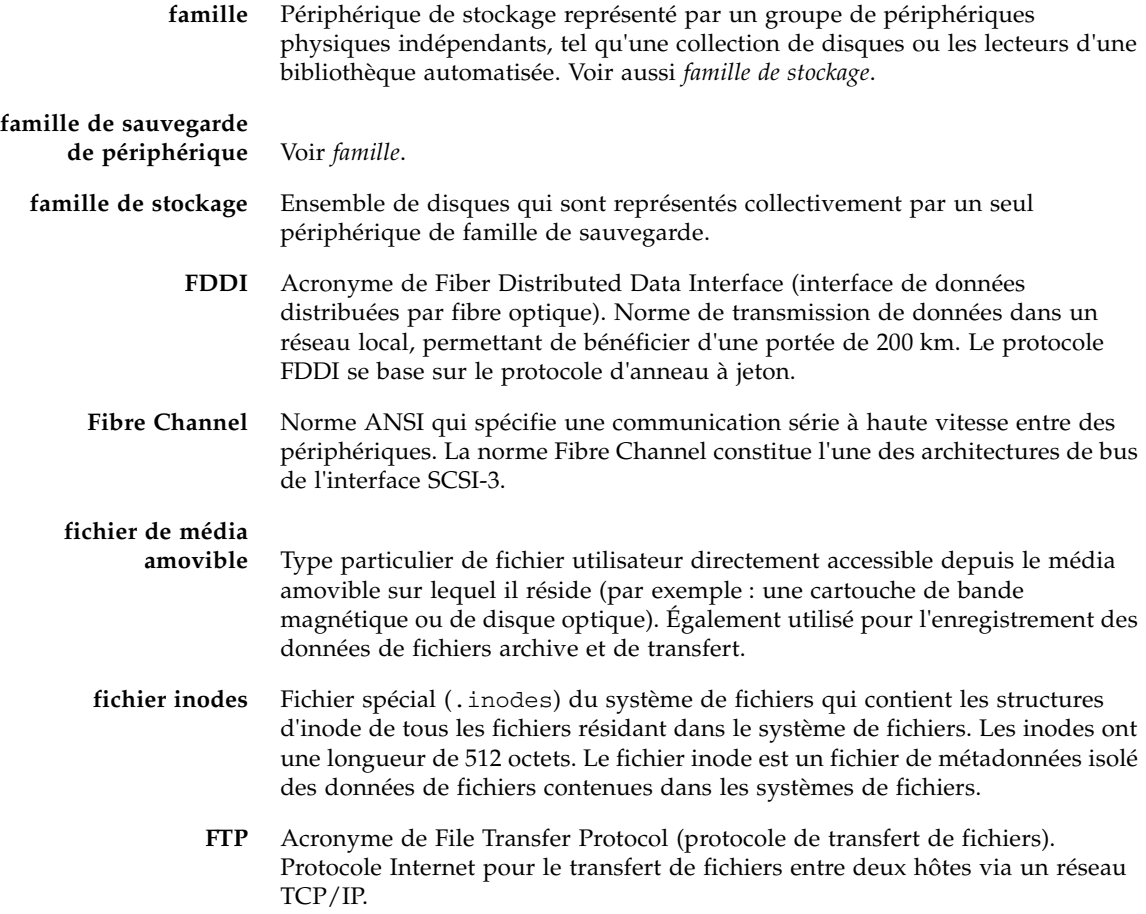

G

**groupe entrelacé** Ensemble de périphériques au sein d'un système de fichiers, définis dans le fichier mcf(4) en tant que périphérique(s) g*XXX*. Les groupes entrelacés sont traités en tant que périphérique logique unique et sont toujours répartis en utilisant une taille équivalent à l'unité d'allocation de disque.

I

**inode** Nœud d'index. Structure de données utilisée par le système de fichiers pour décrire un fichier. Un inode décrit tous les attributs d'un fichier autres que son nom. Il décrit entre autres le propriétaire, l'accès, l'autorisation, la taille et l'emplacement du fichier sur le disque.

# **journalisation du**

J

**périphérique** Fonction configurable fournissant des informations sur les erreurs pouvant survenir au niveau des périphériques, ces informations étant utilisées pour l'analyse des défaillances des périphériques.

# $\mathbf{L}$

- **LAN** Acronyme de Local Area Network (réseau local).
- **lecteur** Mécanisme permettant de transférer des données à destination et en provenance d'un volume de média amovible.
- **limite souple** Utilisée pour la définition des quotas, il s'agit de la limite de ressources de systèmes de fichiers (blocs et inodes) que l'utilisateur peut temporairement dépasser. Le fait de dépasser la limite souple a pour effet de déclencher un compteur. Lorsque vous dépassez la durée spécifiée, aucune ressource système supplémentaire ne peut être allouée tant que vous ne réduisez pas l'utilisation du système de fichiers à un niveau inférieur à la limite souple.
- **limite stricte** Utilisée pour la définition des quotas. Il s'agit de la limite maximale de ressources, de blocs et d'inodes dans un système de fichiers qu'un utilisateur peut utiliser.
	- **LUN** Acronyme de Logical Unit Number (numéro d'unité logique).

# M

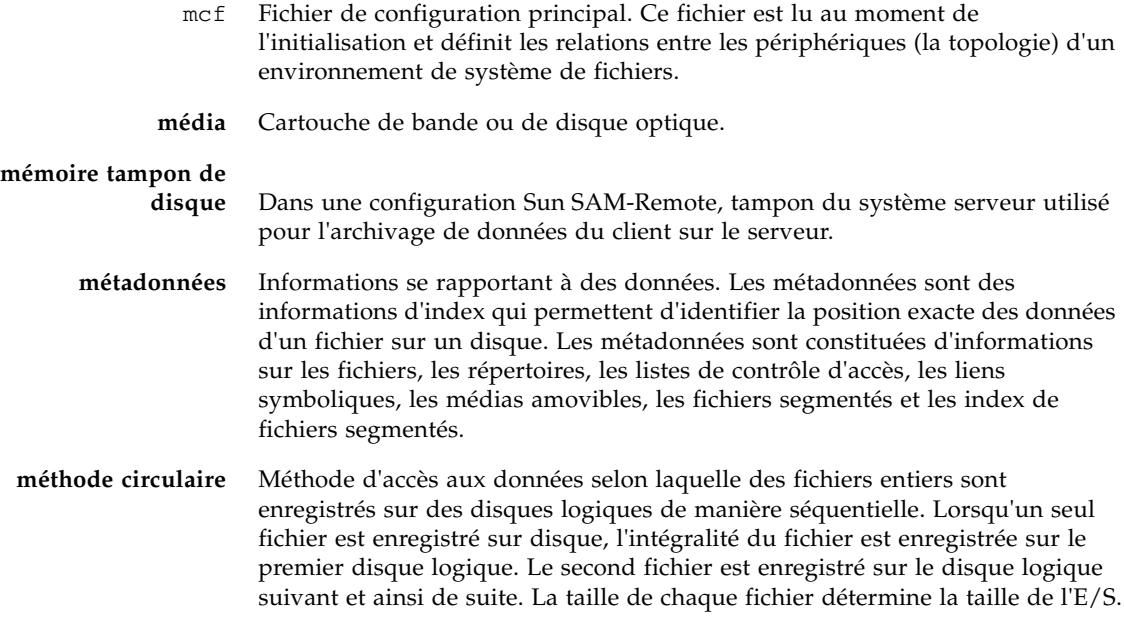

Voir aussi *entrelacement (disk striping)*.

# N

- **NFS** Acronyme de Network file system (système de fichiers réseau). Système de fichiers distribué par Sun qui fournit un accès transparent à des systèmes de fichiers distants résidant sur des réseaux hétérogènes.
- **NIS** Acronyme de Network Information Service. Service d'information réseau de SunOS 4.0 (minimum). Base de données d'un réseau distribué contenant des informations importantes sur les systèmes et les utilisateurs du réseau. La base de données NIS est stockée sur le serveur maître et sur tous les serveurs asservis.
- **noyau** Programme de contrôle central qui fournit les fonctions de base du système. Le noyau UNIX crée et gère des processus, fournit des fonctions d'accès au système de fichiers, des fonctions pour la sécurité générale et des fonctions de communication.

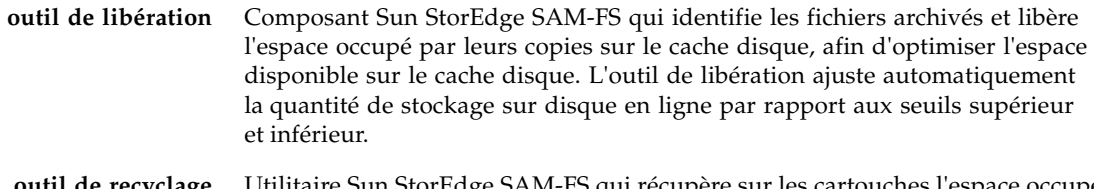

**outil de recyclage** Utilitaire Sun StorEdge SAM-FS qui récupère sur les cartouches l'espace occupé par des copies d'archive expirées.

# P

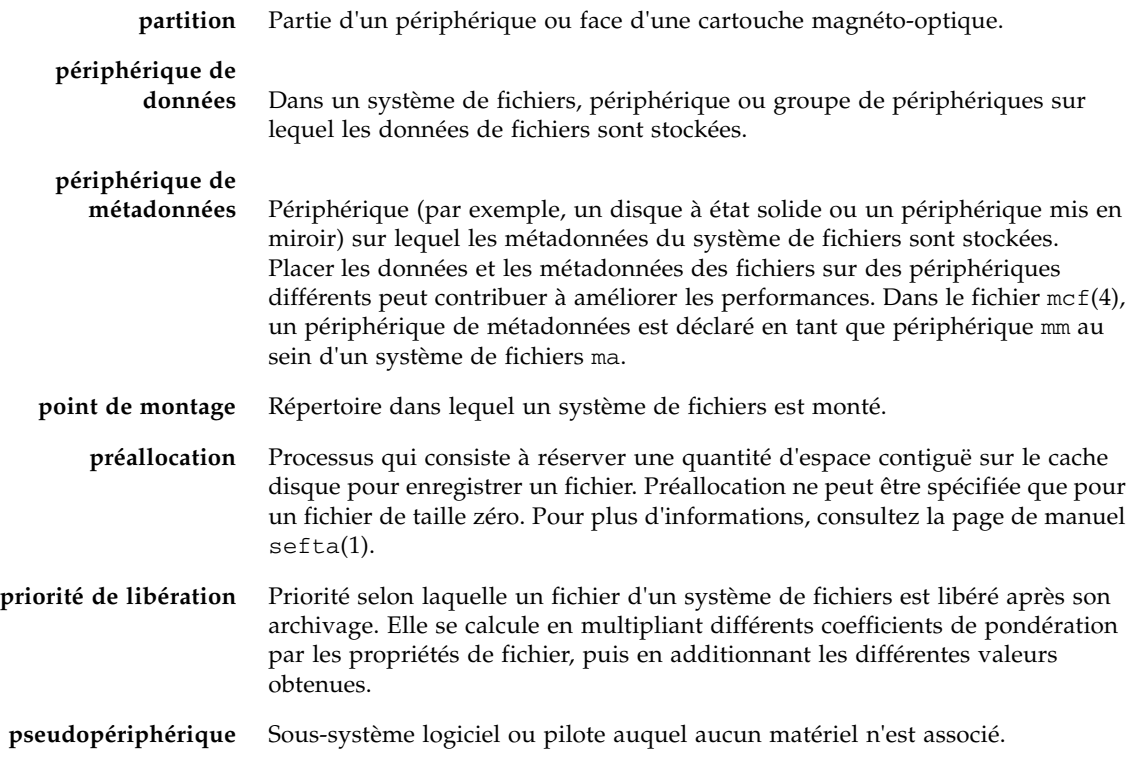

# $\boldsymbol{\mathsf{Q}}$

**quota** Quantité de ressources système qu'un utilisateur est autorisé à consommer.

# R

**RAID** Acronyme de Redundant Array of Independent Disks (ensemble redondant de disques indépendants). Technologie utilisant plusieurs disques indépendants pour stocker des fichiers. Cette technique permet d'éviter la perte de données consécutive à la panne d'un disque, elle peut fournir un environnement de disques à tolérance de pannes et un débit plus élevé que les disques individuels.

- **recyclage des médias** Processus qui consiste à recycler ou à réutiliser des supports d'archives contenant des fichiers peu utilisés.
	- **répertoire** Structure de données de fichiers qui renvoie à d'autres fichiers et répertoires au sein du système de fichiers.
		- **robot** Partie d'une bibliothèque automatisée qui déplace les cartouches entre les emplacements de stockage et les lecteurs. Également connu sous le nom de *transport*.
			- **RPC** Acronyme de Remote Procedure Calls (appels de procédure à distance). Mécanisme d'échange de données sous-jacent utilisé par la technologie NFS pour mettre en œuvre des serveurs de données réseau personnalisés.

# S

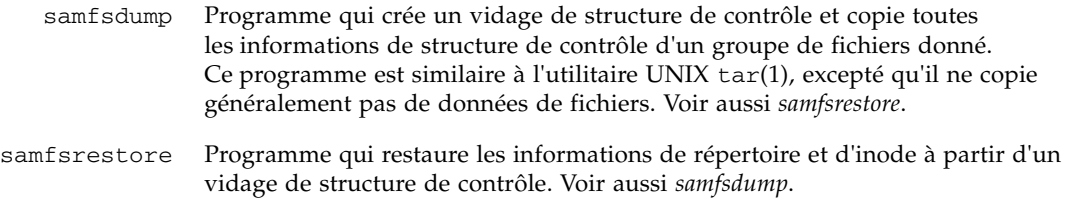

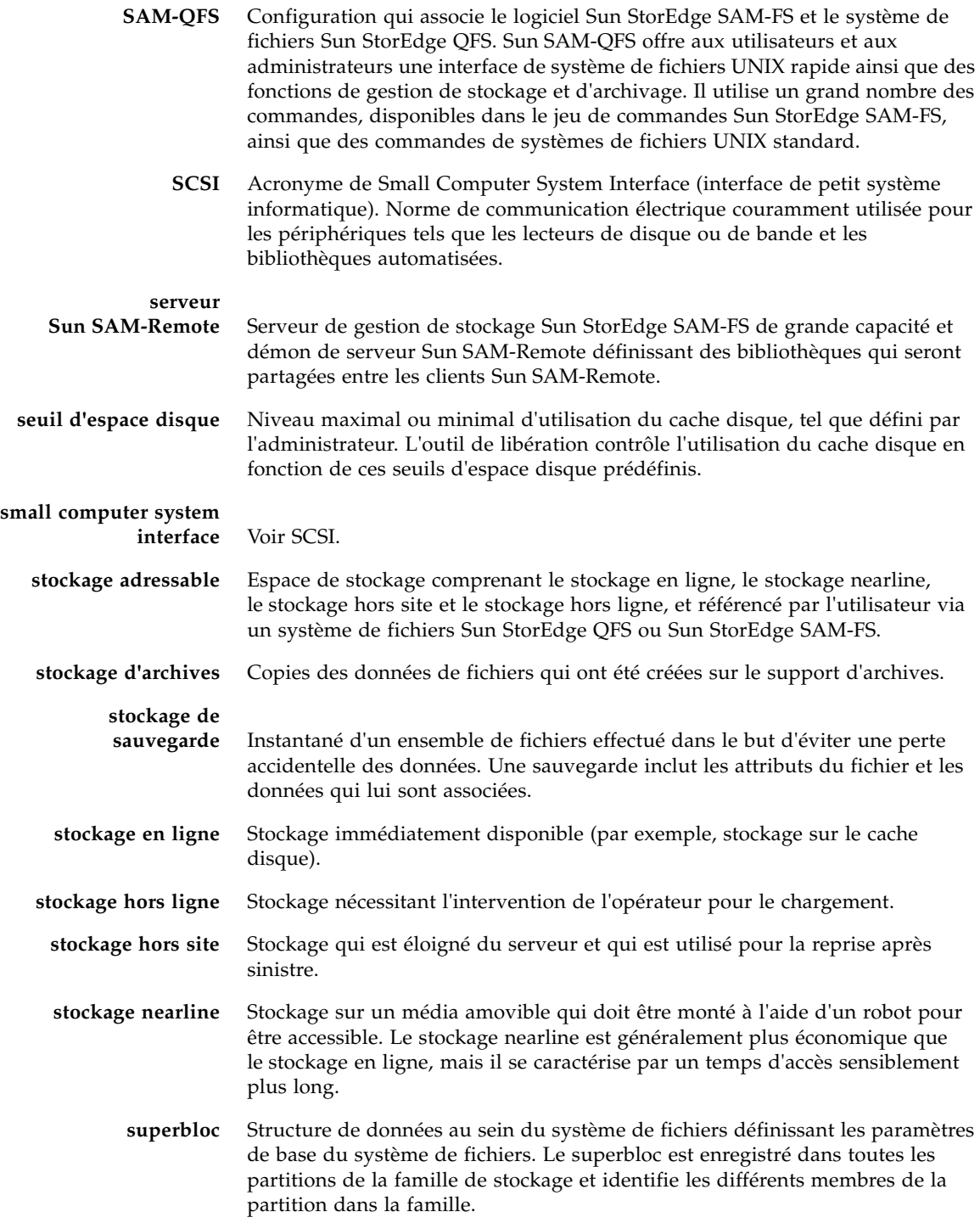

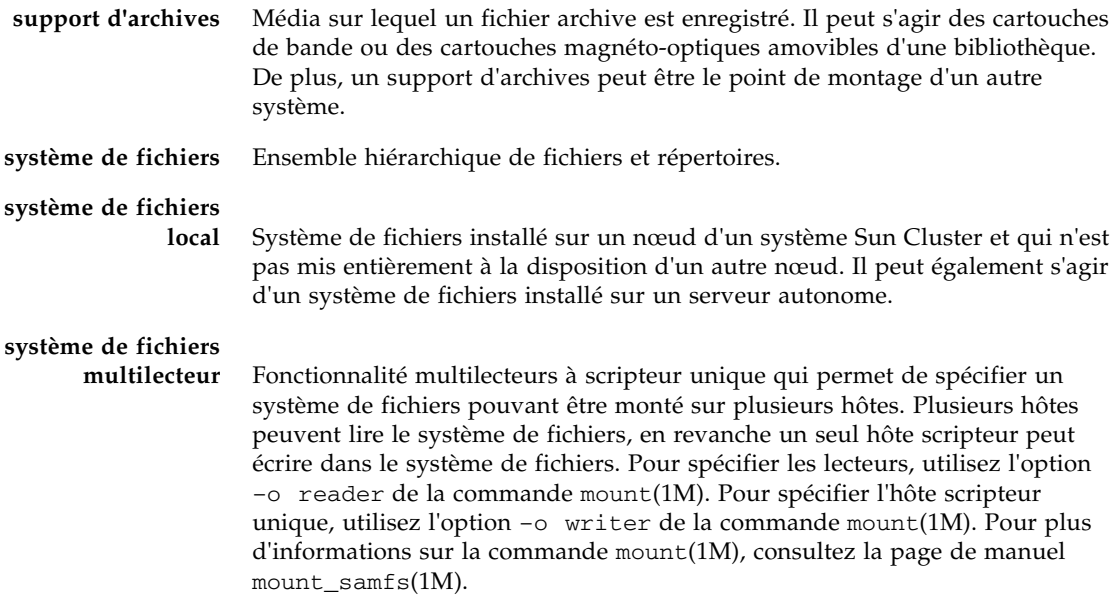

# T

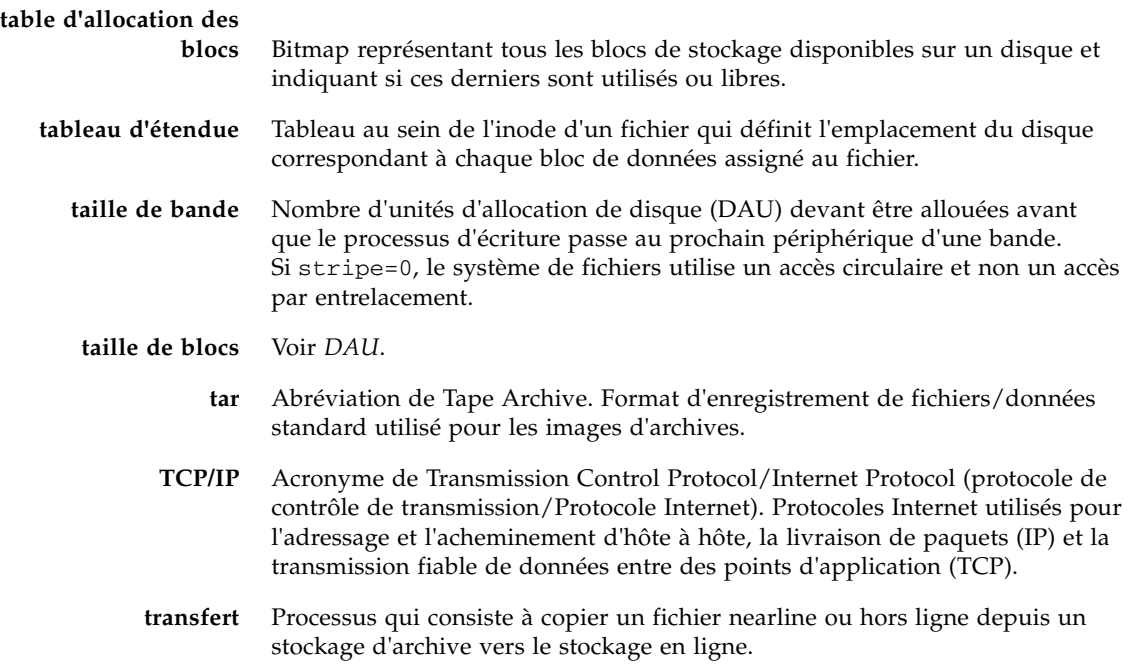

# $\mathbf{I}$

**unité d'allocation de disque** Voir *DAU*.

# V

### **vérification (complète)** Processus consistant à charger des cartouches pour vérifier leur nom de série de volume (VSN). Pour les cartouches magnéto-optiques, les informations de capacité et d'espace sont déterminées et entrées dans le catalogue de la bibliothèque automatisée. **volume** Zone désignée sur une cartouche pour le partage de données. Une cartouche possède un ou plusieurs volumes. Les cartouches à double-faces possèdent deux volumes, un sur chaque face. **VSN** Acronyme de Volume Serial Name (nom de série de volume). Pour l'archivage sur cartouches amovibles : identificateur logique de la bande magnétique et du disque optique inscrit sur l'étiquette du volume. Pour l'archivage dans le cache

disque : nom unique du groupe d'archives de disque.

# W

**WORM** Acronyme de Write Once Read Many (inscrire une fois, lire plusieurs). Type de média inscriptible une seule fois, mais pouvant être lu plusieurs fois.

# Index

### **Symboles**

[.cshrc, fichier, 28,](#page-47-0) [30](#page-49-0) [.inodes, fichier, 58](#page-77-0) [.login, fichier, 28,](#page-47-1) [30](#page-49-1) [.profile, fichier, 27,](#page-46-0) [29](#page-48-0)

# **A**

[Allocation circulaire, organisation de données, 122](#page-141-0) [AMD, plate-forme matérielle, 86](#page-105-0) API [Applications dépendantes, 102](#page-121-0) [Bibliothèques, 116](#page-135-0) Archiveur [Inactif, 86](#page-105-1) [Mode d'attente, 86](#page-105-2) [aridle, commande, 86](#page-105-3) [auth\\_attr, fichier, 110](#page-129-0)

### **B**

[boot\(1M\), commande, 91](#page-110-0)

# **C**

[Cache disque, 20](#page-39-0) [chmod\(1\), commande, 47](#page-66-0) [chown\(1\), commande, 47](#page-66-0) Client Linux [EFI, étiquettes de disque, 87](#page-106-0) [Installation, 27](#page-46-1) [Commandes, 114](#page-133-0) [de l'administrateur système, 114](#page-133-1) [utilisateur, 114](#page-133-0)

Configuration [Fichiers, 109](#page-128-0) [Journalisation système, 56](#page-75-0) [Sun StorEdge QFS, 33](#page-52-0) [Configuration requise pour le navigateur Web, File](#page-38-0)  System Manager, 19 [Configuration système requise, 10](#page-29-0) [crontab, fichier, 59](#page-78-0)

### **D**

[DAU, voir unité d'allocation de disque](#page-64-0) [defaults.conf, fichier, 82,](#page-101-0) [109](#page-128-1) Démons [fsmgmtd, 98](#page-117-0) [sam-rpcd, 116](#page-135-1) [sam-sharefsd, 75](#page-94-0) [Vérification, 75](#page-94-0) [xntpd, 62](#page-81-0) [Démontage à l'aide de File System Manager, 93](#page-112-0) [Désinstallation du logiciel, 94](#page-113-0) [dfstab, fichier, 49](#page-68-0) [DID, voir Périphériques DID \(Device ID, ID de](#page-153-1)  périphérique) [Disques à haut niveau de disponibilité, 15](#page-34-0) [Disques redondants, 13](#page-32-0) [Vérification, 14](#page-33-1) [du\(1\), commande, 114](#page-133-2)

### **E**

[EFI, étiquettes, 87](#page-106-1) [Entrelacement, exemple, 123,](#page-142-0) [124](#page-143-0) Espace de stockage connecté au SAN [SMI VTOC8, étiquettes de disque, 87](#page-106-2) Espace disque [Vérification, 21](#page-40-0) [Étiquettes SMI, conversion à EFI, 88](#page-107-0)

### **F**

[Fichier d'hôtes partagé, 68](#page-87-0) [Champs, 69](#page-88-0) [Exemple, 70](#page-89-0) [Sun Cluster, environnement d'exploitation, 70](#page-89-1) [Fichier de groupe, 56,](#page-75-1) [62](#page-81-1) [Fichier defaults.conf, 52](#page-71-0) [Fichier des hôtes locaux, 71](#page-90-0) [Champs, 71](#page-90-1) [Exemple, 73](#page-92-0) [Fichier samfs.cmd, 41](#page-60-0) Fichier vfstab [Édition, 39](#page-58-0) [Fichiers de vidage, 58](#page-77-1) [Fichiers inode, 58](#page-77-0) [Fichiers système modifiés, 110](#page-129-1) [File System Manager, 117](#page-136-0) [Configuration requise, 18](#page-37-0) [Démon, 98](#page-117-0) [Installation, 28,](#page-47-2) [96](#page-115-0) [Montage d'un système de fichiers, 46](#page-65-0) [Utilisation, 31](#page-50-0) [format\(1M\), commande, 17,](#page-36-0) [120,](#page-139-1) [129,](#page-148-1) [138](#page-157-0) [Exemple de sortie, 129,](#page-148-2) [134](#page-153-1) [fsck\(1M\), commande, 38](#page-57-1) [fsmadm\(1M\), commande, 114](#page-133-3) [fsmgmtd, démon, 98](#page-117-0) [fsmgr\\_setup\(1M\), commande, 114](#page-133-4) [fuser\(1M\), commande, 94](#page-113-1)

### **G**

[Gestion des archives \(Sun StorEdge™ SAM-FS\), 2](#page-21-0) [groupadd\(1M\), commande, 56](#page-75-2) Groupe d'administrateurs [Création, 56](#page-75-3)

### **H**

[HA Storage Plus, 77](#page-96-0) [Haut niveau de disponibilité, système de](#page-151-1)  fichiers, 132 [Horloge, synchronisation, 62](#page-81-0) hosts, fichier [Champs, 69](#page-88-0) [Exemple, 70](#page-89-0) [Sun Cluster, environnement d'exploitation, 70](#page-89-1) hosts.*nom\_fs*[, fichier, 68](#page-87-0) hosts.*nom\_fs*[.local, fichier, 71](#page-90-2)

# **I**

[Initialisation d'un système de fichiers, commande](#page-63-0)  sammkfs(1M), 44 [inquiry.conf, fichier, 82](#page-101-1) Installation [Configuration requise, 7](#page-26-0) [Fichiers créés, 107](#page-126-0) [Fichiers créés sur le site, 109](#page-128-0) [Fichiers modifiés, 110](#page-129-1) [Instructions, 25](#page-44-0) [Présentation, 4](#page-23-0) [Répertoires créés, 106](#page-125-0) [Interface de programmation d'application \(API\) Sun](#page-121-0)  [StorEdge QFS, 102,](#page-121-0) [116](#page-135-2) [Interface de programmation d'application, voir API](#page-135-3)

# **J**

[Journalisation, 56](#page-75-4) [Journalisation des messages, 56](#page-75-5)

### **K**

[kill\(1M\), commande, 94](#page-113-1)

# **L**

[libsam, bibliothèque, 116](#page-135-4) [libsamrpc, bibliothèque, 116](#page-135-5) [log\\_rotate.sh\(1M\), commande, 57](#page-76-0) Logiciel [Commandes, 114](#page-133-0) [Désinstallation, 94](#page-113-0) [Installation, 26,](#page-45-0) [107](#page-126-0) [Interfaces utilisateur, 117](#page-136-1) [Mise à niveau, 81](#page-100-0) [Mises à niveau \(SE\), 102](#page-121-1)

[Numéros de version, 105](#page-124-0) [Packages, 23,](#page-42-0) [95,](#page-114-0) [105](#page-124-1) [Présentation, 1](#page-20-0) [ls\(1\), commande, voir aussi commande sls\(1\)](#page-133-5)

### **M**

[MANPATH, variable, 27](#page-46-2) Matériel [AMD et SPARC, plates-formes, 86](#page-105-0) [Configuration requise, 10](#page-29-1) [Mise à niveau, 85](#page-104-0) [mcf, fichier, 33,](#page-52-1) [121,](#page-140-0) [123,](#page-142-1) [124,](#page-143-1) [126,](#page-145-1) [131,](#page-150-1) [133,](#page-152-2) [134](#page-153-2) [Exemple de système de fichiers partagé, 65](#page-84-0) [Exemples, 119,](#page-138-0) [132](#page-151-2) [Mise à niveau d'un serveur, 82](#page-101-2) [Propagation des modifications, 35,](#page-54-0) [100](#page-119-0) [Système de fichiers à haut niveau de](#page-83-0)  disponibilité, 64 [Systèmes de fichiers partagés, 63,](#page-82-1) [64](#page-83-1) [Vérification, 36,](#page-55-0) [99](#page-118-0) Métadonnées [Fichiers de vidage, 58](#page-77-2) [Présentation, 58](#page-77-3) [Sauvegarde, 59](#page-78-1) [Systèmes de fichiers partagés, 129](#page-148-3) Mise à niveau [Licences, 85](#page-104-1) [Logiciel, 81](#page-100-1) [Matériel, 85](#page-104-0) [Serveurs, 81](#page-100-2) [Solaris, 102](#page-121-2) Montage [Paramètres, 38](#page-57-2) [Point, 37](#page-56-0) [Utilisation de File System Manager, 46](#page-65-0) [mount\(1M\), commande, 46,](#page-65-1) [91,](#page-110-1) [102,](#page-121-3) [115](#page-134-0)

# **N**

[Notes de version, 23](#page-42-1) Notification à distance [Activation, 53](#page-72-0) [Fonction, 53](#page-72-1)

# **O**

[Octroi de licence, 23](#page-42-2) [Informations générales, xviii](#page-17-0) [Mises à niveau, 85](#page-104-1) [Oracle, base de données, 57](#page-76-1)

# **P**

Packages [SUNWqfsr et SUNWqfsu, 26,](#page-45-1) [95](#page-114-0) [Paramètre de montage stripe=1, 38](#page-57-3) [passwd, fichier, 62](#page-81-1) [PATH, variable, 27](#page-46-3) [Périphériques DID \(Device ID, ID de](#page-153-1)  périphérique), 134 [pkgadd\(1M\), commande, 26,](#page-45-0) [95,](#page-114-1) [103,](#page-122-0) [105](#page-124-1) [pkginfo\(1M\), commande, 95](#page-114-2) [pkgrm\(1M\), commande, 94,](#page-113-0) [95,](#page-114-3) [103](#page-122-1) [prtvtoc\(1M\), commande, 88](#page-107-1)

# **Q**

[qfsdump\(1M\), commande, 58,](#page-77-4) [89,](#page-108-0) [91,](#page-110-2) [115](#page-134-1) [Exécution automatique, 60](#page-79-0) [qfsrestore\(1M\), commande, 58,](#page-77-5) [92,](#page-111-0) [115](#page-134-1) [Quotas, 116](#page-135-6)

# **R**

[Redondance de périphérique, 13](#page-32-0) Répertoires [Création au cours de l'installation, 106](#page-125-0) [Ressource partagée dans l'environnement Sun](#page-97-0)  Cluster, 78 [rpcbind, service, 97](#page-116-0)

# **S**

[sambcheck\(1M\), commande, 115](#page-134-2) [samchaid\(1M\), commande, 115](#page-134-3) [samcmd\(1M\), commande, 114](#page-133-6) [samd\(1M\), commande de configuration, 43](#page-62-0) [samexplorer\(1M\), commande, 115](#page-134-4) [samfs, type de système de fichiers, 38](#page-57-4) [samfs.cmd, fichier, 109](#page-128-1) [Création avec File System Manager, 42](#page-61-0) [Édition, 42](#page-61-1) [samfsck\(1M\), commande, 101,](#page-120-0) [115](#page-134-5) [samfsconfig\(1M\), commande, 64,](#page-83-2) [82,](#page-101-3) [115](#page-134-6) [Exemple de sortie, 83](#page-102-0) [sam-fsd\(1M\), commande, 99](#page-118-1) [samfsdump\(1M\), commande, 115](#page-134-7) [samfsinfo\(1M\), commande, 115](#page-134-8) [samfsrestore\(1M\), commande, 115](#page-134-7)

[samfstyp\(1M\), commande, 115](#page-134-9) [samgrowfs\(1M\), commande, 115](#page-134-10) [sammkfs\(1M\), commande, 44,](#page-63-1) [115,](#page-134-11) [124,](#page-143-2) [125,](#page-144-0) [127](#page-146-1) [samncheck\(1M\), commande, 116](#page-135-7) SAM-QFS [Définition, 2](#page-21-1) [samquota\(1M\), commande, 116](#page-135-6) [samquotastat\(1M\), commande, 116](#page-135-8) [sam-rpcd, démon, 116](#page-135-1) [samsharefs\(1M\), commande, 47,](#page-66-1) [72,](#page-91-0) [116](#page-135-9) [sam-sharefsd, démon, 75](#page-94-0) [samtrace\(1M\), commande, 116](#page-135-10) [samu\(1M\), commande, 115,](#page-134-12) [117](#page-136-2) [samunhold\(1M\), commande, 116](#page-135-11) Sauvegarde [de données, 58](#page-77-2) [Fichiers, 89](#page-108-1) [Informations de configuration, 82](#page-101-4) [Métadonnées, 59](#page-78-1) [scdidadm\(1M\), commande, 14,](#page-33-1) [134](#page-153-1) [scrgadm\(1M\), commande, 76,](#page-95-0) [77](#page-96-1) [scstat\(1M\), commande, 79](#page-98-0) [scswitch\(1M\), commande, 78](#page-97-1) [sdu\(1\), commande, 114](#page-133-2) SE Solaris [Fichiers modifiés au cours de l'installation, 110](#page-129-1) [sefta\(1\), commande, 114](#page-133-7) Serveur [AMD et SPARC, plates-formes, 86](#page-105-0) [Configuration requise, 10](#page-29-1) [Mise à niveau, 81](#page-100-3) [Mises à niveau matérielles, 85](#page-104-0) Serveur de métadonnées [Modification, 47](#page-66-2) [Obtention d'adresses, 72](#page-91-1) [Système de fichiers partagé, 9](#page-28-0) [set\\_admin\(1M\), commande, 56](#page-75-6) [sfind\(1\), commande, 114](#page-133-8) [share\(1M\), commande, 49](#page-68-1) [sls\(1\), commande, 114](#page-133-9) [SMI VTOC8, étiquettes de disque, 87](#page-106-2) [SNMP, voir Network Management Station](#page-43-0) [SNMP, voir station de gestion de réseaux](#page-72-1) [SPARC, plate-forme matérielle, 86](#page-105-0) [squota\(1\), commande, 114](#page-133-10)

[st.conf, fichier, 82](#page-101-5) [Station de gestion de réseaux](#page-43-0) [Installation sur Sun StorEdge QFS, 53](#page-72-1) [Stockage \(Sun StorEdge SAM-FS\), 2](#page-21-0) [stripe=, option du fichier vfstab, 127](#page-146-2) Sun Cluster, environnement [Vérification de la configuration, 11](#page-30-0) [Sun Cluster, environnement d'exploitation, 4](#page-23-1) [Configuration requise, 11](#page-30-1) [Fichier d'hôtes partagé, 70](#page-89-1) [HA Storage Plus, ressource, 77](#page-96-0) [Haut niveau de disponibilité, système de](#page-151-1)  fichiers, 132 [Hôtes partagés, 65](#page-84-1) [mcf, exemple de fichier, 64](#page-83-0) [Mise en ligne de ressource partagée, 78](#page-97-0) [Périphériques DID](#page-153-1) [SUNW.qfs, type de ressource, 76](#page-95-1) [Système de fichiers partagé, 134](#page-153-3) Sun StorEdge QFS [Configuration, 33](#page-52-2) [Installation initiale, 25](#page-44-1) [Mise à niveau, 81](#page-100-1) [Sun StorEdge SAM-FS, utilisation avec QFS, 2](#page-21-2) [Sun StorEdge Traffic Manager, 88](#page-107-2) [SUNW.qfs\(5\), ressource, 76](#page-95-2) [SUNWqfsr et SUNWqfsu, packages, 26,](#page-45-1) [95](#page-114-0) [Superblocs, version 1 et 2, 90](#page-109-0) [Synchronisation, 62](#page-81-0) [syslog\(3\), interface, 56](#page-75-7) [syslog.conf, fichier, 56](#page-75-8) Système d'exploitation Solaris [Mise à niveau, 102](#page-121-1) [Patchs, 8](#page-27-0) Système de fichiers [Commandes, 115](#page-134-13) [Configuration, 33](#page-52-0) [Démontage, 93](#page-112-1) [Exemple de système de fichiers partagé, 128](#page-147-1) [Haut niveau de disponibilité, 77,](#page-96-1) [132](#page-151-1) [Système de fichiers partagé, 2](#page-21-3) [Annulation du partage, 93](#page-112-2) [Changement de serveurs, 47](#page-66-2) [Client Linux, 3](#page-22-0) [Configuration requise, 9](#page-28-1) [Exemple de configuration, 128](#page-147-1)

[mcf, fichier, 64](#page-83-1) [Métadonnées, 129](#page-148-3) [Préparation des hôtes, 62](#page-81-1) [Spécification d'une unité d'allocation de](#page-64-0)  disque, 45 [Sun Cluster, environnement d'exploitation, 134](#page-153-3) [Types d'hôte, 65](#page-84-2) [Systèmes de fichiers partagés NFS, 49,](#page-68-2) [51](#page-70-0) [Systèmes hôtes, 62](#page-81-1)

# **T**

[trace\\_rotate\(1M\), commande, 116](#page-135-12)

# **U**

[umount\(1M\), commande, 93](#page-112-3) Unité d'allocation de disque (DAU) [Recherche, 100](#page-119-1) [Spécification, 44,](#page-63-2) [125](#page-144-1) [Spécification, exemple, 124](#page-143-2) [Système de fichiers partagé, 45](#page-64-0) [unshare\(1M\), commande, 93](#page-112-2) [user\\_attr, fichier, 110](#page-129-2) [Utilitaires, 117](#page-136-1)

# **V**

[Vérification du système de fichiers, 101](#page-120-0) Version [Numérotation, 105](#page-124-0) [Packages, 23](#page-42-0) [Versions 1 et 2, superbloc, 90](#page-109-0) [vfstab, fichier, 37,](#page-56-0) [94,](#page-113-2) [100,](#page-119-2) [104](#page-123-0) [Champs, 37](#page-56-0) [Exemple, 122,](#page-141-1) [123,](#page-142-0) [124,](#page-143-0) [127](#page-146-2) [Mise à jour avec File System Manager, 39](#page-58-1)

# **X**

[x64, plate-forme \(voir AMD\)](#page-105-0) [xntpd\(1M\), commande de démon, 62](#page-81-0)